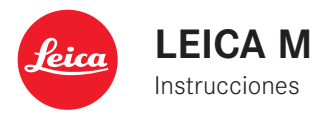

# **PRÓLOGO**

Estimada clienta, estimado cliente:

Leica le agradece la adquisición del modelo Leica M y le felicita por su decisión. Ha hecho una excelente elección con esta incomparable cámara telemétrica digital.

Deseamos que disfrute mucho al fotografiar con su nueva Leica M. Para que pueda aprovechar correctamente todas las posibilidades de esta cámara, le recomendamos leer primero estas instrucciones.

#### **Notas:**

• Leica trabaja permanentemente en el desarrollo y la optimización de la Leica M. Dado que, en el caso de las cámaras digitales, un gran número de funciones están controladas por software, es posible la instalación posterior en la cámara de mejoras y ampliaciones del volumen de funciones. Con este fin, Leica ofrece sin una periodicidad determinada lo que se conoce como actualizaciones del firmware. Básicamente, las cámaras ya están equipadas desde la fábrica con el firmware actual; por otra parte, usted mismo puede descargarlo fácilmente de nuestra página web y transferirlo a su cámara.

Al registrarse como propietario en la página web de Leica Camera, puede informarse mediante el boletín de cuándo está disponible una actualización del firmware.

Más información sobre el registro y las actualizaciones del firmware para su Leica M, así como posibles modificaciones y complementos con relación a las explicaciones contenidas en las instrucciones, se encuentran en el "área de clientes" en: https://owners.leica-camera.com

En la opción de menú principal Firmware puede consultar si su cámara está equipada con la versión de firmware actual (página 5, área AJUSTES, v. pág. 154, 246).

• Antes de poner en servicio su Leica M, compruebe que los accesorios adjuntos están completos.

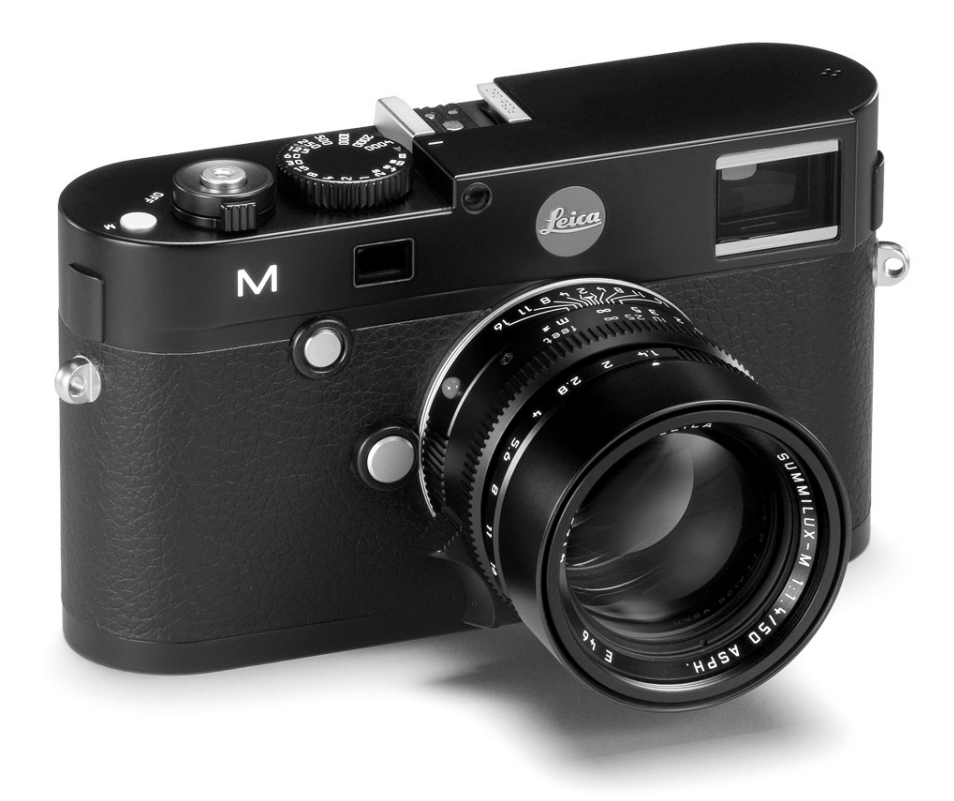

# **Contenido**

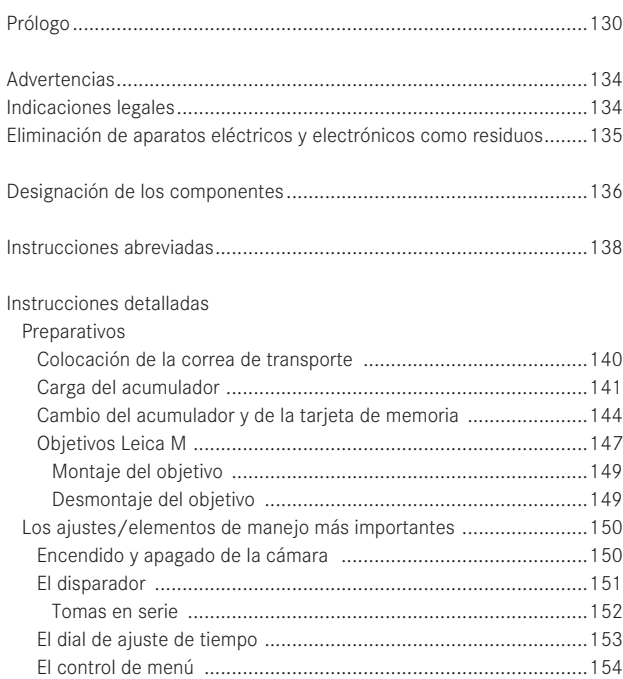

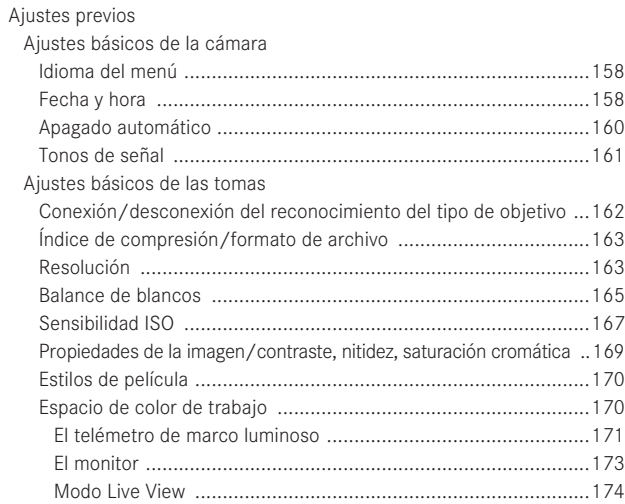

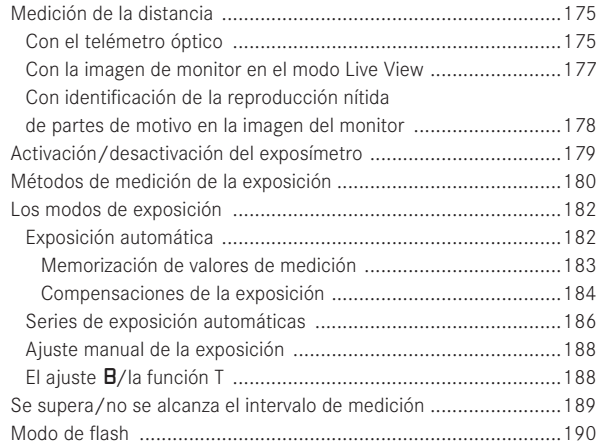

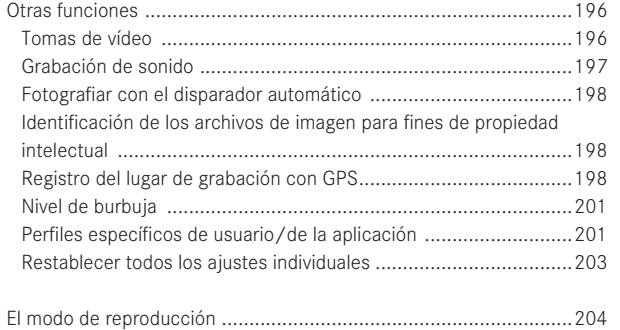

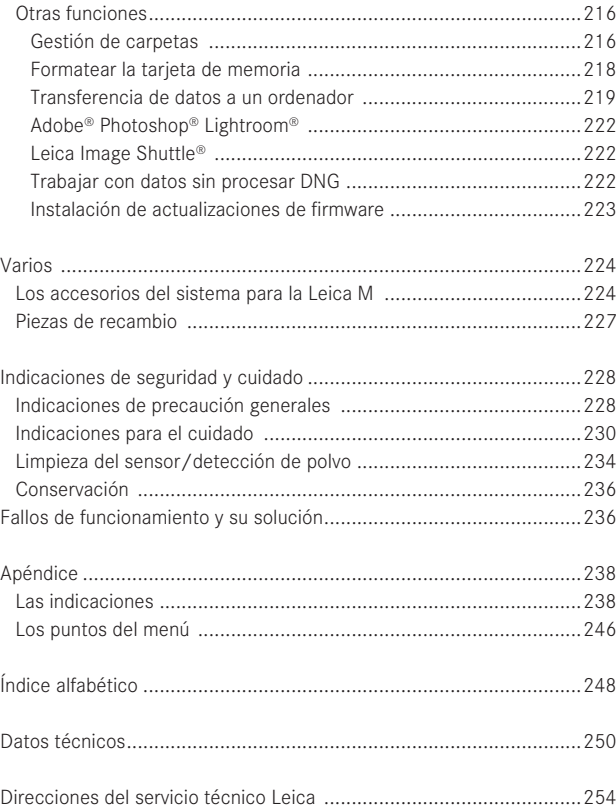

**La marca CE de nuestros productos prueba el cumplimiento de los requisitos básicos de las respectivas Directivas UE vigentes.**

# **Advertencias**

- • Las piezas electrónicas modernas son sensibles a las descargas electrostáticas. Puesto que las personas, al caminar, p. ej., sobre moquetas sintéticas, pueden cargarse fácilmente varias veces con 10 000 voltios, al tocar su Leica M podría producirse una descarga, sobre todo si está colocada sobre una base conductiva. Si la descarga solo afecta a la carcasa, no supone ningún riesgo para el sistema electrónico. Sin embargo, por motivos de seguridad y en la medida de lo posible, los contactos hacia el exterior, como los de la batería o los de la pared posterior, no deberían tocarse, a pesar de los dispositivos de protección adicionales incorporados.
- • Si va a limpiar los contactos, rogamos que no utilice un paño de microfibra óptica (sintético), sino uno de algodón o de lino. Le recomendamos que antes de la limpieza toque conscientemente una tubería de calefacción o de agua (conductiva, con material conectado a "toma de tierra"), con lo cual su posible carga electrostática desaparecerá con seguridad. Evite también que los contactos se ensucien o se oxiden, guardando para ello su Leica M en un lugar seco, con el objetivo o la tapa de la bayoneta colocado.
- • Utilice únicamente accesorios recomendados, para evitar averías, cortocircuitos o descargas eléctricas.
- • No intente quitar partes de la caja (cubiertas); las reparaciones apropiadas solo se pueden efectuar en puntos de servicio posventa autorizados.

# **Indicaciones legales**

- • Respete cuidadosamente los derechos de propiedad intelectual. La grabación y publicación de medios ya grabados, tales como cintas, CD o de otro tipo de material ya publicado o emitido puede violar los derechos de la propiedad intelectual.
- • Esto es aplicable también a todo el software incluido en el volumen de suministro.
- • Los logotipos SD, HDMI y USB son marcas registradas.
- • Otros nombres, nombres de empresas o de productos, que se mencionan en este manual, son marcas o marcas registradas de las correspondientes empresas.

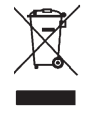

# **Eliminación de aparatos eléctricos y electrónicos como residuos**

(Válido para la UE, así como para otros países europeos con sistemas de recogida separada de residuos.)

¡Este aparato contiene componentes eléctricos y/o electrónicos y, por ello, no debe eliminarse con la basura doméstica normal! En su lugar se deberá entregar a los centros de recogida municipales correspondientes para su reciclaje. Esto es gratuito para usted. En caso de que el propio aparato contenga pilas recambiables o acumuladores, deberán retirarse previamente y, si es necesario, eliminarse como residuos conforme con las disposiciones. En su administración local, en la empresa de eliminación de residuos o en el comercio en el que haya adquirido este aparato recibirá otras informaciones relativas a este tema.

# **Designación de los componentes**

Figuras en la cubierta y contracubierta

### **Vista frontal**

- 1. Botón de desenclave del objetivo
- 2. Ojales para la correa de transporte
- 3. Tecla de enfoque
- 4. Ventanilla del telémetro
- 5. Sensor de luminosidad1
- 6. Ventanilla del visor
- 7. Diodo luminiscente del disparador automático
- 8. Punto de sujeción de la tapa de fondo

#### **Vista desde arriba**

- 9. Micrófono
- 10. Anillo fijo con
	- a. índice para el ajuste de distancias,
	- b. escala de profundidades de campo y
	- c. botón de índice rojo para el cambio de objetivo
- 11. Anillo de ajuste del diafragma
- 12. Punto de índice blanco para el ajuste del diafragma
- 13. Parasol
- 14. Anillo de ajuste de la distancia con
	- a. asa empotrada
- 15. Interruptor principal con posiciones de encastre para
	- OFF (cámara apagada)
	- S (tomas individuales)
	- C (tomas en serie)
	- $\bullet$  (disparador automático)
- 16. Disparador con
	- a. rosca para el disparador por cable
- 17. Disparador de vídeo
- 18. Rueda de ajuste de tiempo con posiciones de enclavamiento para:
	- A para el control automático de la velocidad de obturación
	- Velocidades de obturación  $1/4000 8s$  (incl. valores intermedios)
	- B (exposición prolongada)
	- $-$  4 Tiempo de sincronización del flash (1/<sub>180</sub> s)
- 19. Zapata para flash
- <sup>1</sup> Los objetivos Leica M con visor antepuesto tapan el sensor de luminosidad. Encontrará información sobre el modo de trabajar con estos y otros objetivos en los apartados "Las indicaciones/en el visor", pág. 238, y "Objetivos Leica M", pág. 147.

### **Vista posterior**

20. Tecla SET

- para abrir el menú de parámetros de toma
- para abrir los submenús dentro del control de menús
- para aplicar los ajustes/funciones seleccionados en los submenús
- 21. Tecla **MENU** para abrir el menú principal y los submenús y salir de los mismos
- 22. Tecla **ISO** para abrir el ajuste de sensibilidad
- 23. Tecla DELETE para seleccionar la función de borrado
- 24. Tecla PLAY
	- para la activación del modo de reproducción (permanente)
	- para volver a la representación de pantalla completa
- 25. Tecla LV para activar y desactivar el modo Live View
- 26. Ocular del visor
- 27. Hembrilla para visor electrónico externo/adaptador de micrófono<sup>1</sup> (cubierta retirada)
- 28. Sensor de luminosidad para el monitor
- 29. Rueda de ajuste
	- para navegar en los menús
	- para ajustar las opciones de menú/funciones seleccionadas
	- para ajustar un valor de compensación de la exposición
	- para ampliar/reducir las tomas visualizadas
	- para mover la información en la memoria de tomas
- 30. Botón basculante en cruz
	- para navegar en los menús
	- para ajustar las opciones de menú/funciones seleccionadas
	- para mover la información en la memoria de tomas

### 31. Tecla INFO

- para visualizar ajustes/datos en la toma
- para visualizar los datos de toma en la reproducción de imágenes
- para aplicar ajustes
- 32. Altavoz
- 33. Diodo luminiscente para el registro de tomas/la memorización de datos
- 34. Monitor

### **Vista desde abajo**

- (con la tapa de fondo colocada)
- 35. Manilla de bloqueo para la tapa de fondo
- 36. Rosca para trípode A ¼, DIN 4503 (¼")
- 37. Tapa del fondo

(con la tapa del fondo retirada)

- 38. Hembrilla para asa multifunción M 1
- 39. Ranura para la tarjeta de memoria
- 40. Compartimiento del acumulador
- 41. Corredera de bloqueo del acumulador

1 Disponible como accesorio, v. pág. 226

# **INSTRUCCIONES ABREVIADAS Tenga preparadas las siguientes piezas:**

- Cámara
- Acumulador
- Tarjeta de memoria (no incluida en el volumen de suministro)
- Cargador y cable de red

### **Preparativos**

- 1. Cargar el acumulador (v. pág. 141)
- 2. Insertar el acumulador (v. pág. 144)
- 3. Insertar la tarjeta de memoria (v. pág. 146)
- 4. Encender la cámara (v. pág. 150)
- 5. Ajustar el idioma de menú (v. pág. 158)
- 6. Ajustar la fecha y la hora (v. pág. 158)
- 7. En su caso, formatear la tarjeta de memoria (v. pág. 218)

# **Fotografiar**

- 8. Colocar el objetivo (v. pág. 149)
- 9. Ajustar el dial de ajuste de tiempo a la posición A (v. pág. 153)
- 10. Ajustar la nitidez del motivo (v. pág. 174)
- 11. Encender la cámara (v. pág. 150)
- 12. Activar la medición de la exposición (v. pág. 151)
- 13. En su caso, corregir la exposición (v. pág. 182)
- 14. Disparar (v. pág. 151)

#### **Nota:**

Acerca del procedimiento para tomas de vídeo, v. pág. 196

# **Visualización de las tomas**

La cámara está ajustada desde la fábrica a la reproducción automática de corta duración de la última toma (v. pág. 204). Puede activar la reproducción en todo momento con la tecla PLAY (sin limitación en el tiempo) (v. pág. 204). Para visualizar otras tomas, pulse el lado izquierdo o derecho del botón basculante en cruz (v. pág. 210). Para ampliar las tomas, gire la rueda de ajuste hacia la derecha (v. pág. 211).

## **Borrado de las tomas**

Pulse la tecla DELETE y siga las instrucciones que aparecen en el monitor (v. pág. 212).

# **INstRUCCIONEs dEtALLAdAs**

### **PREPARAtIvOs**

## **COLOCACIÓN dE LA CORREA dE tRANsPORtE**

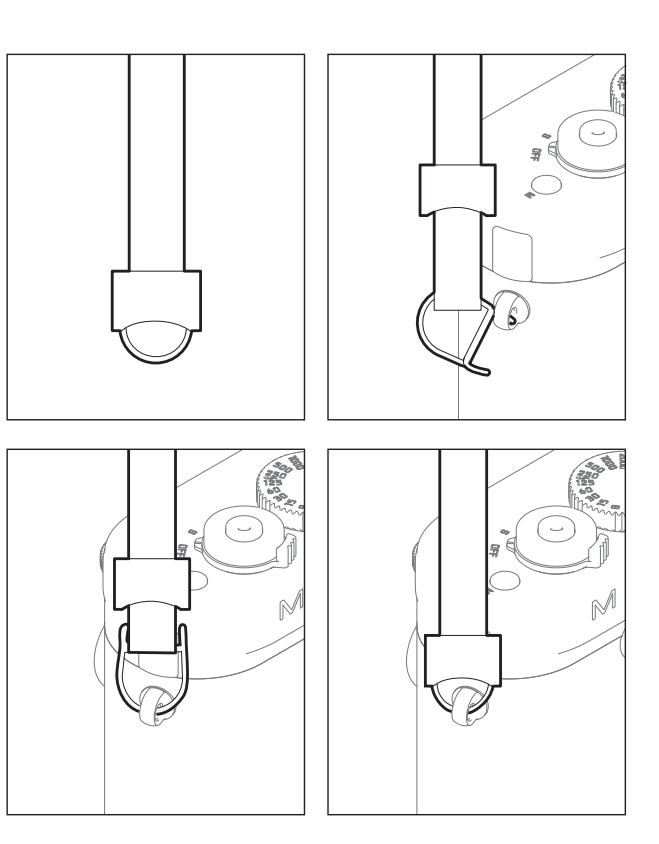

### **CARGA dEL ACUMULAdOR**

La Leica M recibe la energía necesaria desde un acumulador de iones de litio.

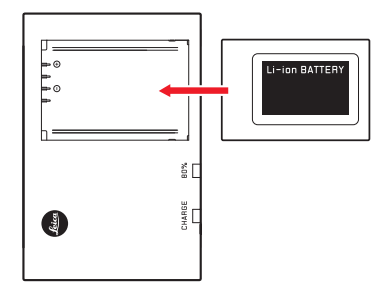

**Nota:**

Debido a la característica de carga, el LED 80% ya se enciende al cabo de aprox. 2 horas.

A continuación, el cargador se debería separar de la red. No existe ningún riesgo de sobrecarga.

• Como confirmación del proceso de carga empieza a parpadear el LED verde marcado con CHARGE. En cuanto el acumulador esté cargado al menos hasta  $4/5$  de su capacidad, se enciende adicionalmente el LED amarillo marcado con 80%. Una vez que el acumulador esté cargado por completo, también el LED verde se enciende de manera permanente.

1 (con el modo Live View-/Clásico)

#### **Atención:**

- • En la cámara solo se permite utilizar el tipo de acumulador indicado y descrito en estas instrucciones (n.º de pedido 14 499) u otros tipos de acumulador indicados y descritos por Leica Camera AG.
- • Estos acumuladores se deben cargar únicamente con los aparatos previstos especialmente para este fin, y únicamente de la manera descrita más abajo.
- • El empleo inadecuado de este acumulador y el empleo de tipos de acumuladores no previstos, bajo determinadas circunstancias, podría provocar una explosión.
- • Estos acumuladores no deben exponerse durante un tiempo relativamente prolongado al calor, a la luz solar o a la humedad. Estos acumuladores tampoco se deben colocar en un microondas o un recipiente de alta presión; ¡existe riesgo de incendio o de explosión!
- • Una válvula de seguridad en el acumulador garantiza que se alivie de forma controlada la sobrepresión que pueda generarse en caso de manejo inadecuado.
- • Únicamente se debe utilizar el cargador indicado y descrito en estas instrucciones (n.º de pedido 14 494). El empleo de otros cargadores no autorizados por Leica Camera AG puede causar daños en los acumuladores; en casos extremos, incluso lesiones graves que pongan en peligro la vida.
- El cargador adjunto solo se debe utilizar para cargar estos acumuladores. No intente utilizarlo para otros fines.
- El cable de carga para automóvil no se debe conectar bajo ningún concepto mientras el cargador esté conectado a la red.
- • Asegúrese de que la caja de enchufe de red utilizada para el proceso de carga sea libremente accesible.
- • No se deben abrir el cargador ni el acumulador. Las reparaciones deben ser llevadas a cabo exclusivamente por talleres autorizados.

#### **Notas:**

- • Antes de la primera utilización de la Leica M deberá cargarse el acumulador.
- • El acumulador debe estar a una temperatura de entre 10°–30 °C para que sea posible cargarlo (en caso contrario, el cargador no se conectará o se desconectará de nuevo).
- Los acumuladores de iones de litio pueden cargarse en cualquier momento e independientemente de su estado de carga. Si al comienzo de la carga el acumulador solo está parcialmente descargado, la carga total se alcanzará más rápido.
- • Durante el proceso de carga, los acumuladores se calientan. Esto es normal y no denota un funcionamiento erróneo.
- • Si los dos diodos luminiscentes del cargador parpadean rápidamente (>2 Hz) tras el inicio de la carga, esto indica un fallo en la carga (p. ej. por haberse excedido el tiempo de carga máximo, debido a tensiones o temperaturas fuera del rango admisible o a cortocircuito). En este caso, desconecte el cargador de la red y retire el acumulador. Asegúrese de que se dan las condiciones de temperatura arriba mencionadas y comience de nuevo con el proceso de carga. Si el problema persiste, rogamos se ponga en contacto con su distribuidor, la representación de Leica en su país o con Leica Camera AG.
- Un acumulador nuevo no alcanzará su capacidad total hasta que se haya cargado y, por el funcionamiento en la cámara, descargado nuevamente por completo entre 2 y 3 veces. Este proceso de descarga debería repetirse respectivamente cada aprox 25 ciclos de carga. Para prolongar al máximo la vida útil del acumulador, este no deberá exponerse de forma permanente a temperaturas extremadamente altas o bajas (p. ej., en un vehículo parado en verano o invierno).
- • La vida útil de cualquier acumulador –incluso en condiciones de utilización óptimas– es limitada. Tras varios cientos de ciclos de carga, esto se manifestará en el considerable acortamiento de los tiempos de funcionamiento.
- • El acumulador se debería cambiar al cabo de un máximo de cuatro años, dado que su capacidad se va reduciendo y ya no se puede garantizar su funcionamiento seguro, particularmente en caso de frío.
- • Los acumuladores defectuosos deberían eliminarse conforme a las prescripciones pertinentes (v. pág. 231).
- El acumulador intercambiable alimenta otro acumulador tampón montado fijo en la cámara, que garantiza el almacenamiento de la hora y la fecha introducidas durante un máximo de 2 meses. Si se ha agotado la capacidad de este acumulador tampón, se ha de recargar de nuevo mediante la aplicación del acumulador intercambiable. Con el acumulador intercambiable insertado, la plena capacidad del acumulador tampón se alcanza de nuevo al cabo de unos días. Para ello no es necesario que la cámara permanezca encendida.

### **CAMBIO dEL ACUMULAdOR y dE LA tARJEtA dE MEMORIA**

Ponga el interruptor principal (1.18) en OFF.

### **Importante:**

No abra la tapa del fondo y no retire ni la tarjeta de memoria ni el acumulador mientras, como símbolo para la grabación de la toma y/o memorización de datos en la tarjeta, parpadee el LED rojo (33) en la parte inferior derecha junto al monitor (34). En caso contrario, podrían perderse los datos de toma todavía no (completamente) almacenados.

### **Quitar la tapa del fondo**

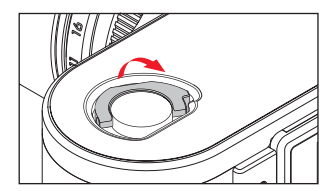

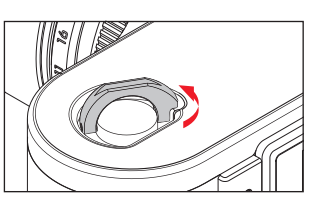

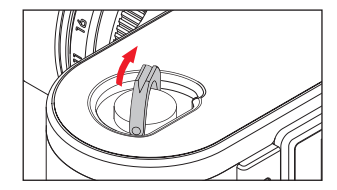

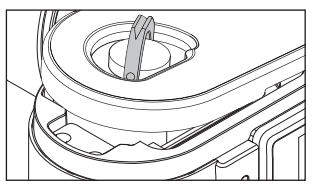

#### **Insertar el acumulador**

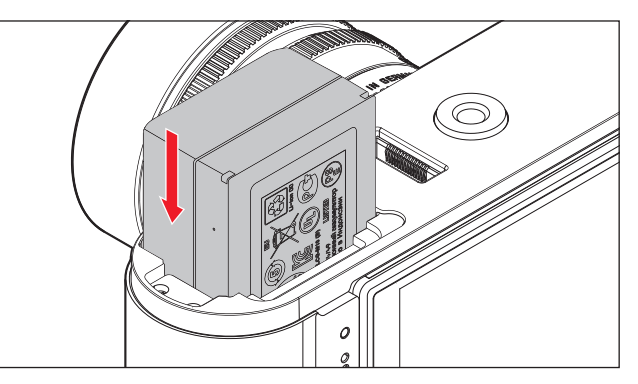

### **Retirar el acumulador**

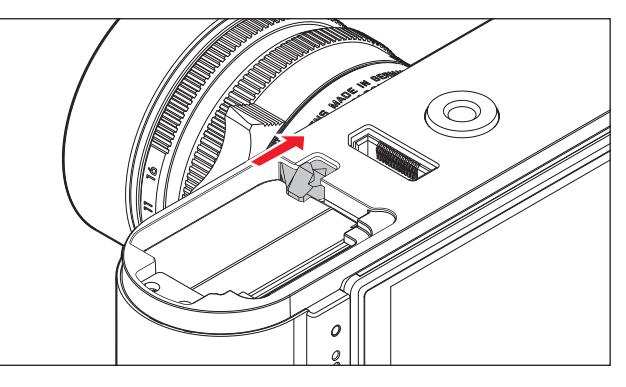

### **Indicaciones del estado de carga**

En el modo de toma, el estado de carga del acumulador se indica en el monitor (34) al pulsar la tecla INFO (31).

#### **Notas:**

- Saque el acumulador si no va a utilizar la cámara durante un largo intervalo de tiempo.
- • En caso de que un acumulador haya permanecido en la cámara durante dos meses después de haberse agotado su capacidad (v. al respecto también la última nota en "Carga del acumulador", pág. 141), se deberán volver a introducir la fecha y la hora.
- • Al reducirse la capacidad del acumulador o al utilizar un acumulador viejo, se emiten, según la función de cámara utilizada, advertencias o avisos, y las funciones pueden quedar restringidas o bloqueadas por completo.

#### **tarjetas de memoria utilizables**

La Leica M almacena las tomas en una tarjeta SD (Secure Digital), SDHC (High Capacity) o SDXC (eXtended Capacity). Hay tarjetas de memoria SD/SDHC/SDXC de diferentes proveedores y con diferentes capacidades y velocidades de escritura/lectura. Estas tarjetas, sobre todo aquellas con una gran capacidad y velocidad de escritura/lectura, proporcionan una grabación y reproducción rápida. Las tarjetas tienen un interruptor de protección contra escritura con el cual pueden ser bloqueadas contra almacenamientos involuntarios y contra borrados. Este interruptor deslizante está dispuesto en el lado no biselado de la tarjeta y, en su posición inferior, marcada con "LOCK", están protegidos los datos almacenados en la tarjeta.

#### **Nota:**

No toque los contactos de la tarjeta de memoria.

#### **Insertar la tarjeta de memoria**

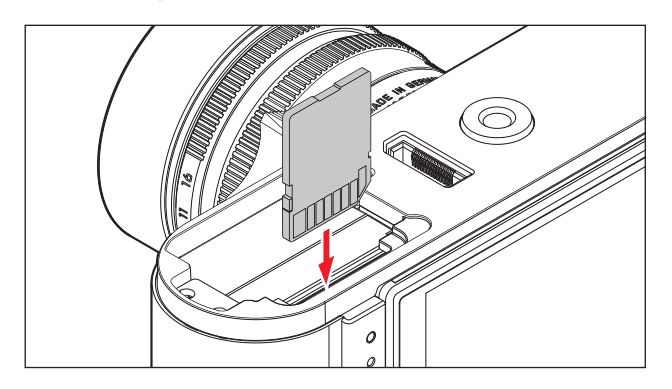

#### **Retirar la tarjeta de memoria**

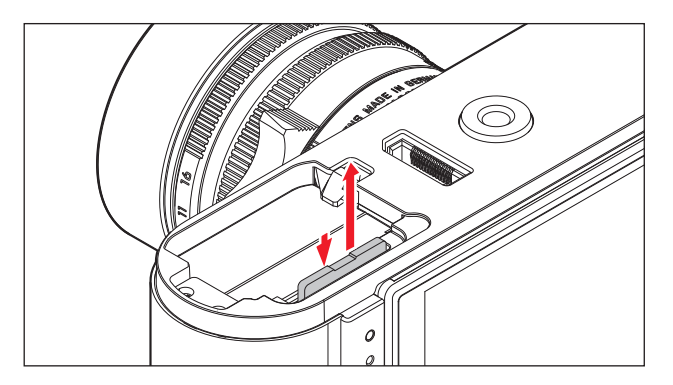

#### **Notas:**

- La oferta de tarjetas SD/SDHC/SDXC es demasiado grande como para que Leica Camera AG pueda verificar completamente todos los tipos disponibles en cuanto a su compatibilidad y calidad. Aunque, por regla general, no cabe esperar daños en la cámara o la tarjeta, Leica Camera AG no puede garantizar el funcionamiento correcto, dado que sobre todo las denominadas tarjetas "No Name" incumplen, en parte, los estándares SD/SDHC/SDXC.
- • Sobre todo para tomas de vídeo se precisa una velocidad de escritura elevada.
- Si no se puede introducir la tarieta de memoria, verifique su correcta orientación.
- • Si retira la tapa del fondo o la tarjeta de memoria con la cámara encendida, aparecen en el monitor los correspondientes avisos de advertencia en lugar de las indicaciones pertinentes:
	- Atención Tapa base quitada.
	- Atención Ninguna tarjeta insertada.
- • Dado que los campos electromagnéticos, la carga electroestática, así como los defectos en la cámara y en la tarjeta pueden ocasionar daños o pérdidas de los datos en la tarjeta de memoria, se recomienda transferir los datos a un ordenador y guardarlos allí (v. pág. 220).
- • Por el mismo motivo se recomienda conservar la tarjeta siempre en un recipiente antiestático.

#### **OBJEtIvOs LEICA M**

Como norma general: la mayoría de los objetivos Leica M se pueden utilizar con la Leica M. Consulte las siguientes observaciones sobre las particularidades sobre las pocas excepciones y limitaciones.

La utilización es independiente del equipamiento del objetivo: con o sin codificación de 6 bits en la bayoneta.

También sin este equipamiento adicional, es decir, con la utilización de objetivos Leica M sin identificación, la Leica M le proporcionará buenas tomas en la mayoría de los casos.

A fin de posibilitar una calidad de imagen óptima también en tales casos, es recomendable indicar el tipo de objetivo (v. pág. 162).

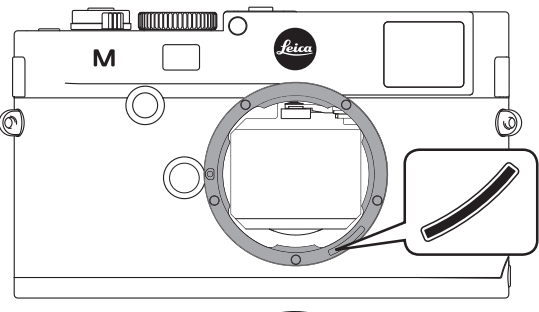

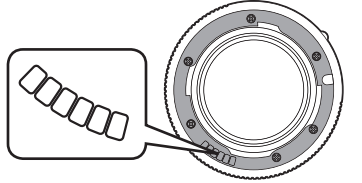

#### **Importante:**

- • No utilizables:
	- El Hologon 1:8/15 mm
	- El Summicron, con ajuste de cercanía 1:2/50 mm
	- El Elmar 1:4/90 mm con tubo encastrable (periodo de fabricación 1954-1968)
	- Algunos ejemplares del Summilux-M 1.4/35 mm (no asférico, periodo de fabricación 1961-1995, Made in Canada) no se pueden acoplar a la Leica M o no se pueden enfocar al infinito. El Servicio de Atención al Cliente de Leica puede modificar estos objetivos de forma que se puedan utilizar también en la Leica M.
- • Utilizables, pero con riesgo de daños en la cámara o en el objetivo. Los objetivos con tubo encastrable pueden utilizarse exclusivamente con tubo extraído, es decir, que su tubo no se puede encastrar en ningún caso en la Leica M. Esto no es aplicable al Macro-Elmar-M 1:4/90 mm actual, cuyo tubo no penetra en la cámara ni siquiera en estado encastrado, y por lo tanto se puede utilizar sin restricciones.

• Utilizables con limitaciones

Pese a la gran precisión del telémetro de la Leica M, no puede garantizarse un enfoque exacto con objetivos de 135 mm con el diafragma abierto, debido a la profundidad de campo muy reducida. En consecuencia, se recomienda un diafragmado mínimo de 2 niveles.

En cambio, el modo Live View (v. pág. 173) de la Leica M y las distintas ayudas para el ajuste permiten el uso ilimitado de este objetivo.

- Utilizable, pero excluido de la medición de la exposición Clásico (v. pág. 180)
	- El Super-Angulon-M 1:4/21 mm
	- El Super-Angulon-M 1:3,4/21 mm
	- El Elmarit-M 1:2,8/28 mm, con número de fabricación inferior a 2 314 921.

#### **Notas:**

- El departamento Customer Care de Leica puede reequipar muchos objetivos Leica M con la codificación de 6 bits. (Dirección, v. pág. 254).
- • Además de los objetivos Leica M con y sin codificación, el adaptador Leica M-R (v. pág. 224) permite utilizar también objetivos R en la Leica M.

#### **Montaje del objetivo**

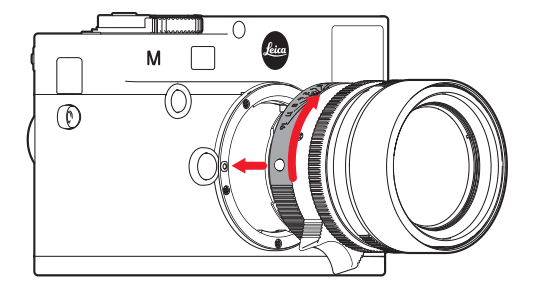

- 1. Apague la cámara
- 2. Sujete el objetivo por el anillo fijo (10)
- 3. Sitúe el botón de índice rojo (10b) del objetivo frente al botón de desenclave (1) de la carcasa de la cámara
- 4. Coloque el objetivo recto en esta posición
- 5. Con un corto giro a la derecha, el objetivo encastra de forma audible y perceptible.

#### **desmontaje del objetivo**

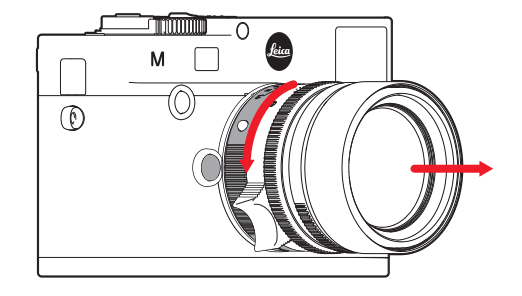

- 1. Apague la cámara
- 2. Sujete el objetivo por el anillo fijo (10)
- 3. Presione el botón de desenclave (1) en la carcasa de la cámara
- 4. Gire el objetivo hacia la izquierda, hasta que su botón de índice rojo (10b) esté situado frente al botón de desenclave
- 5. Retire el objetivo en posición recta

#### **Notas:**

- • Como norma general: en la Leica M debería colocarse siempre un objetivo o la tapa de la carcasa para protegerla contra la penetración de polvo, etc. en el interior de la cámara.
- • Por el mismo motivo, debería realizar los cambios de objetivos rápidamente y en un entorno sin polvo a ser posible.
- • No deberían guardarse la tapa de la cámara o la tapa posterior del objetivo en el bolsillo del pantalón, dado que allí atraen polvo que al colocarlas puede penetrar en el interior de la cámara.

### **LOs AJUstEs/ELEMENtOs dE MANEJO Más IMPORtANtEs**

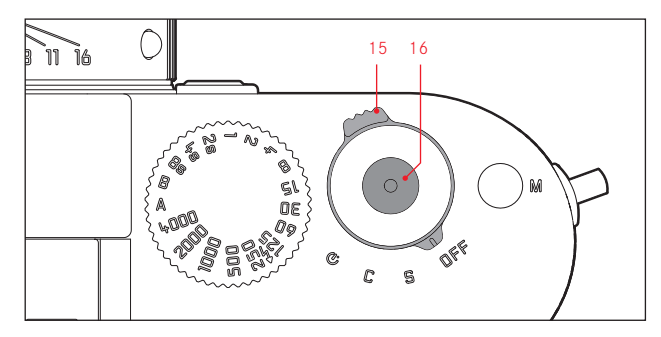

### **ENCENdIdO y APAGAdO dE LA CáMARA**

La Leica M se enciende y apaga mediante el interruptor principal (15). Este se encuentra debajo del disparador (16) y está ejecutado como palanca encastrable con cuatro posiciones:

- a. OFF Cámara apagada
- b. S Modo de imagen individual

El accionamiento del disparador consigue solo una toma, independientemente de que este se mantenga pulsado o no.

#### c. C - Modo de imagen en serie

Mientras se mantenga accionado el disparador y la capacidad de la tarjeta de memoria utilizada y de la memoria intermedia interna sea suficiente (v. "Cambio de la tarieta de memoria", pág. 144) se realizan tomas sucesivas. En un primer momento, se efectúan al menos 8 en sucesión rápida; las siguientes se realizan a una frecuencia menor.

d.  $\bullet$  - Disparador automático Al accionar el disparador se inicia el tiempo preliminar ajustado

(v. pág. 198) y luego se realiza la toma.

### **ENCENdIdO**

Después del encendido, es decir, después de ajustar una de las tres funciones  $\overline{\mathsf{S}}$ ,  $\mathsf{C}$  o  $\mathfrak{O}$ , el LED (33) se enciende brevemente y aparecen las indicaciones en el visor (v. pág. 238).

#### **Nota:**

La disponibilidad para el funcionamiento se alcanza aprox. 1 s después del encendido.

#### **APAGAdO**

Incluso cuando el interruptor principal no está en OFF, la cámara se apaga automáticamente cuando se ha predefinido un tiempo de apagado automático (Apagado automático, 5.1.12, v. pág. 160), a través del control de menú y si durante este tiempo no se realiza ninguna operación.

#### **Nota:**

Si la cámara deja de utilizarse durante largo tiempo o se guarda en un bolso, es conveniente que se apague siempre con el interruptor principal. De esta forma se evita cualquier consumo de corriente, como el que tiene lugar incluso en el modo de espera tras el apagado automático del exposímetro y la desaparición de la indicación. Asimismo, de esta forma se impiden disparos accidentales.

#### **EL DISPARADOR**

El disparador (16) tiene dos niveles de presión:

- 1. Si se presiona hasta el primer punto de resistencia
	- se activan la medición de la exposición y la indicación en el visor
	- en el modo de exposición automática se memoriza el valor de medición de exposición, es decir, la velocidad de obturación determinada por la cámara (para más detalles consulte el apartado "La memorización de valores de medición" en la pág. 183)
	- se reinicia un tiempo preliminar en curso del disparador automático (v. pág. 198)

Si el disparador se mantiene en este nivel de presión, la indicación permanece activada o, si previamente estaba ajustado el modo de reproducción, la cámara vuelve al modo de toma. Si la cámara estaba previamente en el modo de espera (v. pág. 150), se activa de nuevo y se conecta la indicación.

Una vez que se suelta el disparador, el sistema de medición y la indicación del visor seguirán activas durante aprox. 12 s y se puede realizar una nueva medición (para más información sobre este tema consulte los apartados de "La medición de la exposición" a partir de la pág. 180).

#### **Nota:**

El disparador permanece bloqueado

- si la memoria intermedia interna está (temporalmente) llena; p. ej., tras una serie de ≥8 tomas, o
- en caso de que esté llena la tarjeta de memoria insertada y esté llena (temporalmente) la memoria intermedia interna, o
- si el acumulador ha alcanzado su límite de rendimiento (capacidad, temperatura, antigüedad)
- 2. Si el disparador se presiona completamente, se produce la toma, o comienza un eventual tiempo preliminar preseleccionado del disparador automático. Los datos se transmiten a continuación a la tarjeta de memoria.

El disparador muestra una rosca normalizada (16) para un cable disparador.

#### **Notas:**

- • Si estuviera activado previamente el modo de reproducción (v. "El modo de reproducción", pág. 204) o el control de menú (v. pág. 154), se cambia inmediatamente al modo de toma al pulsar brevemente el disparador.
- Para evitar tomas movidas, el disparador debe presionarse con suavidad (no bruscamente) hasta que, con un clic silencioso, reaccione el obturador.
- • El disparador se puede accionar también durante una toma de vídeo para realizar una/varias tomas individuales. Más detalles sobre tomas de vídeo y el disparador de vídeo (17) se encuentran en la pág.196.

#### **tomas en serie**

Con la Leica M no solo puede realizar tomas individuales, con el interruptor principal (15) en (S [single]), sino también series de tomas, con el interruptor principal en (C [continuous]), por ejemplo para captar procesos de movimiento en varias etapas. Excepto el manejo del disparador (16), las tomas en serie se realizan como si fueran tomas individuales: mientras lo mantenga completamente pulsado (y la tarjeta de memoria tenga suficiente capacidad), se efectuarán tomas en serie. Si, en cambio, lo presiona solo brevemente, se seguirán produciendo tomas individuales.

Se pueden realizar como máximo 3 imágenes por segundo. Al menos las 8 primeras se realizan en sucesión rápida; a continuación, la frecuencia de imágenes se reduce ligeramente.

#### **Notas:**

- • La frecuencia de toma indicada y el número máximo posible de tomas en una serie están referidos a un ajuste estándar - **ISO 200** y comprimido como formato JPEG fino . Con otros ajustes, o en función de la tarjeta de memoria utilizada, la frecuencia y la selección pueden ser menores.
- Independientemente de cuántas tomas se hayan realizado en una serie, en ambos modos de reproducción (v. pág. 204) se mostrará en primer lugar la última imagen de la serie, o la última imagen de la serie guardada en la tarjeta, en caso de que en ese momento todavía no se hayan trasladado todas las tomas de la serie desde la memoria intermedia interna de la cámara a la tarjeta.

#### **EL dIAL dE AJUstE dE tIEMPO**

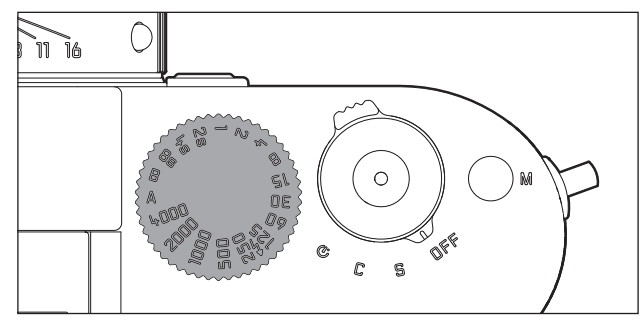

Con el dial de ajuste de tiempo (18) de La Leica M se seleccionan los dos modos de exposición,

- modo de exposición automática mediante el ajuste a la posición A marcada de color rojo (v. pág. 182),
- modo manual por la elección de una de las velocidades de obturación de 1/4000s a 8 s, (también están disponibles valores intermedios, en intervalos de ½ paso), así como
- el tiempo de sincronización más corto posible, marcado adicionalmente con el símbolo  $\frac{1}{2}$ , de  $\frac{1}{180}$  s para el modo de flash (v. pág. 191), y
- B para exposiciones de larga duración (v. pág. 188).

El dial de ajuste de tiempo no dispone de tope; es decir, que puede girarse desde cualquier posición en la dirección que se desee. Encastra en todas las posiciones grabadas y en los valores intermedios. No se deben utilizar posiciones intermedias fuera de las posiciones de encastre. Para más información sobre el ajuste de la exposición correcta, consulte los apartados bajo: "La medición de la exposición", a partir de la página 179.

### **EL CONTROL DEL MENÚ**

Muchos ajustes se realizan en la Leica M a través de dos menús independientes entre sí (v. pág. 246/247).

### **Menú principal**

El menú principal está compuesto de 34 puntos. Se divide en 3 grupos funcionales:

- CÁMARA (Ajustes básicos de la cámara Página 1)
- IMAGEN (Ajustes de las tomas Página 2)
- AJUSTES (Otras funciones Páginas 3-5)

### **Menú de parámetros de toma**

El menú de parámetros de toma está compuesto de 8 puntos. Además de los ajustes básicos de las tomas, contiene 2 puntos que afectan a la medición y el control de la exposición, así como uno que permite crear y consultar perfiles de usuario.

Mediante la separación en 2 menús y el agrupamiento dentro del menú principal, los puntos del menú utilizados más frecuentemente se pueden consultar y ajustar de forma especialmente rápida y sencilla.

Los respectivos ajustes o pasos de ajuste de estos puntos del menú se aclaran con la cámara encendida y se representan paso a paso en el monitor (34).

En ambos menús, los ajustes se realizan en principio siempre igual; únicamente el acceso y la salida de ambos es diferente.

### **Ajuste de las funciones del menú**

- 1. Se accede al menú principal con la tecla MENU (21), y al menú de parámetros de toma con la tecla **SET** (20).
	- Entonces aparece en el menú principal la primera página = CÁMARA con los 6 primeros puntos o, en el menú de parámetros de toma, con todos los puntos. Después de seleccionar una página, el punto del menú actualmente activo siempre es aquel que se ha modificado en último lugar.

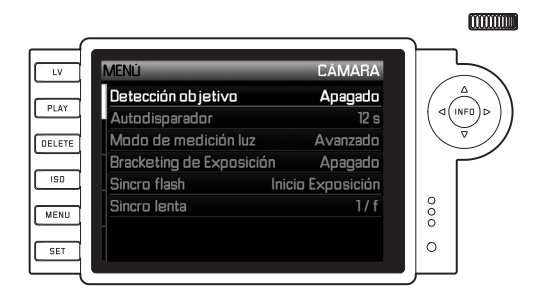

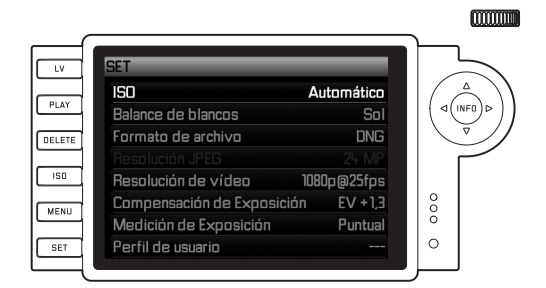

### **Nota:**

El menú de parámetros de tomas es accesible exclusivamente desde el modo de toma

2. El punto del menú deseado se puede seleccionar tanto con el dial de ajuste (29; giro hacia la derecha = bajar en el menú, giro hacia la izquierda = subir en el menú), como con el botón basculante en cruz (30; presionar hacia arriba o hacia abajo).

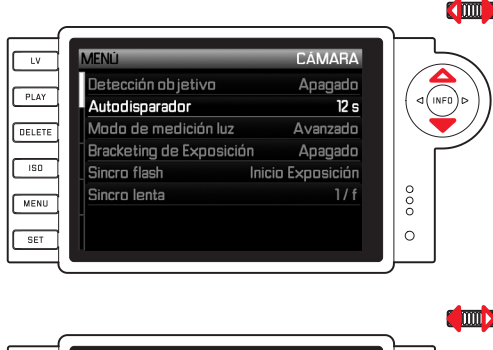

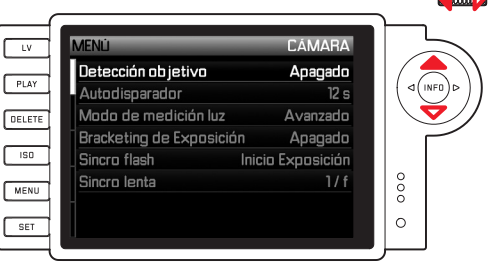

#### **Notas:**

- • La mayoría de las veces, el empleo del dial de ajuste no solo es más cómodo, sino también mucho más rápido.
- Determinados puntos del menú, p. ej. GPS y Formatear tarieta SD, así como determinados puntos de submenú, solo se pueden abrir en determinadas condiciones. Encontrará más explicaciones al respecto en los apartados correspondientes.
- • Como indicación al respecto, la escritura en las líneas correspondientes aparece de color gris.
- 3. Los submenús correspondientes se pueden abrir tanto con la tecla SET como con la tecla INFO (31) o pulsando el lado derecho del botón basculante en cruz.
	- En el encabezado cambian las indicaciones: a la izquierda se indica de color negro el grupo funcional correspondiente (en el menú principal, CÁMARA, IMAGEN o AJUSTES, en el menú de parámetros de toma siempre SET), a la derecha de color blanco el punto del menú activado.

Generalmente, los submenús están compuestos de numerosas variantes de función que se pueden seleccionar directamente en el siguiente paso.

En casos aislados se ofrece adicionalmente una escala para el ajuste de valores, o los submenús están compuestos, por su parte, de subpuntos en los cuales se pueden seleccionar nuevamente variantes de función.

- 4. Entonces, la variante de función deseada/el valor deseado se selecciona con el dial de ajuste o pulsando los lados correspondientes del botón basculante en cruz, es decir,
	- arriba/abajo para cambiar de línea o para seleccionar las variantes de función
	- izquierda/derecha para ajustes dentro de una línea o en una escala

En subpuntos con variantes de función seleccionables, los cambios de línea se pueden realizar también con la tecla INFO.

• En subpuntos con variantes de función seleccionables vuelven a cambiar las indicaciones en el encabezado: a la izquierda se indica de color negro el subpunto y a la derecha de color blanco la variante de función.

#### **Nota:**

Los puntos del menú como, p. ej., Fecha/hora, así como las funciones Serie de exposición y Balance de blancos, exigen ajustes adicionales. Las correspondientes explicaciones y otros detalles sobre el resto de las funciones de menú se encuentran en las respectivas secciones.

- 5. Guarde su ajuste con la tecla SET o INFO.
	- • La imagen del monitor vuelve al estado inicial. A la derecha en la línea de menú correspondiente se indica la nueva variante de función ajustada.

#### **Nota:**

Los menús y submenús se pueden abandonar en todo momento y sin aplicar los ajustes realizados, pulsando las siguientes teclas:

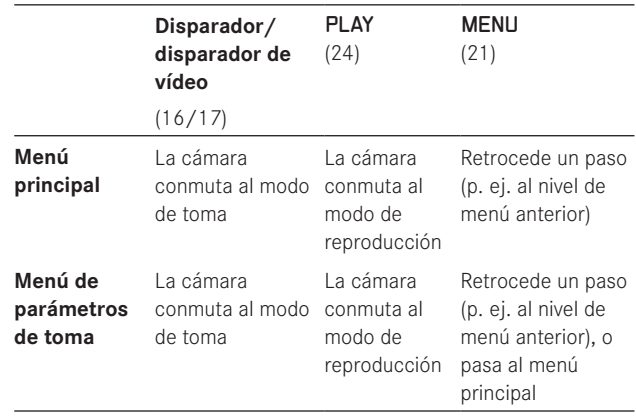

# **AJUSTES PREVIOS**

# **AJUSTES BÁSICOS DE LA CÁMARA**

### **IDIOMA DEL MENÚ**

La Leica M está ajustada desde la fábrica al idioma inglés. Como idiomas de menú alternativos pueden elegirse también el alemán, francés, italiano, español, ruso, japonés, chino tradicional y chino simplificado.

### **Ajuste de la función**

- 1. Seleccione en el menú principal (v. pág. 154/246) Language (página 5, área AJUSTES), y
- 2. en el submenú correspondiente el idioma deseado.

Con pocas excepciones (designación de las teclas, abreviaturas) cambian todos los datos idiomáticos.

### **FECHA Y HORA**

Estos datos se pueden ajustar en el punto del menú Fecha / Hora.

### **Ajuste de las funciones**

- 1. Seleccione en el menú principal (v. pág. 154/246) Fecha / Hora (página 5, área AJUSTES), y
- 2. acceda al submenú. Está compuesto de los tres puntos Ajuste auto./Zona horaria, Fecha y Hora.

### **Indicación automática de la hora controlada por GPS**

Este punto del menú solo está disponible con la empuñadura multifunción M (disponible como accesorio, v. pág. 226).

- 3. Seleccione Ajuste auto./Zona horaria.
	- Aparece un submenú adicional con los tres puntos Ajuste autóm. por GPS, (solo se puede abrir si la función GPS está activada en el menú, v. pág. 199), Zona horaria y Cambio horario.
- 4. Seleccione en este submenú Ajuste autóm. por GPS, y
- 5. aquí la variante deseada (Encendido / Apagado).

Si la función está activada, la hora ajustada en la cámara se corrige continuamente conforme a las señales GPS recibidas.

### **Para la indicación correcta de la hora en cualquier lugar del mundo:**

- 6. Seleccione en el mismo submenú Zona horaria , y
- 7. aquí la zona deseada/el lugar donde se encuentra actualmente.
	- • En el lado derecho de la línea se indica la diferencia ajustada actualmente frente a la Greenwich Mean Time, y por debajo las ciudades más grandes de la zona horaria correspondiente y la hora válida allí.

### **Para la indicación correcta de la hora en países con cambio entre hora de verano/invierno:**

- 8. Seleccione en el mismo submenú Cambio horario, y
- 9. aquí la variante deseada (Encendido / Apagado).

#### **Nota:**

Zona horaria ist nur bei ausgeschalteter GPS-Funktion verfügbar.

#### **Fecha**

Hay 3 variantes disponibles para el orden de la representación.

- 3. Seleccione en el submenú Fecha / Hora Fecha. Se compone de los 2 puntos Formato y Ajuste.
- 4. Seleccione Formato.
- 5. Seleccione en el submenú Formato la secuencia deseada de las 3 posibles Dia/Mes/Año, Mes/Dia/Año, y Año/Mes/Dia.
- 6. Guarde su ajuste.
	- • Vuelve a aparecer el submenú Datum.
- 7. Seleccione Ajuste.
	- • Aparece un submenú adicional con columnas para la indicación del año y del día, así como para los nombres de los meses. La columna activada, es decir, que se puede ajustar, está resaltada por subrayados rojos, el apartado adicionalmente con escritura blanca y las cifras ajustables o los nombres con escritura roja.

Con el dial de ajuste (29) o el botón basculante en cruz (30) se ajustan los valores numéricos/los meses; con las teclas SET (20) o INFO (31) o el botón basculante en cruz se conmuta entre las columnas.

8. Después del ajuste de los 3 apartados, confirme y guarde.

### **Hora**

La hora puede mostrarse, según se desee, en formato de 24 o de 12 horas.

El ajuste, tanto de la representación como de los dos grupos de cifras, tiene lugar en el subpunto Hora y se realiza, en principio, exactamente de la manera descrita en Fecha en el apartado anterior.

#### **Nota:**

Incluso si no está colocado un acumulador, o este está descargado, se conserva el ajuste de la hora y de la fecha durante unos 2 meses gracias a un acumulador tampón incorporado. Transcurrido ese tiempo deberán volver a ajustarse la fecha y la hora, tal y como se describe arriba.

### **APAGADO AUTOMÁTICO**

Esta función apaga automáticamente la Leica M una vez transcurrido un tiempo predeterminado.

### **Ajuste de la función**

- 1. Seleccione en el menú principal (v. pág. 154/246) Apagado automático (página 5, área AJUSTES).
- 2. Seleccione entonces la duración deseada.

#### **Nota:**

Aunque la cámara esté en estado de disposición, es decir que las indicaciones se apagan al cabo de 30s, o la función Apagado automático activada la ha desconectado, puede ponerse en servicio de nuevo en cualquier momento pulsando el disparador (16).

### **TONOS DE SEÑAL**

Con la Leica M puede usted decidir si los avisos de advertencia que aparecen en el monitor y el desarrollo del disparador automático se deben confirmar adicionalmente con pitidos –se pueden seleccionar dos volúmenes–, o si el funcionamiento de la cámara ha de ser silencioso en gran medida.

### **Nota:**

En el ajuste de fábrica, los tonos de señal están ajustados a Apagado.

### **Ajuste de las funciones**

- 1. Seleccione en el menú principal (v. pág. 154/246) Señal acústica (página 5, área AJUSTES).
- 2. Entonces puede seleccionar Apagado, Bajo o Alto.

# **AJUSTES BÁSICOS DE LAS TOMAS**

### **CONEXIÓN/DESCONEXIÓN DEL RECONOCIMIENTO DEL TIPO DE OBJETIVO**

La codificación de 6 bits en la bayoneta de los objetivos actuales Leica M permite a la Leica M detectar el tipo de objetivo aplicado por medio del sensor integrado en la bayoneta.

- Esta información se utiliza, entre otras cosas, para la optimización de los datos de la imagen. Así se compensa en los respectivos datos de la imagen el oscurecimiento de los bordes, que puede resultar llamativo en caso de objetivos de gran angular y grandes aperturas de diafragma.
- También el control de la exposición del flash y del reflector del flash utiliza los datos del objetivo (véase "Dispositivos de flash utilizables", pág. 190).
- Además, las informaciones que suministra esta codificación de 6 bits se escriben en el archivo EXIF de las tomas. En la representación con datos de imagen ampliados, se indica adicionalmente la distancia focal del objetivo (v. pág. 238).

#### **Nota:**

Para la utilización de objetivos sin codificación de 6 bits se debe desactivar siempre la función de reconocimiento, a fin de evitar fallos de funcionamiento, o bien introducir manualmente el tipo de objetivo utilizado (v. pág. 162).

#### **Ajuste de la función**

- 1. Seleccione en el menú principal (v. pág. 154/246) Detección objetivo (página 1, área CÁMARA), y
- 2. en el submenú correspondiente la variante deseada:
	- Apagado, o
	- Automático, en caso de que esté montado un objetivo codificado, o bien
	- Manual, en caso de que esté montado un objetivo no codificado.

### **INTRODUCCIÓN MANUAL DEL TIPO DE OBJETIVO/DE LA DISTANCIA FOCAL**

Por falta de identificación, la cámara no reconoce los objetivos Leica M anteriores. Sin embargo, la "identificación" puede tener lugar a través del menú.

Lo mismo rige para los objetivos Leica R que se pueden utilizar en la Leica M con la ayuda del adaptador Leica R-M (para más detalles, sírvase consultar las instrucciones del adaptador).

- 3. Seleccione de la lista del submenú Manuell el objetivo utilizado.
	- En el monitor se muestra una lista de objetivos que contiene también los números de artículo respectivos a fin de facilitar una identificación inequívoca. La cámara detecta si está colocado un objetivo M o, con la ayuda del adaptador, un objetivo Leica R. En consecuencia, la lista contiene únicamente objetivos M o R, respectivamente.

#### **Notas:**

- • En muchos objetivos, el número de artículo está grabado en el lado opuesto de la escala de profundidad de campo.
- • La lista contiene objetivos que estaban disponibles sin codificación (aprox. antes de junio de 2006). Los objetivos con una fecha de lanzamiento más reciente están disponibles exclusivamente con codificación y, por lo tanto, no pueden seleccionarse manualmente.
- • Si se utiliza el Leica Tri-Elmar-M 1:4/16-18-21 mm ASPH., la distancia focal ajustada no se transfiere a la carcasa de la cámara, y en consecuencia tampoco se indica en el bloque de datos EXIF de las tomas. Sin embargo, si lo desea puede introducir manualmente la distancia focal pertinente.
- En cambio, el Leica Tri-Elmar-M 1:4/28-35-50 mm ASPH, cuenta con la transferencia mecánica de la distancia focal ajustada a la cámara, necesaria para la proyección de los marcos luminosos adecuados en el visor, la cual es explorada por el sistema electrónico de la cámara y utilizada para la corrección específica de la distancia focal. Sin embargo, debido a la falta de espacio, se indica en el menú únicamente un número de artículo – 11 625. Naturalmente, también pueden utilizarse las otras dos variantes – 11 890 y 11 894 – y, por supuesto, los ajustes realizados en el menú se aplican también a estas.

### **TASA DE COMPRESIÓN/FORMATO DE ARCHIVO**

La grabación de los datos de imagen se efectúa opcionalmente

- a. con una de dos frecuencias de compresión JPEG diferentes - JPEG fino/JPEG estándar, o
- b. con el formato de archivo DNG, comprimido o sin comprimir, o
- c. con combinaciones de, respectivamente, una de las dos tasas de compresión JPEG y el formato DNG ajustado; es decir, que por cada toma se crean siempre dos archivos.

Esto permite, por un lado, una adaptación exacta al fin previsto o al uso de la capacidad de la tarjeta de memoria presente, pero por otro lado también proporciona la seguridad y flexibilidad necesarias para posteriores decisiones de utilización.

#### **Ajuste de la función**

### **Selección de la compresión JPEG y de la combinación de formatos**

- 1. Seleccione en el menú de parámetros de toma (v. pág. 154/246) Formato de archivo, y
- 2. en el submenú correspondiente la compresión/combinación deseada.

### **Selección de la compresión DNG**

- 1. Seleccione en el menú principal (v. pág. 154/246) Compresión DNG (página 2, área IMAGEN), y
- 2. en el submenú correspondiente la variante deseada (Encendido [=comprimido] / Apagado [=sin comprimir]).

#### **Notas:**

- • Para almacenar datos completamente sin procesar de la toma se utiliza el formato estandarizado DNG (Digital Negative).
- • La compresión disponible para el formato DNG
	- no conlleva pérdidas; es decir, que no causa ninguna merma de la calidad
	- contiene la totalidad del procesamiento posterior de los datos de imagen
	- permite un almacenamiento más rápido
	- ocupa memos capacidad de memoria.
- • Con la memorización simultánea de los datos de la imagen como DNG y JPEG se utiliza el ajuste existente de la resolución para el formato JPEG, es decir los dos archivos pueden presentar diferentes resoluciones.
- • Con una tasa de compresión alta, como en JPG Estándar, se pueden perder estructuras finas en el motivo o bien reproducirse con errores (artefactos; p. ej., la "formación de escalones" en los bordes oblicuos).
- • El número de imágenes restantes visualizado en el monitor no cambia forzosamente tras cada toma. Esto depende del sujeto: las estructuras muy finas generan en archivos JPEG una mayor cantidad de datos y las superficies homogéneas una cantidad menor.

### **RESOLUCIÓN**

Pueden registrarse los datos de la imagen en formato JPEG con cuatro resoluciones diferentes. Esto permite una adaptación exacta al fin previsto o al uso de la capacidad de la tarjeta de memoria presente. Con la máxima resolución (que equivale a la máxima cantidad de datos), que debería seleccionar p. ej. para la máxima calidad de impresión, se pueden almacenar menos tomas en una tarjeta que con la resolución mínima.

### **Ajuste de la función**

- 1. Seleccione en el menú de parámetros de toma (v. pág. 154/246) Resolución JPEG, y
- 2. en el submenú correspondiente la resolución deseada.

#### **Nota:**

Con el formato DNG, la resolución es, por principio, de 24 MP, es decir, independiente de un eventual ajuste diferente para el formato JPEG.
## **BALANCE DE BLANCOS**

En la fotografía digital, el balance de blancos proporciona una reproducción cromática neutra bajo cualquier luz. Se basa en el ajuste previo en la cámara de qué color de luz se reproducirá como blanco.

En la Leica M puede elegir al efecto entre diez ajustes diferentes:

- Automático para el control automático, que en la mayoría de las situaciones proporciona resultados neutrales.
- Siete ajustes previos fijos para las fuentes de luz más frecuentes:
	- Luz diurna, p. ej. para tomas exteriores con sol
	- $\bullet$  Nubes, p. ej. para tomas exteriores con cielo nublado
	- $\overline{\mathbf{A}}$  Sombras, p. ej. para tomas exteriores con el motivo principal en la sombra
	- $-\frac{1}{2}$  Luz artificial, p. ej. para tomas de interior con luz (dominante) de lámparas de incandescencia
	- $-\frac{100}{100}$  Luz de fluorescentes cálida p. ej. para tomas de interior con luz (dominante) de fluorescentes, p. ej. para espacios domésticos con luz cálida, similar a la de lámparas de incandescencia, de aprox. 2700 K
	- Luz de fluorescentes fría p. ej., para tomas de interior con luz (dominante) de fluorescentes, p. ej. para espacios de trabajo e iluminación exterior con luz fría de aprox. 4000 K
	- $\overline{7}$  Flash, p. ej. para tomas con iluminación (dominante) de flash electrónico
- Carta de grises para el ajuste manual por medición y
- $-$  Temperatura de color<sup>1</sup> para un valor de temperatura del color ajustable directamente.

#### **Nota:**

En caso de utilizarse dispositivos electrónicos de flash que dispongan de los requisitos técnicos de un adaptador al sistema de cámara (SCA) del sistema 3000 y cuenten con el adaptador SCA-3502-5 o con el correspondiente pie integrado, puede ajustarse el balance de blancos a Automatisch para una correcta reproducción del color. Si, por el contrario, se utilizan otros dispositivos de flash no diseñados específicamente para la Leica M, que no cambien automáticamente el ajuste de blancos de la cámara, deberá utilizarse el ajuste Flash.

## **Ajuste de la función**

# **Para los ajustes automáticos o para alguno de los predeterminados**

- 1. Seleccione en el menú de parámetros de toma (v. pág. 154/246) Balance de blancos, y
- 2. en el submenú correspondiente la función deseada.

1 Las temperaturas de color se indican por principio en grados Kelvin.

# **Para el ajuste directo de la temperatura del color**

Puede ajustar directamente valores entre 2000 y 13 100 (K1) desde 2000 hasta 5000 K de 100 en 100, desde 5000 hasta 8000 K de 200 en 200 y desde 8000 hasta 13 100 K de 300 en 3000). Ello pone a su disposición un intervalo muy amplio que comprende casi todas las temperaturas de color que suelen darse en la práctica y dentro del cual usted puede adaptar con mucha precisión la reproducción del color al color de luz existente o a sus preferencias personales.

- 1. Seleccione en el menú de parámetros de toma (v. pág. 154/246) Balance de blancos, y
- 2. en el submenú correspondiente la variante Temperatura de color .
- 3. Seleccione el valor deseado con el dial de ajuste (29) o pulsando los lados superior/inferior del botón basculante en cruz (30), y
- 4. confirme su ajuste con la tecla **INFO** (31) o **SET** (20).

# **Para el ajuste manual por medición**

- 1. Seleccione en el menú de parámetros de toma (v. pág. 154/246) Balance de blancos, y
- 2. en el submenú correspondiente la variante **Carta de grises**.
	- En el monitor aparece el mensaje Tome una fotografía para ajustar el balance de blancos..

3. Realice la toma, prestando atención a que en el campo de imagen se encuentre una superficie (de referencia) de color blanco o gris neutro.

- • En el monitor aparece
	- la imagen sobre la base del ajuste automático del balance de blancos
	- una cruz reticular en el centro de la imagen

4. Pulsando el botón basculante en cruz en la dirección deseada puede situar la cruz reticular sobre el detalle del sujeto que desee establecer como base para el nuevo balance de blancos (p. ej. sobre la superficie de referencia anteriormente mencionada).

- 5. Pulse la tecla INFO.
- • La reproducción del color de la imagen se adapta en consecuencia.
- 6. Ahora, este nuevo ajuste de balance de blancos se puede
- aplicar, pulsando la tecla SET,
	- • En el monitor aparece el mensaje Balance de blancos ajustado
- o se pueden realizar un número ilimitado de nuevos ajustes, según la descripción en 4. - 5.

Un valor determinado de esta forma quedará memorizado, es decir, se empleará para todas las tomas siguientes hasta que,o bien realice una nueva medición, o bien se emplee otro de los ajustes restantes de balance de blancos.

#### **Nota:**

Paralelamente al ajuste de balance de blancos memorizado se memoriza, en lugar de la toma original, aquella que muestra la reproducción de colores correspondiente.

#### **SENSIBILIDAD ISO**

El ajuste ISO en la Leica M abarca un rango de ISO 200 – 6400 en escalones de  $\frac{1}{3}$  ISO, lo cual permite adaptar los valores de velocidad de obturación/diafragma manualmente y conforme a las necesidades a las situaciones concretas.

El ajuste Pull 100 equivale en cuanto a luminosidad a una sensibilidad de ISO 100. Sin embargo, las tomas con este ajuste poseen una gama de contraste menor. Si se utiliza esta sensibilidad, es imprescindible evitar la sobreexposición de partes importantes de la imagen.

Además de los ajustes predeterminados, la Leica M ofrece también la función Auto<sup>1</sup>, en la cual la cámara adapta automáticamente su sensibilidad a la luminosidad exterior. Junto con el modo de exposición automática (ver al respecto pág. 182), esto amplía el margen del control automático de la exposición. No obstante, dentro de esta función también es posible establecer prioridades, por ejemplo por motivos de composición de la imagen.

#### **Nota:**

Principalmente en caso de valores ISO altos y tratamiento posterior de la imagen, se pueden hacer visibles, sobre todo en grandes superficies del motivo iluminadas uniformemente, ruido y líneas verticales y horizontales.

# **Ajuste de la función**

### **Con la tecla** ISO

- 1. Pulse la tecla ISO (22).
	- • En el monitor (34) aparece el correspondiente submenú.
- 2. Manteniendo pulsada la tecla ISO, seleccione la sensibilidad deseada o el ajuste automático con el dial de ajuste (29) o pulsando el lado superior/inferior del botón basculante en cruz (30).

#### **Nota:**

El submenú permanece visible durante aprox. 2 segundos después de soltar la tecla ISO. Sin embargo, el valor ajustado se aplica inmediatamente.

## **Con el control de menú**

- 1. Seleccione en el menú de parámetros de toma (v. pág.  $154/246$   $\boxed{50}$ , y
- 2. seleccione la sensibilidad deseada o el ajuste automático con el dial de ajuste (29) o pulsando el lado superior/inferior del botón basculante en cruz (30).
- 3. Confirme su ajuste pulsando la tecla SET-, la tecla INFO.

# **Si se ha de ajustar la sensibilidad automáticamente**

Seleccione en el 2.º paso Automático, y

- 3. acceda al submenú correspondiente.
	- Contiene los tres puntos OK, Valor máximo ISO y Tiempo de Exposición máximo.

<sup>1</sup> En caso de ajuste manual de la exposición y con empleo de flashes (siempre con  $1/180$  s), la función no está disponible.

# **Si ha de funcionar sin límites el ajuste automático**

4. Seleccione en este submenú **DK.** 

El ajuste automático utiliza (en el ajuste de fábrica) unas sensibilidades de hasta **ISO 800** y unas velocidades de obturación de hasta 1/f.

## **Nota:**

En el ajuste de fábrica, la función Valor máximo ISO está limitada a ISO 800.

### **Si desea limitar el rango del ajuste automático**

- 4. Seleccione en este submenú Valor máximo ISO y/o Tiempo de Exposición máximo.
	- • Con Valor máximo ISO aparece la lista con los valores disponibles y, con Maximale Belichtungszeit einstellen, un submenú adicional con las alternativas 1/f y Ajuste Manual.
- 5. Seleccione en el submenú Valor máximo ISO la sensibilidad máxima que se deberá utilizar y, en consecuencia, el margen en el cual deberá trabajar el ajuste automático o, en el submenú Tiempo de Exposición máximo, 1/f<sup>2</sup>, si quiere que la cámara asegure unas velocidades de obturación que eviten tomas movidas, o Ajuste Manual.

Con 1/f, la cámara no cambia a una sensibilidad superior hasta que, debido a una menor luminosidad, la velocidad de obturación haya descendido por debajo del umbral de 1/f, es decir, por ejemplo, a velocidades inferiores a  $1/60$  s con un objetivo de 50 mm.

- 6. Seleccione en el submenú Ajuste Manual la velocidad de obturación mínima que desea prefijar (1/2s - 1/500s; en pasos completos).
- 7. Confirme su aiuste pulsando la tecla **SET** o **INFO**.

## **Nota:**

Al utilizar la serie de exposición automática (v. pág. 186) se aplica la siguiente regla:

La sensibilidad determinada automáticamente por la cámara para la toma sin corregir se utiliza también para todas las demás tomas de una serie, es decir, este valor ISO no se modifica durante una serie. Esto puede tener el efecto de que se pasa por debajo de la velocidad de obturación mínima especificada en Tiempo de Exposición máximo.

2 Esta función presupone el uso de objetivos codificados o el ajuste del tipo de objetivo utilizado en el menú (v. pág. 162).

#### **Nota:**

Las funciones y los ajustes descritos en los siguientes dos apartados afectan exclusivamente a tomas con uno de los formatos JPEG. Si se ha predeterminado uno de los dos formatos de archivo DNG, estos ajustes no tienen ningún efecto, ya que en tal caso los datos de imagen se almacenan en su forma original.

# **PROPIEDADES DE LA IMAGEN/CONTRASTE, NITIDEZ, SATURACIÓN CROMÁTICA**

En la fotografía electrónica es muy fácil modificar propiedades esenciales de la imagen. Mientras que los programas de procesamiento de imágenes lo permiten en gran medida, después de la toma y en el ordenador, en la Leica M puede usted influir en tres de las propiedades más esenciales de la imagen ya antes de las tomas:

• El contraste; es decir, la diferencia entre las partes claras y las oscuras, determina si una imagen va a tener un efecto más bien "apagado" o "brillante". En consecuencia puede influirse sobre el contraste aumentando o reduciendo esta diferencia; es decir, mediante la reproducción más clara de las partes claras y más oscura de las partes oscuras.

- • La representación nítida mediante el ajuste de la distancia correcto –al menos del motivo principal- es una condición indispensable para que la toma tenga éxito. La impresión de nitidez de una fotografía, a su vez, viene determinada en gran medida por la nitidez de contornos; es decir, por lo pequeña que sea la zona de transición clara/oscura en los bordes de la imagen. Aumentando o disminuyendo tales zonas puede modificarse también la impresión de nitidez.
- • La saturación cromática determina si los colores en la imagen aparecen más bien "pálidos" y pastel o más bien "explosivos" y coloridos. Mientras las condiciones de luz y climatológicas (nublado/claro) están dadas como condiciones para la toma, se puede influir aquí en la reproducción.
- Las tres propiedades de la imagen se pueden ajustar, de forma independiente entre sí, en cinco niveles a través del control de menú, de modo que se pueden adaptar óptimamente a la respectiva situación; es decir, a las condiciones de luz existentes.

## **Ajuste de las funciones**

- 1. Seleccione en el menú principal (v. pág. 154/246) Nitidez, Saturación, o Contraste (todo en la página 2, área IMAGEN), y
- 2. en el submenú correspondiente el nivel deseado.

# **Estilos de película**

Con dos de los tres ajustes de estilo de película de la Leica M puede prestar a sus tomas el carácter de algunos materiales de película antiguos, p. ej. con respecto a la reproducción de los colores. Con el tercero consigue imágenes en blanco y negro.

# **Ajuste de las funciones**

- 1. Seleccione en el menú principal (v. pág. 154/246) Modo de película (página 2, área IMAGEN), y
- 2. en el submenú correspondiente la variante deseada, o bien Apagado.

# **ESPACIO DE COLOR DE TRABAJO**

Según los distintos fines de utilización de los archivos de imagen digital, los requisitos para la reproducción del color son muy diferentes. Por ello se han desarrollado espacios de color diferentes, como, p. ej. el estándar RGB (rojo/verde/azul), más que suficiente para la impresión sencilla. Para un procesamiento de la imagen más ambicioso con los programas adecuados; p. ej., para correcciones del color, se ha impuesto Adobe© RGB en los sectores correspondientes.

# **Ajuste de la función**

- 1. Seleccione en el menú principal (v. pág. 154/246) Espacio de color (página 2, área IMAGEN), y
- 2. en el submenú correspondiente la función deseada.

# **Notas:**

- Si encomienda sus impresiones a grandes laboratorios fotográficos, minilaboratorios o servicios de fotografía de Internet, debería seleccionar el ajuste sRGB.
- • El ajuste Adobe RGB se recomienda solo para el tratamiento profesional de imágenes en entornos de trabajo completamente calibrados en color.

# **EL TELÉMETRO DE MARCO LUMINOSO**

El telémetro de marco luminoso de la Leica M no solo es un visor especial de alta calidad, grande, brillante y luminoso, sino también un telémetro de gran precisión acoplado al objetivo. Muestra un factor de aumento de 0,68x.

Los marcos luminosos son iluminados por LED, a elección de color rojo o blanco. De esta manera se distinguen perfectamente en todas las condiciones luminosas y motivos.

## **Selección del color del marco luminoso**

- 1. Seleccione en el menú principal (v. pág. 154/246) Iluminación líneas visor (página 3/área AJUSTES), y
- 2. en el submenú correspondiente el color deseado.

Si se utilizan objetivos con las distancias focales nominales de 28mm (Elmarit a partir del número de fabricación 2411001), 35, 50, 75, 90 y 135 mm, se proyecta automáticamente el correspondiente marco luminoso en las combinaciones 28+90 mm, 35+135 mm, 50+75 mm. Todos los objetivos de 16 a 135 mm de distancia focal se acoplan al telémetro al montarlos en la cámara. El tamaño de los marcos luminosos está adaptado al formato de salida de la Leica M y corresponde al tamaño del sensor de 23,9 x 35,8 mm con una distancia de ajuste de 2 m. Los marcos luminosos están acoplados al ajuste de distancias de tal forma que el paralaje –la desalineación entre el eje del objetivo y el del visor– se compensa automáticamente. Las imágenes del marco luminoso y de la toma son básicamente coincidentes en toda la gama de ajuste de la distancia desde 0,7 m hasta ∞. "Básicamente" significa que, a distancias inferiores a 2 m, el sensor abarca una extensión ligeramente menor a la que marcan los bordes interiores de los marcos luminosos, mientras que a distancias superiores abarca una parte ligeramente mayor (véase gráfico adyacente). Estas ligeras desviaciones, que en la práctica rara vez influyen, están condicionadas por el principio de funcionamiento:

Los marcos luminosos de una cámara de visor deben ser adaptados a los ángulos de imagen de las distintas distancias focales del objetivo. No obstante, los ángulos de imagen nominales varían ligeramente al enfocar, debido a la extensión cambiante en el proceso, esto es, a la distancia entre el sistema óptico y el plano del sensor. Si la distancia ajustada es inferior a infinito (y por consiguiente la extensión es mayor), se reduce también el ángulo real de imagen, de modo que el objetivo abarca una menor parte del motivo. Además, las diferencias entre los ángulos de imagen en caso de distancias focales más largas tienden a ser también mayores, debido a la mayor extensión en tales distancias. En el centro del campo del visor se encuentra la imagen rectangular de medición de la distancia, que es más clara que el campo de imagen del entorno. Mientras está activado el exposímetro, aparecen adicionalmente en el borde inferior de la imagen del visor los LED del exposímetro, o el símbolo de flash del LED. Para más información sobre la medición de la distancia y de la exposición y sobre el modo de flash, consulte los apartados correspondientes en las págs. 174/179.

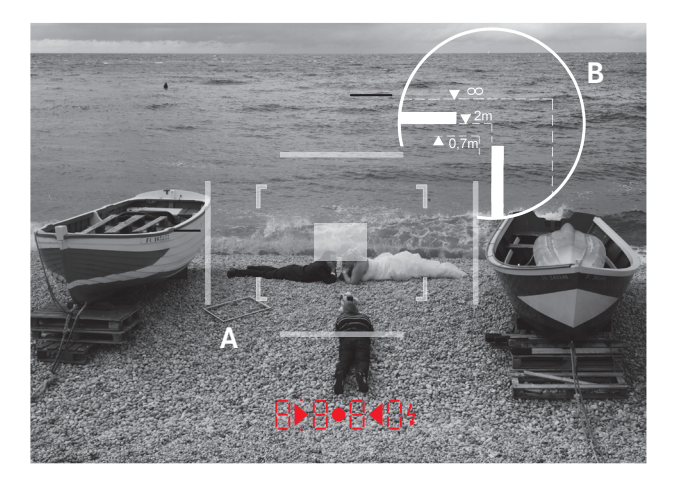

Todas las tomas y posiciones del marco luminoso se refieren a una distancia focal de 50 mm

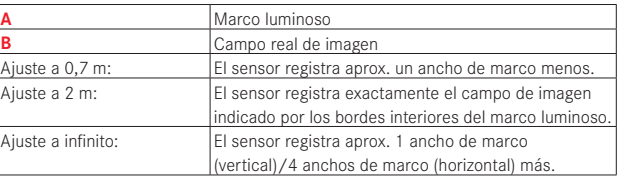

## **EL MONITOR**

La Leica M posee un amplio monitor de color de cristal líquido de 3" (34) protegido por un cristal de Gorilla® Glass1, extraordinariamente duro y especialmente resistente al rayado.

En el modo de toma con la función Live View activada (v. pág. 173) muestra la imagen captada por el sensor a través del objetivo colocado.

En el modo de reproducción sirve para visualizar las tomas realizadas en la tarjeta de memoria.

En ambos casos reproduce el campo de imagen completo, así como los datos y la información seleccionados en cada caso (v. pág. 204).

## **Ajuste de la luminosidad**

La luminosidad de la imagen en el monitor se puede regular a través del control del menú. A elección, se dispone de un control automático, es decir, dependiente de la luminosidad exterior, así como de cinco niveles manuales, con el fin de permitir la adaptación óptima a la situación concreta:

- 1. Seleccione en el menú principal (v. pág. 154/246) Brillo del monitor (página 3, área AJUSTES), y
- 2. en el submenú el ajuste automático o el nivel deseado de los cinco disponibles.

#### **Notas:**

- • Con excepción del control del menú (v. pág. 154), todas las indicaciones descritas en estas instrucciones se pueden visualizar (opcionalmente) también en un visor electrónico colocado (p. ej., el Leica EVF2 disponible como accesorio, v. pág. 224)
- Con el punto del menú Brillo del visor EVF (MENU, página 3, área AJUSTES, v. pág. 154/246) se puede ajustar la luminosidad de este visor de la misma manera descrita más arriba.

1 Gorilla® Glass es una marca registrada de Corning Incorporated.

### **Modo Live View**

El modo Live View de la Leica M permite visualizar el motivo en el monitor durante la toma, donde se muestra exactamente tal como lo representa el objetivo colocado. Además, se necesita para el uso de determinados métodos para el ajuste de la nitidez (v. pág. 177) y la medición de la exposición (v. pág. 180).

Con la tecla LV (25) se activa y desactiva el modo Live View.

## **Reproducción - luminosidad**

Generalmente, la imagen del monitor aparece con la misma luminosidad, es decir,

- mientras la luminosidad del motivo
- y la exposición ajustada no produzcan unos valores de luminosos excesivamente bajos o altos
- y el tiempo de exposición interno en el modo Live View no supera 1/30 segundo.

En cambio, en cuanto accione el disparador hasta el primer nivel, la imagen del monitor muestra el motivo con la luminosidad que producirá el ajuste de exposición correspondiente.

Con el ajuste estándar, la imagen de monitor Live View contiene en una línea de encabezamiento cierta información básica. Con la tecla INFO (31) se puede consultar más información (v. pág. 240).

### **Nota:**

- El modo Live View se basa en la imagen captada por el sensor. Para este fin se necesita abrir el obturador; al cancelar la función se vuelve a cerrar y retensar eventualmente. Naturalmente, esta operación se oye y puede conllevar un ligero retraso en el disparo.
- En caso de uso frecuente del modo Live View aumenta el consumo de corriente.

# **MEDICIÓN DE LA DISTANCIA**

Con la Leica M dispone de diferentes medios auxiliares para el ajuste de la distancia, según si utiliza el visor óptico interno de la cámara (26) y/o el modo Live-View (v. pág. 174).

#### **Notas:**

- • Las indicaciones electrónicas se basan en la imagen captada por el sensor. Para este fin se necesita abrir el obturador; al cancelar la función se vuelve a cerrar y retensar. Naturalmente, esta operación se oye y puede conllevar un ligero retraso en el disparo; además, aumenta el consumo de corriente en caso de uso frecuente.
- • Debido a las diferentes sensibilidades y condiciones de funcionamiento se pueden producir diferencias entre los ajustes percibidos como óptimos e indicados.

# **Con el telémetro óptico**

Con el telémetro de la Leica M se puede trabajar de forma muy precisa gracias a su gran base de medición efectiva. Esto se hace patente sobre todo al utilizar objetivos de gran angular con su profundidad de campo relativamente grande.

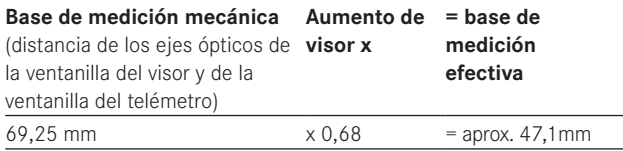

El campo de medición del telémetro se visualiza en el centro del visor como rectángulo claro y nítidamente delimitado. Puede ajustarse la nitidez según el método de mezcla de imágenes o de imagen seccional:

# **Método de mezcla de imágenes (imagen doble)**

En un retrato, p. ej., enfocar el ojo con el campo de medición del telémetro y girar el anillo de ajuste de la distancia del objetivo hasta que se hayan alineado los contornos en el campo de medición. Definir después el encuadre del motivo.

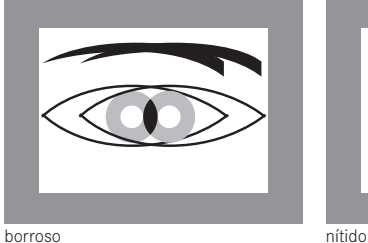

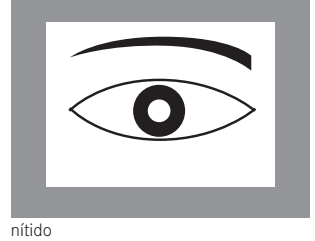

## **Método de imagen seccional**

En una toma arquitectónica, p. ej., visar con el campo de medición del telémetro la línea vertical u otra línea vertical claramente definida y girar el anillo de ajuste de la distancia del objetivo hasta que se vean sin desalineación los contornos del borde o de la línea en los límites del campo de medición. Definir después el encuadre del motivo.

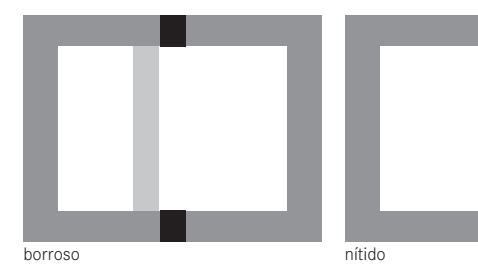

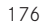

#### **Nota:**

Las dos siguientes funciones también están disponibles con objetivos Leica R, es decir, no solamente con objetivos Leica M con

codificación de 6 bits y con objetivos Leica M seleccionados a través del menú.

### **Con la imagen de monitor en el modo Live View**

En el modo Live View (v. pág. 174) se puede ajustar la nitidez con la ayuda de la imagen del monitor; el motivo se muestra con la misma nitidez con la que se refleja a través del objetivo en función de su ajuste de distancia y de diafragma.

#### **Procedimiento**

- 1. Active el modo Live View con la tecla LV (25).
- 2. Ajuste la nitidez de las partes deseadas del motivo con el dial de ajuste de distancia del objetivo (14).

Para facilitar el ajuste y aumentar la precisión del mismo puede ampliar una sección central de la imagen del monitor. Esta función se puede activar de dos maneras.

#### **Para el uso ocasional:**

- 1. Pulse la tecla de enfoque (3).
	- • La imagen del monitor muestra
		- la sección ampliada
		- el símbolo del dial de ajuste con las posibles direcciones de ampliación/reducción
		- el factor de ampliación actual.

El factor de ampliación se puede modificar con el dial de ajuste, eligiendo entre 5x y 10x.

2. Ajuste la nitidez de las partes deseadas del motivo con el dial de ajuste de distancia del objetivo (14).

# **Para el uso permanente:**

- 1. Seleccione en el menú principal (v. pág. 154/246) Ayuda al enfoque (página 3, área AJUSTES), y
- 2. en el submenú correspondiente Encendido.
	- • Al girar el dial de ajuste de distancia del objetivo (14) aparece la sección ampliada descrita más arriba.

El dial de ajuste (29) permite modificar la ampliación según las necesidades o activar la vista 1x sin ampliación en toda la superficie del monitor.

# **Con identificación de la reproducción nítida de partes de motivo en la imagen del monitor**

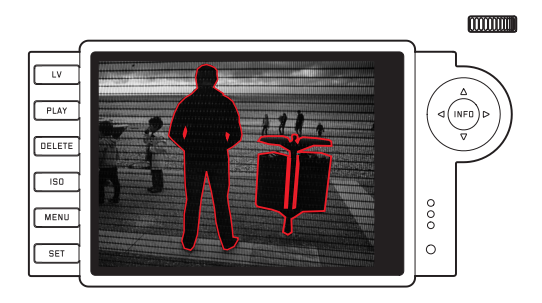

En el modo Live View, la Leica M permite identificar, en la imagen del monitor, las partes de motivo reproducidas con la nitidez óptima, de manera que se puedan distinguir fácilmente.

## **Procedimiento**

- 1. Seleccione en el menú principal (v. pág. 154/246) Resalte enfoque (página 4, área AJUSTES), y
- 2. en el submenú correspondiente Encendido.
- 3. Active el modo Live View con la tecla LV (25).
- 4. Defina su sección de imagen.
- 5. Pulse la tecla de enfoque (3) o gire el dial de ajuste de distancia del objetivo (14) de manera que las partes deseadas del motivo queden marcadas.
	- • Todas las partes del motivo reproducidas de forma nítida con la distancia ajustada se identifican mediante contornos rojos.

# **Importante:**

Esta función se basa en el contraste del motivo, es decir, en las diferencias entre claro y oscuro. Por este motivo se pueden marcar también partes del motivo que no sean reproducidas de forma nítida pero muestren un contraste elevado.

# **ACTIVACIÓN/DESACTIVACIÓN DEL EXPOSÍMETRO**

El exposímetro se activa presionando ligeramente el disparador (16), siempre y cuando la cámara esté encendida mediante el interruptor principal (15) y el dial de ajuste de tiempo (18) no esté ajustado a B. La disposición para medir del exposímetro se señaliza mediante la iluminación constante de las indicaciones en el visor o en el monitor:

- en la exposición automática, mediante la indicación LED digital de velocidad de obturación,
- y en el ajuste manual en el visor mediante uno de los dos LED triangulares, en determinados casos en combinación con el LED central circular; en el monitor con la aparición de la balanza luminosa.

Si se suelta el disparador sin activar el obturador, el exposímetro permanecerá activado durante aprox. 30s y el/los LED correspondiente/s seguirán iluminado/s mientras tanto.

Si el dial de ajuste de tiempo está ajustado en B, el exposímetro está desactivado.

#### **Notas:**

- • Si no es posible una exposición correcta con las velocidades de obturación disponibles en el modo de exposición automática, parpadeará como advertencia la indicación de velocidad de obturación (solo en el visor, para más información al respecto consulte el apartado "El modo de exposición automática", en la pág. 182).
- • Si no se alcanza la gama de medición del exposímetro en el ajuste manual y con luminancias muy bajas, parpadeará como advertencia el LED triangular izquierdo en el visor o la raya izquierda de la balanza de luz en el monitor, respectivamente. En el modo de exposición automática se continúa indicando la velocidad de obturación. Si la velocidad de obturación necesaria no alcanza la más baja posible de 32 s, parpadeará también esta indicación en el visor.
- • Si la cámara deja de utilizarse durante largo tiempo o se guarda en un bolso, es conveniente que se apague siempre con el interruptor principal. Asimismo, de esta forma se impiden disparos accidentales.

## **Nota:**

La corriente alterna provoca oscilaciones de la luminosidad en muchas fuentes de luz (especialmente con lámparas LED y de vapor de sodio) que son invisibles para el ojo. Debido a la sensibilidad y la frecuencia de lectura de los sensores de imagen, estos pueden provocar un titileo de la imagen del monitor, así como franjas en las tomas de vídeo (no en el caso de las fotos). El efecto para la toma puede evitarse seleccionando una velocidad de obturación mayor.

# **Métodos de medición de la exposición**

Con la Leica M dispone de tres métodos de medición:

- Con el modo de funcionamiento Clásico, una medición de intensa ponderación central. Este método tiene en cuenta todo el campo de imagen, pero las partes del sujeto captadas en el centro son mucho más determinantes que las zonas marginales para el cálculo del valor de exposición.
- Para ello, un fotodiodo capta y mide la luz reflejada por las láminas del obturador claras de la primera cortinilla del obturador.
- Con el modo de funcionamiento Avanzado, o con el modo Live View (v. pág. 174), a elección medición Spot, de ponderación central y de campo múltiple.

Para ello se requiere la medición en el sensor de toma.

# **Ajuste previo necesario si no se trabaja con el modo Live View**

- 1. Seleccione en el menú principal (v. pág. 154/246) Modo de medición luz (página 1, área CÁMARA), y
- 2. en el submenú correspondiente
	- Clásico medición de la obturación para el método de medición convencional descrito anteriormente, o
	- Avanzado medición con sensor si desea poder elegir, si es necesario, entre los tres métodos de medición descritos más abajo.

# **Nota:**

En el modo Live View, los tres métodos de medición están disponibles por principio, es decir, incluso si se ha ajustado "Klassisch".

# **Selección del método de medición**

- 1. Seleccione en el menú de parámetros de toma (v. pág. 154/246) Medición de Exposición, y
- 2. en el submenú correspondiente el método de medición deseado:
	- Puntual Solo se capta y evalúa un pequeño segmento en el centro de la imagen. Esta área se indica mediante un rectángulo en el centro de la imagen del monitor.
	- Ponderado Similar a la ponderación central Clásicodescrita más arriba.
	- Multicampo Este método de medición se basa en el registro de varios valores medidos. Se utiliza un algoritmo para efectuar el cálculo conforme a la situación, y como resultado se obtiene un valor de exposición ajustado a la reproducción adecuada del sujeto principal adoptado.
	- • El método de medición ajustado se indica en el monitor en el modo Live View y en el modo de vídeo, así como en la indicación ampliada (INFO) (v. pág. 246)

## **Notas:**

- • Para los métodos de medición basados en el sensor de imagen se necesita abrir el obturador; al cancelar la función se vuelve a cerrar y retensar eventualmente. Naturalmente, esta operación se oye y puede conllevar un ligero retraso en el disparo.
- • En caso de uso frecuente del modo Live View aumenta el consumo de corriente.

La velocidad de obturación adecuada para una exposición correcta o la desviación de un ajuste de exposición correcto son señalizadas por las indicaciones en el visor o en el monitor o determinadas con la ayuda de estos (véanse los siguientes apartados).

# **LOS MODOS DE EXPOSICIÓN**

La Leica M ofrece dos modos de exposición: exposición automática o ajuste manual. Así, según el motivo, la situación y las preferencias individuales, se puede elegir entre

- el modo "semiautomático" habitual o
- la especificación fija de la velocidad de obturación y del diafragma.

# **EXPOSICIÓN AUTOMÁTICA**

Si el dial de ajuste de tiempo (18) se encuentra en la posición A, el sistema electrónico de la cámara generará automáticamente y sin escalonamientos la velocidad de obturación en el intervalo de  $1/\mu_{000}$  s a 60s, y ello en función de la sensibilidad ajustada, de la luminosidad medida y del diafragma seleccionado manualmente. La velocidad de obturación determinada se indica en medios pasos para facilitar la orientación. A velocidades de obturación por debajo de los 2 s, tras el disparo, en la indicación se cronometra hacia atrás el tiempo restante en segundos. Sin embargo, el tiempo de exposición realmente determinado y controlado sin escalonamientos puede desviarse del indicado en medios grados: si, por ejemplo, antes de disparar, se visualiza en la indicación 16 (como el valor más próximo), y sin embargo el tiempo de exposición determinado es mayor, la cuenta hacia atrás tras el disparo puede comenzar también por 19. Bajo circunstancias luminosas extremas, la medición de la exposición calculando todos los parámetros puede dar como resultado velocidades de obturación que se encuentren fuera de su rango de trabajo; es decir, valores de luminosidad que requerirían exposiciones por debajo de los  $\frac{1}{4000}$  s o por encima de los 60s. En tales casos se emplearán, a pesar de todo, las mencionadas velocidades de obturación mínimas o máximas, y como advertencia de ello, estos valores parpadearán en el visor.

#### **Notas:**

- • Como ya se ha descrito en relación con el ajuste ISO en la pág. 167, al utilizar sensibilidades mayores y, especialmente en superficies oscuras y uniformes, se hace más o menos ostensible un ruido de imagen. Para reducir este molesto fenómeno, la Leica M realiza automáticamente una segunda "toma en negro" (contra el obturador cerrado) después de cada toma con una velocidad de obturación lenta y valores ISO elevados. El ruido medido en esta toma paralela se "resta" entonces aritméticamente del bloque de datos de la toma propiamente dicha. En consecuencia, aparece en estos casos como aviso el mensaje Reducción de ruido 12s<sup>1</sup> en el monitor. Este duplicado del tiempo de "exposición" se ha de tener en cuenta en exposiciones de larga duración. No debería apagarse la cámara durante este tiempo.
- Si se aplica la función **B** junto con el disparador automático (v. pág. 188), no se necesita mantener pulsado el disparador; el obturador permanece abierto hasta que el disparador sea pulsado una segunda vez (se corresponde entonces con una función T).

1 La indicación del tiempo es un ejemplo

# **MEMORIZACIÓN DEL VALOR DE MEDICIÓN**

A menudo, y por motivos de composición, partes importantes del motivo deben encontrarse alejadas del centro de la imagen, y en ocasiones, dichas partes presentan también una claridad u oscuridad por encima de la media. Sin embargo, la medición de ponderación central de la Leica M registra esencialmente o solo una zona en el centro de la imagen y está calibrada a un valor de grises medio. Los motivos y las situaciones del tipo anteriormente descrito pueden dominarse también con el modo de exposición automática de forma muy sencilla gracias a la memorización de valores de medición.

### **Nota:**

No tiene sentido combinar la memorización del valor de medición con la medición de campo múltiple, ya que, en este caso, no es posible captar concretamente una única parte del motivo.

#### **Uso de la función**

- 1. Apunte a la parte importante del motivo (en la medición Spot, con el campo de medición) o, como sustitución, otro detalle con una luminosidad mediana.
- 2. Presionando el disparador (1.19) hasta el 1.<sup>er</sup> punto de resistencia se realizan la medición y la memorización. Mientras se mantenga el punto de resistencia, aparece como confirmación en el visor un pequeño punto rojo en la parte superior, en la línea de cifras, y la indicación de tiempo no cambiará aunque cambien las condiciones de luminosidad. En el monitor aparece un punto entre los datos de compensación de ISO y de exposición.
- 3. Manteniendo presionado el disparador, se girará entonces la cámara hasta el encuadre definitivo de la imagen,
- 4. y podrá dispararse con la exposición originalmente determinada.

La modificación del ajuste de diafragma una vez realizada la memorización del valor de medición no tendrá como consecuencia la adaptación de la velocidad de obturación; es decir, que la exposición sería errónea. La memorización se anula cuando se retira el dedo del punto de resistencia del disparador.

# **COMPENSACIONES DE LA EXPOSICIÓN**

Los exposímetros están calibrados a un valor medio de grises (18% de reflexión), que corresponde a la luminosidad de un motivo fotográfico normal, es decir, medio. Si el detalle del motivo medido no cumple estos requisitos, puede realizarse la correspondiente compensación de la exposición.

Sobre todo cuando van a realizarse varias tomas sucesivas, p. ej., cuando por determinados motivos, se desea una exposición más ajustada o más amplia para una serie de tomas, la compensación de la exposición es una función de gran ayuda: una vez ajustada, se mantendrá activa, en contraposición a la memorización de valores de medición, hasta que sea anulada.

En la Leica M se pueden ajustar compensaciones de la exposición en el intervalo de  $\pm 3$  EV en pasos de  $1/3$  EV (EV: Exposure Value = valor de exposición).

# **Introducción y borrado de una compensación de la exposición**

Con la Leica M tiene a su disposición tres variantes para el ajuste de una compensación de la exposición. El ajuste se puede realizar a través del control del menú o con el dial de ajuste. El ajuste mediante el control del menú se recomienda si p. ej. ya sabe previamente que deseará obtener una exposición más ajustada/más amplia de sus motivos. La variante mediante dial de ajuste, especialmente rápida, está indicada para situaciones que se presentan inesperadamente, y le permite seguir su motivo ininterrumpidamente en el visor.

#### **A. Mediante el control del menú**

- 1. Seleccione en el menú de parámetros de toma (v. pág. 154/246) Compensación de Exposición.
	- • En el monitor aparece como submenú una escala con un valor EV resaltado en rojo, y sobre ella un triángulo blanco para indicar el ajuste correspondiente. Si ajusta o como valor, la función está desactivada.
- 2. Ajuste el valor deseado.
	- • En la lista de menús inicial se señaliza una corrección ajustada mediante  $EVAL{V^1}$ .

# **B. Con el dial de ajuste**

- 1. Mantenga pulsada la tecla de enfoque (3).
	- En el visor se indica el ajuste actual en forma digital. Si no se ha ajustado ningún valor de corrección aparece **0.0.**
- 2. Ajuste el valor de corrección deseado mediante el dial de ajuste (29).
	- • El valor de corrección en el visor varía en consecuencia, por ejemplo 1.0-/0.5; en el monitor (en el modo Live View) se indican tanto el valor de corrección como también la velocidad de obturación modificada que resulta del mismo.

#### **Importante:**

Una compensación de la exposición ajustada en la cámara influye exclusivamente sobre la medición de la luz existente, es decir, no sobre la medición de la luz del flash (para más detalles sobre la fotografía con flash, consulte los apartados a partir de la pág. 191).

Para las correcciones ajustadas, independientemente de cómo se hayan introducido, se aplica:

- Se mantienen activos hasta que sean puestos a  $\blacksquare$  manualmente, independientemente de si la cámara haya sido apagada y encendida de nuevo entre medio.
- Se pueden restablecer mediante el menú o también con la rueda de ajuste.
- Se indican en el menú de parámetros de toma y en el monitor en el modo Live View en forma de valores EV y en el visor en forma de velocidades de obturación modificadas y el parpadeo del punto inferior.

1 Ejemplo, o más o menos, "±X" corresponde al valor respectivo

# **SERIES DE EXPOSICIÓN AUTOMÁTICAS**

Muchos motivos interesantes son ricos en contrastes, es decir, tienen áreas muy claras así como muy oscuras. Según las áreas para las que haya ajustado su exposición, el efecto de la imagen puede ser diferente. En estos casos, en el modo de tiempos automáticos la Leica M le permite crear, con la serie de exposición automática, varias alternativas con una exposición graduada, esto es, con distintas velocidades de obturación. A continuación puede seleccionar usted la toma más apropiada para su uso ulterior, o bien utilizar un software de procesamiento de imágenes adecuado para calcular a partir de ello una toma con una gama de contraste especialmente grande (palabra clave HDR). Están disponibles:

- 4 graduaciones: 0.5EV, 1EV, 1.5EV y 2EV
- 2 cantidades de tomas: 3 o 5

# **Ajuste de la función**

- 1. Seleccione en el menú principal (v. pág. 154/246), Bracketing de exp. (página 1, área CÁMARA).
	- • En el monitor aparece el submenú con los tres puntos Imágenes, Intervalo y Automático, y por debajo una escala. Si está ajustada al mismo tiempo una compensación de la exposición, ello se indica mediante un valor correspondiente bajo la escala.
- 2. Seleccione en Imágenes si desea realizar una serie de exposición, o la cantidad de tomas.
	- • Por encima de los intervalos seleccionados, marcados de color rojo, en la escala aparecen unos triángulos blancos. Estos indican los correspondientes valores de exposición.
- 3. Confirme el ajuste.
	- • El ajuste en Intervalo está marcado como dispuesto para la edición.
- 4. Seleccione el escalonamiento deseado.
	- • Los intervalos marcados y los triángulos cambian de posición en función del escalonamiento seleccionado.

### **Notas:**

- • Si la serie de exposición supera el intervalo de ±3EV debido a la combinación de la cantidad de tomas y la graduación, la división de la escala cambia de ±3EV a ±6EV. En ese caso, los intervalos señalados y los triángulos se desplazan en consecuencia.
- Tenga en cuenta que ambos ajustes se deben realizar y confirmar, ya que de lo contrario no se activa la función.
- 5. Confirme el ajuste.
	- • El ajuste en Automático está marcado como dispuesto para la edición.
- 6. Seleccione el ajuste deseado, Encendido para el desarrollo automático de la serie después de 1 disparo, Apagado para el disparo individual de cada toma.
- 7. Confirme el ajuste.
	- • En la lista de menús inicial se señaliza una serie de exposiciones ajustada mediante XEV/X1.
- 8. Con uno o varios disparos (v. pág. 150) se realizan todas las tomas.

#### **Notas:**

• Al utilizar la serie de exposición automática se aplica la siguiente regla:

La sensibilidad determinada automáticamente por la cámara para la toma sin corregir se utiliza también para todas las demás tomas de una serie, es decir, este valor ISO no se modifica durante una serie.

Esto puede tener el efecto de que se pase por debajo de la velocidad de obturación mínima especificada en Tiempo de Exposición máximo.

- • En función de la velocidad de obturación de partida, la zona de trabajo de la serie de exposición automática puede estar limitada.
- Independiente de ello, se realiza siempre la cantidad predefinida de tomas y, como consecuencia, en algunos casos varias tomas de una serie presentan idéntica exposición.
- Se realizan sin tener en cuenta el estado de carga del dispositivo de flash, es decir, la serie contiene tanto tomas con flash como sin flash.
- • La función permanece activa hasta que se desactiva en el submenú de tomas. En caso de no desactivarla, con cada accionamiento del disparador se producirá una nueva serie de exposición.

1 Ejemplo: el primer "X" representa el escalonamiento; el segundo, el número de tomas

# **AJUSTE MANUAL DE LA EXPOSICIÓN**

En caso de que el ajuste de la exposición deba realizarse de forma completamente manual, el dial de ajuste de tiempo (18) deberá estar encastrado en una de las velocidades de obturación grabadas o uno de los valores intermedios.

A continuación

- 1. active el exposímetro y
- 2. gire el dial de ajuste de tiempo y/o el anillo de ajuste del diafragma (11) del objetivo, en la dirección señalada por el LED triangular encendido, hasta que se ilumine solo el LED circular.

Además de señalizar el sentido de giro necesario del dial de ajuste de tiempo y del anillo de ajuste del diafragma para obtener la exposición correcta, los tres LED de la balanza luminosa indican de la siguiente forma la subexposición, la sobreexposición y la exposición correcta:

- Subexposición de, al menos, un grado de diafragma; es ь necesario girar hacia la derecha
- ÞO. Subexposición de  $1/2$  grado de diafragma, es necesario girar hacia la derecha
- Exposición correcta
- $\bullet\bullet\bullet$  Sobreexposición de 1/<sub>2</sub> grado de diafragma, es necesario girar hacia la izquierda
	- Sobreexposición de, al menos, un grado de diafragma; es necesario girar hacia la izquierda

#### **Nota:**

A velocidades de obturación por debajo de los 2 s, tras el disparo, en la indicación se cronometra hacia atrás el tiempo restante en segundos.

# **EL AJUSTE B/LA FUNCIÓN T**

Con el ajuste B, el obturador permanece abierto mientras se mantenga pulsado el disparador (hasta un máximo de 60 s, en función del ajuste ISO).

En combinación con el disparador automático tiene también a su disposición una función T: si está ajustado  $B$  y se ha activado también el disparador automático mediante pulsación breve del disparador (v. también a este respecto la pág. 150), el obturador se abre automáticamente al agotarse el tiempo preliminar seleccionado. El obturador permanece entonces abierto, sin que se haya de mantener pulsado el disparador, hasta que se pulse brevemente el disparador por segunda vez. Así, mediante el accionamiento del disparador se puede evitar en gran medida la eventual aparición de imágenes movidas, incluso en el caso de tomas con exposición prolongada. El exposímetro permanece desactivado en ambos casos, pero tras el disparo, la indicación digital de cifras muestra en el visor, con fines orientativos, el tiempo de exposición en segundos transcurrido.

## **Ajuste fijo de velocidades de obturación lentas**

- 1. Mantenga pulsada la tecla de enfoque (3).
	- • En el monitor aparece el submenú con las velocidades de obturación. Según la sensibilidad ISO, las velocidades de obturación disponibles están marcadas de color blanco y las no disponibles de color gris.
- 2. Seleccione la velocidad de obturación deseada con el dial de ajuste o el botón basculante en cruz (izquierda/derecha).
	- El submenú permanece visible durante aprox. 2 segundos después de soltar la tecla de enfoque.
- 3. Dispare.

#### **Notas:**

- • Con tiempos de exposición largos pueden producirse ruidos de imagen muy fuertes.
- • Para reducir este fenómeno perturbador, la Leica M crea automáticamente, tras tomas con velocidades de obturación lentas (aprox. por debajo de  $1/\sqrt{30}$  s, valor distinto según otros ajustes del menú), una segunda toma "en negro" (contra el obturador cerrado). El ruido medido en esta toma paralela se "resta" entonces aritméticamente del bloque de datos de la toma propiamente dicha.
- • Este duplicado del tiempo de "exposición" se ha de tener en cuenta en exposiciones de larga duración. No debería apagarse la cámara durante este tiempo.
- • Con unas velocidades de obturación por debajo de 2 s aparece en el monitor como indicación el mensaje Reducción de ruido 12s<sup>1</sup>.

## **Se supera/no se alcanza el intervalo de medición**

Si no se alcanza la gama de medición del exposímetro en el ajuste manual y con luminancias muy bajas, parpadeará en el visor como advertencia el LED triangular izquierdo  $\triangleright$ ) y, en caso de luminancias excesivas, parpadeará el LED derecho (<). En el modo de exposición automática se continúa indicando la velocidad de obturación. Si la velocidad de obturación necesaria no alcanza o supera la más baja posible de 60s o la más alta posible de  $1/4000$  s, respectivamente, parpadearán también estas indicaciones. Puesto que la medición de la exposición se realiza con diafragma de trabajo, este estado puede originarse también mediante el diafragmado del objetivo. El exposímetro permanece activado, incluso cuando no se alcanza el intervalo de medición, durante otros 30s una vez que se suelta el disparador. Si durante este tiempo mejoran las condiciones de luz (p. ej., debido a la modificación del encuadre del motivo o a la apertura del diafragma), la indicación LED pasará del parpadeo a una iluminación constante y muestra así la disposición para la medición.

1 La indicación del tiempo es un ejemplo

#### **Modo de flash**

La Leica M determina la potencia necesaria del flash mediante el encendido de uno o varios flashes de medición en décimas de segundo antes de la auténtica toma. Inmediatamente después, al comienzo de la exposición, se enciende el flash principal. Todos los factores que influyen sobre la exposición (p. ej. filtro de toma y modificaciones del ajuste del diafragma), se tienen automáticamente en cuenta.

#### **DISPOSITIVOS DE FLASH QUE PUEDEN UTILIZARSE**

Los siguientes dispositivos de flash permiten en la Leica M todas las funciones descritas en las presentes instrucciones, incluyendo la medición de flash TTL:

• El dispositivo de flash de sistema Leica SF 58 (ref. 14 488). Con un número guía máximo de 58 (con un ajuste de 105 mm), un reflector de zoom controlado automáticamente (con objetivos Leica M codificados, v. pág. 147), la sincronización automática de corta duración con unas velocidades de obturación superiores a  $1/180$  s para flash HSS (194), un segundo reflector optativamente activable, así como muchas otras funciones, es tan potente como versátil. Resulta muy sencillo de manejar gracias a su pie de flash montado de forma fija con los correspondientes contactos adicionales de control y señal que sirven para la transmisión automática de una serie de datos y ajustes.

- El dispositivo de flash de sistema Leica SF 24D (ref. 14444). Gracias a sus dimensiones compactas y su diseño adaptado a la cámara, resulta especialmente apropiado. Al igual que el Leica SF 58, posee un pie de flash montado de forma fija con todos los contactos, y también se distingue por su gran facilidad de manejo.
- • Dispositivos de flash que disponen de los requisitos técnicos de una adaptación al sistema de la cámara (SCA) del sistema 3000, están equipados con el adaptador SCA-3502-M51 y permiten el control de números guía (v. pág.194).

Pero también se pueden colocar otros dispositivos de flash desmontables convencionales con el pie de flash<sup>2</sup> normalizado y contacto central positivo, y encenderse a través del contacto central (contacto X, 19). Recomendamos la utilización de los modernos dispositivos de flash electrónico controlados por tiristor.

<sup>1</sup> Para la utilización del adaptador SCA-3502 (a partir de la versión 5) se puede ajustar el ajuste de blancos (v. pág. 165) para una correcta reproducción del color a Automatisch.

<sup>2</sup> Si se utilizan otros dispositivos de flash no adaptados específicamente a la Leica M que no cambien automáticamente el ajuste de blancos de la cámara, deberá utilizarse el ajuste  $\frac{4}{7}$  (v. pág. 165).

#### **COLOCAR EL DISPOSITIVO DE FLASH**

Antes de colocar un dispositivo de flash en la zapata de flash (19) de la Leica M se debe

- retirar hacia atrás la cubierta que protege la zapata de flash y la hembrilla (27) mientras no se utilicen, y
- apagar la cámara y el dispositivo de flash.

Al colocar el dispositivo hay que cerciorarse de que su pie se introduzca totalmente en la zapata del flash y se asegure con la tuerca de apriete, si existe, contra caídas por descuido. Esto es especialmente importante en aquellos dispositivos de flash con contactos de control y señal adicionales, porque las modificaciones de su posición en la zapata interrumpen los contactos necesarios y podrían provocar así fallos de funcionamiento.

### **Nota:**

Asegúrese de que la tapa de la zapata del flash esté siempre colocada cuando no esté utilizando ningún accesorio (por ejemplo un flash, un visor externo o el micrófono). Protege el contacto 27 durante cierto tiempo contra la entrada de agua.

### **MODO DE FLASH**

El modo de flash totalmente automático, es decir, controlado por la cámara, está disponible con la Leica M con los dispositivos de flash compatibles con el sistema, relacionados en el apartado anterior, y con el modo de exposición automática A y ajuste manual. Además, en los tres modos de exposición está en funcionamiento un control automático de iluminación. Para garantizar siempre una relación ponderada del flash y la luz existente, la potencia del flash se reduce con luminosidad creciente, si es necesario hasta  $1^2/a$  EV. Sin

embargo, si la luminosidad existente tuviera como consecuencia una sobreexposición incluso con el menor tiempo de sincronización posible del flash, 1/180 s, no se disparará un dispositivo de flash no apropiado para HSS en caso de exposición automática. En tales casos, se controla la velocidad de obturación de acuerdo con la luz ambiental y se indica en el visor.

Además, la Leica M con exposición automática A y ajuste manual permite la aplicación de otras técnicas de flash de diseño más interesante, como la sincronización de la resolución del flash a la segunda en lugar de a la primera cortinilla del obturador y el flash con velocidades de obturación mayores que el tiempo de sincronización de  $\frac{1}{180}$  s. Estas funciones se ajustan en la cámara a través del menú (consulte más detalles al respecto en los apartados correspondientes que siguen).

Además, la Leica M transmite la sensibilidad ajustada al dispositivo de flash. De esta forma, el dispositivo de flash, siempre que incluya tales indicaciones y en tanto que el diafragma seleccionado en el objetivo se introduzca también manualmente en el dispositivo de flash, podrá seguir automáticamente su indicación de alcance de la forma correspondiente. En dispositivos de flash no conformes al sistema, el ajuste de sensibilidad no se puede influir desde el dispositivo de flash, dado que ya se transmite desde la cámara.

### **Notas:**

- • Los sistemas de flash de estudio pueden tener una duración de encendido muy larga. Por este motivo puede ser conveniente, al utilizar tales sistemas, elegir una velocidad de cierre más lenta que  $1/180 S$ .
- • Lo mismo rige para el disparo de flash controlado por radio en la "iluminación con flash independiente", dado que la transmisión por radio podría causar un retardo.
- Los ajustes y modos de funcionamiento descritos en los siguientes apartados se refieren exclusivamente a los que están disponibles con dispositivos de flash con la Leica M y con dispositivos de flash compatibles con el sistema.
- ¡Una compensación de la exposición ajustada en la cámara (v. pág. 184) influye exclusivamente sobre la medición de la luz existente! ¡Si en el modo de flash desea al mismo tiempo una corrección de la medición de la exposición de flash TTL, ya sea paralela o en sentido opuesto, esta se ha de ajustar adicionalmente (en el dispositivo de flash)!
- • Para más información sobre el funcionamiento del flash, sobre todo con otros dispositivos de flash que no estén adaptados a la Leica M, y sobre los distintos modos de los dispositivos de flash, consulte las correspondientes instrucciones.

# **Los ajustes para el modo de flash automático, controlado por la cámara**

Después de que el dispositivo de flash utilizado se haya activado y se haya ajustado en el modo para control de números-guía (p. ej. GNC = Guide Number Control) en la Leica M:

- 1. Antes de cada toma con flash, deberá activarse en primer lugar la medición de la exposición pulsando ligeramente el disparador; es decir, que la indicación en el visor deberá cambiar a los valores de velocidad de obturación o a la balanza luminosa. Si esto se omitiera debido a que se ha pulsado el disparador demasiado rápido y por completo de un tirón, es posible que no se dispare el dispositivo de flash.
- 2. Deberá ajustarse el dial de ajuste de tiempo a A, al tiempo de sincronización del flash  $(1/\sqrt{180})$  o a una velocidad de obturación menor (también B). En el modo de exposición automática, la cámara cambia automáticamente al tiempo de sincronización del flash o al intervalo de tiempos ajustado a través del menú (v. "Selección del tiempo de sincronización/el intervalo de tiempo de sincronización", pág. 194). Aquí hay que tener en cuenta el tiempo de sincronización del flash más breve, ya que determina si se enciende un flash "normal" para una toma o un flash HSS (v. pág. 194).
- 3. Deberá ajustarse el diafragma deseado o necesario para la respectiva distancia al motivo.

#### **Nota:**

Si la velocidad de obturación controlada automáticamente o ajustada de forma manual es superior a  $1/180$  s, el flash no se dispara, a no ser que el dispositivo de flash sea apropiado para HSS (v. pág. 194).

# **Las indicaciones de control de la exposición del flash en el visor con dispositivos del flash conforme al sistema**

En el visor de la cámara, un LED (2.1.3) con forma de rayo sirve para confirmar y visualizar distintos estados de funcionamiento. Este LED aparece junto a las indicaciones descritas en los respectivos apartados para la medición de la exposición de la luz presente.

# **En modo de flash automático**

(Dispositivo de flash ajustado a control de números guía)

 $\cdot$   $\neq$  no aparece, a pesar de que el dispositivo de flash esté conectado y listo para funcionar:

En la cámara puede estar ajustado manualmente una velocidad de obturación superior a  $1/180$  s y el dispositivo de flash conectado no es apropiado para HSS. En tales casos, la Leica M no enciende tampoco un dispositivo de flash conectado y listo para funcionar.

- **parpadea lentamente antes de la toma (con 2 Hz):** El dispositivo de flash aún no está listo para funcionar
- $\cdot$  **S** está encendido antes de la toma: El dispositivo de flash está listo para funcionar
- **S** sigue iluminado ininterrumpidamente tras el disparo, pero el resto de las indicaciones han desaparecido:
	- La exposición de flash era correcta, el flash sigue preparado.
- *S* parpadea rápidamente tras el disparo (con 4 Hz), pero el resto de las indicaciones ha desaparecido:

La exposición de flash era correcta, pero no se ha restablecido la disponibilidad.

• **S** se apaga junto al resto de las indicaciones una vez realizado el disparo:

Subexposición, p. ej., debido a un diafragma demasiado pequeño para el motivo. Si en el dispositivo de flash está ajustado un nivel de potencia de luz parcial, aunque el LED de flash se haya apagado puede continuar preparado para funcionar debido a que la potencia requerida es menor.

# **Con ajuste del dispositivo de flash a control por ordenador (A) o modo manual (M)**

 $\cdot$   $\neq$  no aparece, a pesar de que el dispositivo de flash esté conectado y listo para funcionar:

En la cámara se ha ajustado manualmente una velocidad de obturación superior a  $1/180$  s. En tales casos, la Leica M no enciende tampoco un dispositivo de flash conectado y listo para funcionar.

- $\blacktriangleright$  parpadea lentamente antes de la toma (con 2 Hz):
	- El dispositivo de flash aún no está listo para funcionar.
- *l*está encendido antes de la toma: El dispositivo de flash está listo para funcionar.

# **Modo de flash lineal (High Speed Synchronization)**

El modo de flash automático lineal, es decir, controlado por la cámara, está disponible con la Leica M con el dispositivo de flash Leica SF 58 con todas las velocidades de obturación, con el modo de exposición automática, así como en caso de ajuste manual de la exposición. La cámara lo activa automáticamente si la velocidad de obturación seleccionada o calculada es superior al tiempo de sincronización, es decir,  $\leq$   $1/180$  s. Si el dispositivo de flash está ajustado correctamente, el fotógrafo no necesita intervenir para realizar esta conmutación.

#### **Importante:**

La autonomía con flash HSS es considerablemente menor que con flash TTL.

# **SELECCIÓN DEL TIEMPO DE SINCRONIZACIÓN/DEL INTERVALO DE TIEMPO DE SINCRONIZACIÓN**

La reproducción de la luz existente queda determinada por la velocidad de obturación y el diafragma. En caso de ajuste fijo a la máxima velocidad de obturación posible para el modo de flash, el tiempo de sincronización, esto provoca en muchas situaciones una subexposición innecesaria más o menos intensa de todas las partes del motivo que no han sido iluminadas correctamente por la luz del flash.

La Leica M le permite adaptar con mucha precisión la velocidad de obturación empleada en el modo de flash, en combinación con el modo de exposición automática, a las condiciones del motivo respectivo o a sus requisitos para el diseño de la imagen. Para ello, puede elegir entre cinco ajustes:

#### **Ajuste de la función**

- 1. Seleccione en el menú principal (v. pág. 154/246), Einero lenta (página 1, área CÁMARA), y
- 2. en el submenú correspondiente el ajuste automático dependiente del objetivo -  $1/1$ , o si prefiere establecer usted mismo una determinada velocidad de obturación - Manuelle Einstellung.
- 3. En el submenú Ajuste Manual, usted determina el rango de las velocidades de obturación admitidas estableciendo la más rápida admitida.

### **Notas:**

- • 1/f proporciona velocidades de obturación más lentas según la regla de oro de tomas no movidas, por ejemplo  $1/60s$  con un objetivo de 50 mm. Pero está limitada en el menú sinenciada a  $\frac{1}{125}$ S aunque la distancia focal empleada sea mayor.
- En el campo de ajuste en el submenú Ajuste Manual aparece primero la velocidad de obturación más lenta que está ajustada actualmente.
- • En caso de control manual de la exposición también se pueden ajustar todas las velocidades de obturación hasta el tiempo de sincronización de  $1/180$  s.
- Si se utiliza la Leica SF 58 (v. pág. 190) y se ajustan unas velocidades de obturación más rápidas en la cámara, es decir, ≤1/180 s, el dispositivo de flash conmuta automáticamente al modo HSS.

<sup>1</sup> Solo en caso de utilización de objetivos Leica M con codificación de 6 bits en la bayoneta y activación de la identificación del objetivo en el menú.

# **SELECCIÓN DEL MOMENTO DE SINCRONIZACIÓN**

La exposición de tomas con flash se efectúa mediante dos fuentes de luz, la existente y la luz del flash. Las partes del motivo exclusivamente o predominantemente iluminadas por la luz del flash se reproducen casi siempre nítidas por el impulso de luz extremadamente corto (si el ajuste de la nitidez es correcto). Por el contrario, otras partes del motivo –aquellas que están iluminadas suficientemente por la luz existente o bien por sí mismas- se representan en la misma imagen con diferente nitidez. Si estas partes del motivo se reproducen nítidas o "borrosas", como también el grado de la "borrosidad" viene determinado por dos factores, independientes entre sí:

- 1. la duración de la obturación, es decir cuánto tiempo "actúan" estas partes del motivo sobre el sensor, y
- 2. a cuánta velocidad se mueven estas partes del motivo –o incluso la cámara mismo– durante la toma

Cuanto menor sea la velocidad de obturación, o cuánto más rápido sea el movimiento, más claramente se pueden diferenciar las dos imágenes parciales, que se superponen.

El momento convencional del encendido del flash es al comienzo de la exposición; es decir, inmediatamente después de que la primera cortinilla de obturación haya abierto completamente la ventana de imagen. Esto puede dar lugar incluso a contradicciones aparentes, como p. ej. en la imagen de la moto, que es adelantada por sus propios rastros luminosos.

La Leica M le permite elegir entre estos momentos de encendido de flash tradicionales y la sincronización con el final de la exposición; es decir, inmediatamente antes de que la segunda cortinilla de obturación empiece a cerrar de nuevo la ventana de imagen. La imagen nítida reproduce en este caso al final del movimiento captado. Esta técnica de flash transmite a la foto un efecto más natural de movimiento y dinamismo.

La función está disponible

- con todos los ajustes de la cámara y del dispositivo de flash
- al utilizar el dispositivo de flash en la cámara o con el juego adaptador SCA
- tanto en el modo de tiempos automáticos como con selección manual de la velocidad de obturación
- en el modo de flash automático o manual

En ambos casos las indicaciones son las mismas.

### **Ajuste de la función**

- 1. Seleccione en el menú principal (v. pág. 154/246) Sincro flash (página 1, área CÁMARA), y
- 2. en el submenú correspondiente la variante deseada.

# **OTRAS FUNCIONES**

# **TOMAS DE VÍDEO**

Con la Leica M también puede efectuar tomas en vídeo. Para este fin se dispone de las siguientes funciones:

## **Resolución**

- 1. Seleccione en el menú de parámetros de toma (v. pág. 154/246) Resolución de vídeo, y
- 2. en el submenú el ajuste deseado. Las tres resoluciones se pueden combinar siempre con dos frecuencias de imagen distintas para adaptar la reproducción al sistema de televisión utilizado: 25 B/s para PAL, 24 y 30 B/s par NTSC.

## **Sensibilidad ISO**

Todos los ajustes indicados en las páginas 167-168, pero se aplica la limitación descrita más abajo con respecto a las velocidades de obturación

#### **Nota:**

Sobre todo en caso de tomas de motivos oscuros con altos valores ISO y que contienen fuentes de luz claras y puntiformes, se pueden hacer visibles dado el caso líneas verticales y horizontales en toda la imagen.

# **Ajuste de distancias**

Todas las variantes descritas en las páginas 175-178

# **Métodos de medición de la exposición**

Todas las variantes descritas en la página 180

## **Modos de exposición**

- Modo de exposición automática (v. pág. 182)
- Control manual con velocidades de obturación de  $1/30^{-1}/4000$ s Si se ajustan velocidades de obturación más bajas, estas se tratan como  $1/\sqrt{20}$ s.

# **Espacio de color**

Solo se pueden realizar tomas de vídeo con sRGB (v. pág. 170).

# **Saturación, contraste, estilos de película**

Todas las variantes descritas en la página 169.

### **Nota:**

Para asegurar una exposición uniforme debería trabajar con el ajuste manual de las velocidades de obturación; de lo contrario, variaciones en el motivo, p. ej. en caso de giros, pueden producir molestas variaciones de la luminosidad.

# **Inicio/parada de la toma**

Al accionar por primera vez el disparador de vídeo (17) se inicia una toma; esta se termina con una nueva pulsación.

• En el modo Live View, una toma de vídeo en curso se indica mediante un punto rojo intermitente en el monitor y la indicación del tiempo de grabación en curso (v. pág. ). En el visor, mediante el parpadeo alternativo del indicador digital.

Dado que las tomas de vídeo con Leica M se realizan en formato 16:9 o (con resolución VGA) en formato 4:3, aparecen unas bandas negras en el monitor. En el primer caso, es por encima y por debajo de la imagen, y en el segundo caso a la izquierda y la derecha.

Tomas individuales también son posibles durante una grabación de vídeo. En este caso, al accionar el disparador, la grabación de vídeo se interrumpe mientras dure una toma individual. Las tomas individuales se realizan con los ajustes correspondientes de la cámara.

# **GRABACIÓN DE SONIDO**

La grabación de sonido con el micrófono incorporado (9) se realiza en mono. Para la grabación en estéreo se puede utilizar el micrófono externo disponible como accesorio (v. pág. 227).

# **Ajuste de la función**

- 1. Seleccione en el menú principal (v. pág. 154/246) Audio (página 4, área AJUSTES).
	- El submenú correspondiente consta de los puntos Ajuste de audio y Supresión del viento.

Para influir en el sonido es posible elegir entre dos variantes; además existe una posibilidad de ajuste manual que permite regular el nivel y desactivar la grabación de sonido.

- 2. Seleccione en el submenú de Ajustes de audio Normal, Concierto, o Manual.
	- • Si ha seleccionado Manual, aparece junto al símbolo de micrófono  $(Q)$  y el nivel de par de estado ajustado en ese momento (B), un diagrama de barras con
		- indicación del nivel actual (C)
		- $-$  Indicación del valor máximo<sup>1</sup> (D)
	- Marca de desviación rápida (E)

## **Ajuste manual**

3. El escalón de nivel se ajusta con el dial de ajuste (29) – hacia la izquierda = más bajo/hacia la derecha = más alto, o con el lado superior/inferior del botón basculante en cruz (30). Esto se puede hacer también durante la toma, pulsando previamente la tecla INFO (31). El nivel 0 significa que no se realiza ninguna grabación de sonido.

Para evitar sobremodulaciones se debería elegir el escalón de nivel que no supera, o supera solo por poco/raras veces, la marca de desviación rápida. Para la ilustración, las indicaciones C y D aparecen de color blanco por debajo de esta marca y de color rojo por encima.

## **Nota:**

En grabaciones mono, ambos lados (= canales) del diagrama de barras se desarrollan paralelamente; en grabaciones estéreo, lo hacen por separado.

La regulación del nivel tampoco se realiza separada por canales con estéreo.

Para reducir el eventual ruido causado por el viento durante la grabación de sonido dispone de una amortiguación de dos niveles.

2. Seleccione en el submenú Supresión del viento, Medio o Fuerte. Siempre que no se tengan que esperar ruidos de viento, se debería seleccionar Apagado para obtener un sonido óptimo.

# **FOTOGRAFIAR CON EL DISPARADOR AUTOMÁTICO**

Con el disparador automático puede usted efectuar una toma con un retraso de 2 o 12 s. Esto es muy útil en el primer caso, p. ej., si quiere evitar la falta de nitidez al moverse cuando esté disparando, o, en el segundo, para tomas de grupos donde usted también quiera aparecer. En tales casos, se recomienda fijar la cámara sobre un trípode.

## **Ajustar y utilizar la función**

- 1. Gire el interruptor principal (15) a  $\mathcal{O}$ .
- 2. Seleccione en el menú principal (v. pág. 154/246) Autodisparador (página 1, área CÁMARA), y
- 3. en el submenú correspondiente el tiempo preliminar deseado.
- 4. Para iniciar el tiempo preliminar, pulse el disparador (16) (hasta el segundo nivel de resistencia, v. pág 151).
	- • En la parte delantera de la cámara, el diodo luminiscente (7) que parpadea, durante los primeros 10 s con un tiempo preliminar de 12 s; muestra el transcurso del tiempo preliminar; al mismo tiempo, se efectúa la cuenta atrás en el monitor.

Mientras el tiempo preliminar del disparador automático está en curso, el funcionamiento puede interrumpirse en cualquier momento presionando la tecla SET; o MENU se mantiene el ajuste correspondiente, o puede volver a iniciarse pulsando de nuevo ligeramente uno de los disparadores.

## **Importante:**

En el modo de disparador automático, el ajuste de la exposición no se realiza con el punto de resistencia del disparador, sino justo después de la toma.

# **IDENTIFICACIÓN DE LOS ARCHIVOS DE IMAGEN PARA FINES DE PROPIEDAD INTELECTUAL**

La Leica M le permite identificar sus archivos de imagen introduciendo texto y otros caracteres.

Para este fin puede introducir, para cada toma, en 2 apartados información con un total de hasta 17 caracteres.

- 1. Seleccione en el menú principal (v. pág. 154/246) CInformación Copyright(página 4, área AJUSTES).
	- • En el monitor aparece el submenú con los tres puntos Información Copyright, Información y Artista. En un primer momento solo está activada la línea Información Copyright
- 2. Active la función Copyright-Information y confirme el proceso.
	- • Las líneas de información se activan; el primer dígito está marcado y listo para la edición.
- 3. Seleccione los caracteres deseados con el dial de ajuste (29) y los dígitos restantes pulsando los lados correspondientes del botón basculante en cruz (30).

El acceso a las líneas Artista se realiza, a elección, pulsando los lados correspondientes del botón basculante en cruz o con la tecla INFO (31) o SET (20).

Los caracteres disponibles son diversos signos de puntuación, las cifras de  $\Box a \Box$ , letras mayúsculas y minúsculas y un espacio \_; están dispuestos en este orden en un bucle sin fin.

4. Confirme su ajuste pulsando la tecla SET o INFO.

# **REGISTRO DEL LUGAR DE GRABACIÓN CON GPS**

Este punto del menú solo está disponible con la empuñadura multifunción M (disponible como accesorio, v. pág. 226). El Global Positioning System permite determinar la posición de un receptor en cualquier lugar del mundo. La empuñadura multifunción está dotada de un receptor correspondiente. Cuando la empuñadura está colocada en la Leica M y la función está activada, la cámara recibe continuamente las señales correspondientes y actualiza los datos de posición. Puede escribir dichos datos –grado de latitud y de longitud, altura sobre el nivel del mar– en los datos "EXIF".

### **Nota:**

La función de menú correspondiente de la cámara está disponible únicamente con la empuñadura multifunción colocada.

# **Ajuste de la función**

- 1. Seleccione en el menú principal de la cámara GPS (página 4/ área AJUSTES, y
- 2. allí Encendido o Apagado.
	- • En el monitor de la cámara (34), el símbolo de "satélite" ( ) indica el estado actual (únicamente en la indicación de los datos de toma):
		- $-\overset{\text{per}}{=}$  = última determinación de la posición hace máx. 1 min
			- $\mathbb{F}_{\mathbb{F}}$  = última determinación de la posición hace máx. 24 h
			- $\mathcal{F}$  = última determinación de la posición hace mín. 24 horas, o no hay datos de posición disponibles

## **Notas sobre la función:**

- • La antena GPS se encuentra arriba en la zona de sujeción de la empuñadura multifunción M.
- • El requisito para la determinación de la posición de GPS es, a ser posible, la "libre visión" de esta antena hacia el cielo. Por lo tanto, se recomienda sostener la cámara con la antena GPS orientada verticalmente hacia arriba.
- Procure no cubrir la antena GPS con la mano u otro objeto, especialmente metálico.
- • Bajo determinadas circunstancias, resulta imposible la recepción perfecta de las señales de satélites GPS, p. ej. en los siguientes lugares o situaciones. En estos casos, la determinación de la posición es imposible o producirá un resultado erróneo.
	- en locales cerrados
	- bajo tierra
	- debajo de árboles
	- en un vehículo en movimiento
	- en la proximidad de edificios altos o en valles estrechos
	- en la proximidad de líneas de alta tensión
	- en túneles
	- en la proximidad de teléfonos móviles de 1,5 GHz
	- con accesorios insertados en la zapata de flash, p. ej. un dispositivo de flash

# **Nota sobre la utilización segura:**

El campo electromagnético generado por el sistema GPS puede influir en instrumentos y aparatos de medición. Por lo tanto, es imprescindible que desactive la función GPS p. ej. a bordo de un avión antes del despegue o el aterrizaje, en hospitales o en otros lugares en los que las emisiones de radio estén sujetas a restricciones.

# **Importante (restricciones del uso establecidas legalmente):**

- En ciertos países o zonas es posible que se restrinja el uso de GPS y de las tecnologías relacionadas. En consecuencia, antes de viajar al extranjero debería informarse al respecto en la embajada del país en cuestión o en su agencia de viajes.
- • La utilización de GPS dentro de la República Popular China y en Cuba y en las proximidades de sus fronteras (excepciones: Hong Kong y Macao) está prohibida por las leyes del país.
- ¡Eventuales infracciones serán perseguidas por las autoridades del país! De ahí que la función GPS se desactive automáticamente en estas regiones.
## **NIVEL DE BURBUJA**

Gracias a sus sensores integrados, la Leica M puede representar su nivelación en el monitor (34). La indicación correspondiente se consulta en caso de necesidad. Con su ayuda puede orientar la cámara exactamente en los ejes longitudinal y transversal al fotografiar sujetos críticos en este sentido, como p. ej. tomas de arquitectura mediante el trípode.

### **Ajuste de la función**

Seleccione en el menú principal (v. pág. 154/246) Horizonte (página 3/área AJUSTES).

• En el monitor aparecen una escala vertical y una barra horizontal. Las desviaciones respecto de las posiciones cero correspondientes se indican gráficamente –mediante marcas rojas–, y la orientación horizontal en los ejes longitudinal y transversal se indica mediante una marca central verde. Además, se indican los valores numéricos correspondientes.

#### **Nota:**

La imagen en el monitor permanece visible hasta que sea apagada pulsando uno de los dos disparadores (16/18) o la tecla MENU (21).

# **PERFILES ESPECÍFICOS DE USUARIO/DE LA APLICACIÓN**

En la Leica M puede guardarse permanentemente cualquier combinación de todos los ajustes del menú, p. ej. para poder recuperarla fácil y rápidamente en cualquier momento para situaciones o sujetos recurrentes. Están a su disposición un total de cuatro posiciones de memoria para este tipo de combinaciones, además de un ajuste de fábrica invariable que se puede recuperar en todo momento. Usted puede modificar los nombres de los perfiles almacenados.

Los perfiles ajustados en la cámara se pueden transferir a una de las tarjetas de memoria, por ejemplo para emplearlos con otros cuerpos de cámara; del mismo modo, los perfiles guardados en una tarjeta se pueden transferir a la cámara.

### **Guardar ajustes/creación de un perfil**

- 1. Ajuste las funciones deseadas en el menú.
- 2. Seleccione en el menú de parámetros de toma (v. pág. 154/246) Perfil de usuario,
- 3. en el submenú Guardar como perfil de usuario, y
- 4. en el submenú correspondiente la posición de memoria deseada.

# **Selección de un perfil**

- 1. Seleccione en el menú de parámetros de toma (v. pág. 154/246) Perfil de usuario.
	- • Si hay perfiles de usuario almacenados, el nombre del perfil aparece en gris y las posiciones de memoria en verde.
- 2. Seleccione en el submenú el perfil deseado, ya sea uno de los almacenados o bien los ajustes básicos del perfil de usuario.

#### **Nota:**

Si modifica uno de los ajustes del perfil que esté utilizando en ese momento, en la lista de menús inicial aparece -- en lugar del nombre del perfil utilizado previamente.

#### **Renombrar perfiles**

- 1. Seleccione en el menú de parámetros de toma (v. pág. 154/246) Perfil de usuario,
- 2. en el submenú Administrar perfiles de usuario, y
- 3. en el submenú correspondiente Cambiar nombres perfil.
	- • Aparecen el número y el nombre del perfil, el número está marcado como dispuesto para la edición.
- 4. Seleccione el perfil que desee renombrar, girando para ello el dial de ajuste (29) o bien pulsando el botón basculante en cruz (30) hacia arriba o abajo.
- 5. Confirme su ajuste pulsando la tecla SET (20) o la tecla INFO (31) o el lado derecho del botón basculante en cruz.
	- • El siguiente dígito queda marcado como listo para el ajuste.
- 6. Las cifras o letras del nombre se modifican girando el dial de ajuste o pulsando el lado superior o inferior del botón basculante en cruz; los demás dígitos se seleccionan pulsando
	- la tecla INFO,
	- o la tecla SET,
	- o el lado izquierdo o derecho del botón basculante en cruz. Los caracteres disponibles son las mayúsculas de  $\blacksquare$  a  $\blacksquare$ , las cifras de 0 a 9 y un espacio \_; están dispuestos en este orden en un bucle sin fin.
- 7. Confirme su ajuste (esto solo es posible si está activado el último dígito), pulsando la tecla SET o INFO.

## **Exportar/importar perfiles a/desde una tarjeta**

- 1. Seleccione en el menú de parámetros de toma (v. pág. 154/246) Perfil de usuario,
- 2. en el submenú Administrar perfiles de usuario, y
- 3. en el submenú correspondiente ¿Importar perfil desde la tarjeta? o ¿Exportar perfil a la tarjeta?.
	- • En el monitor aparece la pregunta correspondiente.
- 4. Confirme su ajuste pulsando la tecla **SET** (20) o **INFD** (31), indicando que desea realmente importar o exportar el/los perfil(es) en cuestión.

#### **Nota:**

Al exportar se transfieren a la tarjeta las 4 posiciones de perfil, es decir, también los perfiles que pudieran estar vacíos. En consecuencia, al importar los perfiles se sobrescriben todos los perfiles existentes en la cámara, es decir, se borran.

## **RESTABLECER TODOS LOS AJUSTES INDIVIDUALES**

Con esta función puede reponer de una vez a los ajustes básicos de fábrica todos los ajustes propios realizados previamente en el menú principal y de parámetros de toma.

#### **Ajuste de la función**

- 1. Seleccione en el menú principal (v. pág. 154/246) Restaurar (página 5, área AJUSTES), y
- 2. en el submenú correspondiente No o Si.

#### **Nota:**

Este restablecimiento afecta también a los perfiles individuales definidos y memorizados, en su caso, con el perfil de usuario.

1 La indicación del valor máximo muestra el valor máximo de los últimos 5s.

# **EL MODO DE REPRODUCCIÓN**

Para la reproducción de las tomas en el monitor (34) de la Leica M puede elegir:

– PLAY Reproducción ilimitada temporalmente

o bien

– Reprod. automática Reproducción breve justo tras la toma

# **Reproducción ilimitada temporalmente –** PLAY

Accionando la tecla PLAY (24), podrá cambiarse al modo de reproducción.

• En el monitor aparecen la última imagen tomada y las correspondientes indicaciones (v. pág. 242).

Sin embargo, si no hay ningún archivo de imagen en la tarjeta de memoria utilizada, tras el cambio a reproducción aparecerá el siguiente aviso: No hay imágenes para mostrar.

#### **Notas:**

• Según la función previamente ajustada, la pulsación de la tecla PLAY origina diferentes reacciones:

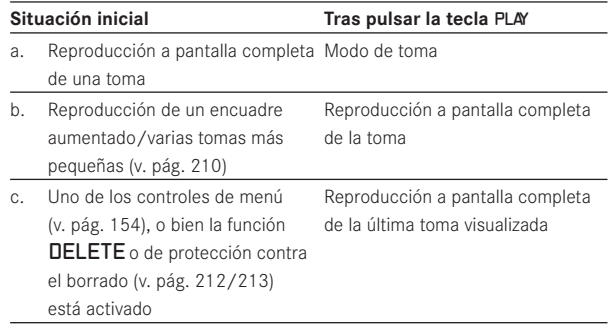

• Con la Leica M pueden reproducirse exclusivamente los datos de la imagen tomados con cámaras de este tipo.

# **Reproducción automática de la última toma**

En el modo Reprod. automática, cada imagen se muestra inmediatamente después de la toma.

De esta forma puede usted, p. ej., controlar de forma rápida y simple si la imagen ha salido bien o si se debe repetir.

Esta función permite elegir la duración durante la cual debe mostrarse la imagen.

## **Ajuste de la función**

- 1. Seleccione en el menú principal (v. pág. 154/246) Reprod. automática (página 4/área AJUSTES)
- 2. y en el submenú correspondiente la función o duración deseada: (Aus, 1s, 3s, 5s, Continuo, Disparador presionado).

Del modo Reprod. automática puede cambiarse en cualquier momento al modo de reproducción PLAY normal sin limitación de tiempo.

#### **Nota:**

Si se ha fotografiado con la función de imágenes en serie (v. pág. 152), en primer lugar se mostrará en ambos modos de reproducción la última imagen de la serie o la última imagen de la serie guardada en la tarjeta, en caso de que en ese momento todavía no se hayan sobrescrito todas las tomas de la serie desde la memoria intermedia interna de la cámara a la tarjeta. En los apartados correspondientes se describe cómo seleccionar el resto de las tomas de la serie, así como otras posibilidades de reproducción.

# **Reproducción normal**

Con el fin de visualizar tranquilamente las tomas, en la reproducción normal solo aparece la información en el encabezado

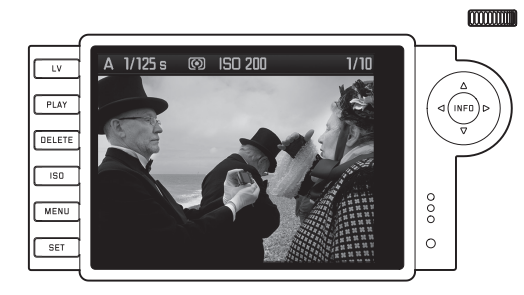

Si se muestra una sección, se apaga la línea de encabezamiento y aparece una indicación al respecto

## **Reproducción de vídeos**

Si se ha seleccionado una grabación de vídeo, aparece el aviso **.** 

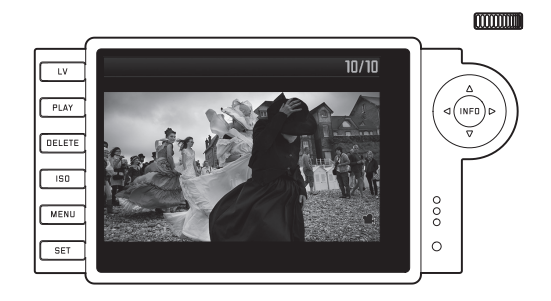

Para reproducir un vídeo, abra con la tecla INFO (31) la siguiente vista que contiene, entre otros, los símbolos de control correspondientes.

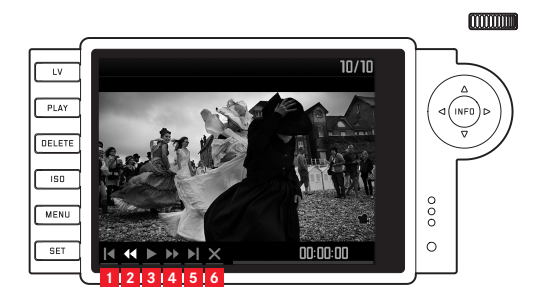

- **1** volver al inicio
- **2** retroceso rápido
- **3** reproducción/pausa
- **4** avance rápido
- **5** avanzar hasta el final
- **6** cerrar la vista

La función deseada se selecciona con el lado derecho/izquierdo del botón basculante en cruz (30) o con el dial de ajuste (29). Se activa con la tecla SET (20), pulsándola o, para el avance/retroceso rápido, manteniéndola pulsada. La función se inicia a velocidad lenta y se acelera cuanto más tiempo se mantenga pulsada la tecla.

• El símbolo de función activado en cada momento aparece de color blanco con subrayado rojo.

#### **Nota:**

Desde esta vista no se puede abrir el menú para la protección (v. pág. 214). Para este fin, pase a otra vista con la tecla INFO.

Además de la reproducción normal están disponibles otras 3 (para tomas individuales) o 2 variantes (para tomas de vídeo) con diversas informaciones adicionales. Las 4, o 3, están dispuestas en un bucle sin fin y se pueden activar pulsando (repetidamente) la tecla INFO.

## **Reproducción con histograma**

Pulse 1 vez la tecla **INFO** (partiendo de la reproducción normal) para visualizar el histograma. Este aparece en la mitad inferior de la imagen.

Puede escoger entre dos variantes del histograma: se puede basar en la luminosidad total (Normal) o en los 3 colores primarios rojo/ verde/azul (RGB).

# **Ajuste de la función**

- 1. Seleccione en el menú principal (v. pág. 154/246) Histograma (página 3, área AJUSTES), y
- 2. en el submenú correspondiente la variante deseada.

#### mmm A 1/125 s @ ISO 200  $1/10$  $-1V$ PLAY INFO DELETE  $\overline{150}$  $^{\circ}$ MENU  $\circ$ SET

### **Notas:**

- • El histograma está disponible tanto en la reproducción de la imagen completa como también en la de un encuadre (v. pág. 208), pero no en la reproducción simultánea de tomas de tamaño reducido (v. pág. 211).
- • El histograma se refiere siempre al encuadre de la toma mostrado actualmente (v. pág. 208).
- Sin embargo, el histograma RGE no está disponible en el modo Live-View.

## **Reproducción con indicaciones de clipping**

Mediante el control de menú puede ajustar los valores umbral de clipping para la indicación tanto de las áreas claras como de las oscuras.

Pulse 2 veces la tecla INFO (partiendo de la reproducción normal) para visualizar las áreas sin imagen.

• Las áreas demasiado claras se identifican parpadeantes en rojo, y las demasiado oscuras parpadeantes en azul. En la parte inferior derecha aparece, además, el símbolo de clipping  $\mathbb{L}$ .

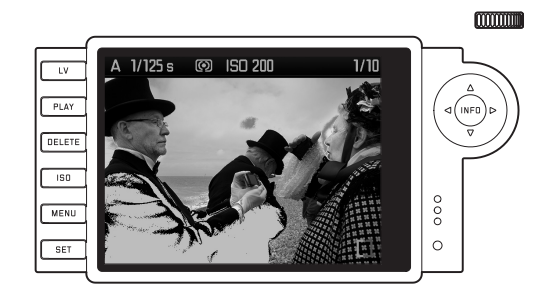

#### **Ajuste de la función**

- 1. Seleccione en el menú principal (v. pág. 154/246) Ajustes Clipping (página 3, área SETUP), y
- 2. ajuste en el submenú correspondiente el valor umbral inferior y superior.
	- • La escala muestra las áreas de clipping en relación con el volumen de exposición completo.

En las imágenes aparece entonces lo siguiente:

• Las áreas demasiado oscuras se identifican parpadeantes en azul, y las demasiado claras parpadeantes en rojo.

#### **Notas:**

- Las indicaciones de clipping están disponibles tanto para la reproducción de la imagen entera como para la de un encuadre, pero no para la reproducción simultánea de 4, 9 o 36 tomas reducidas (v. pág. 211).
- • Las indicaciones de clipping se refieren siempre al encuadre de la toma mostrado actualmente (v. pág. 211).

### **Reproducción con informaciones adicionales**

Pulse 3 veces la tecla INFO (partiendo de la reproducción normal) para visualizar datos adicionales sobre la toma y una imagen reducida.

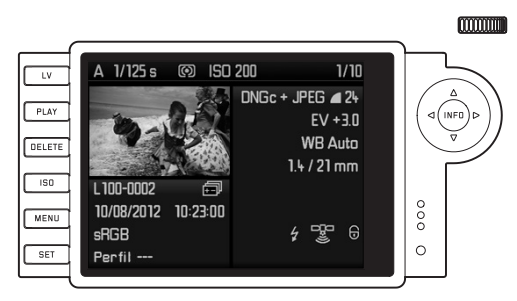

## **Nota:**

En esta variante de reproducción se reproduce exclusivamente la imagen entera, independientemente de si previamente se había ajustado un encuadre.

# **VISUALIZACIÓN DE OTRAS TOMAS/ "HOJEAR" EN LA MEMORIA**

Con el lado izquierdo y derecho del botón basculante en cruz (30) puede acceder al resto de las tomas guardadas. Al pulsar el lado izquierdo se pasa a las tomas anteriores; al pulsar el lado derecho, a las posteriores. Después de la primera/última toma, la serie de las tomas dispuestas en un bucle sin fin comienza de nuevo desde el principio, de forma que podrá usted alcanzar cualquier toma en ambas direcciones.

• En el monitor, los números de imagen y de archivo cambian en consecuencia.

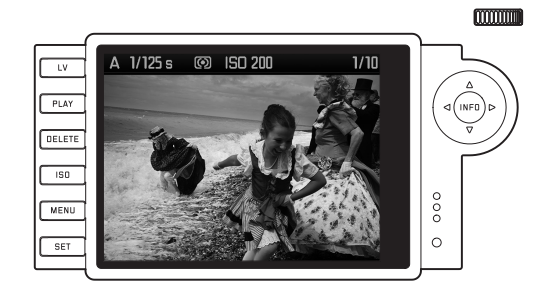

## **AUMENTAR/SELECCIONAR EL ENCUADRE/VISUALIZACIÓN SIMULTÁNEA DE VARIAS TOMAS REDUCIDAS**

Para una mejor evaluación de la toma, con la Leica M es posible acceder, a partir de una toma individual en el monitor, a un encuadre aumentado, que puede elegirse libremente. También es posible proceder a la inversa y observar en el monitor hasta 36 imágenes a la vez; para, p. ej., conseguir una vista general o para encontrar con mayor rapidez una fotografía concreta.

#### **Notas:**

- • Para tomas con una resolución menor, p. ej. 1,7 MP, no se dispone de todos los niveles de aumento.
- • Mientras una toma se esté representando aumentada, el lado derecho/izquierdo del botón basculante en cruz no están disponibles para acceder a otras tomas, sino que servirán para "navegar" por la imagen (excepción: véase siguiente indicación).

Girando el dial de ajuste (29) hacia la derecha (en el sentido de las agujas del reloj) se aumenta un encuadre central. Son posibles aumentos de hasta 1:1, es decir hasta que 1 píxel del monitor reproduzca 1 píxel de la toma.

Con los cuatro lados del botón basculante en cruz (30) y con la imagen aumentada, además podrá elegir libremente la situación del encuadre. Para ello deberá presionar la tecla (varias veces) en la dirección en la que desea desplazar el encuadre.

• El rectángulo en el interior del marco situado en la esquina superior derecha del monitor simboliza, además del aumento en cuestión, la situación del encuadre mostrado.

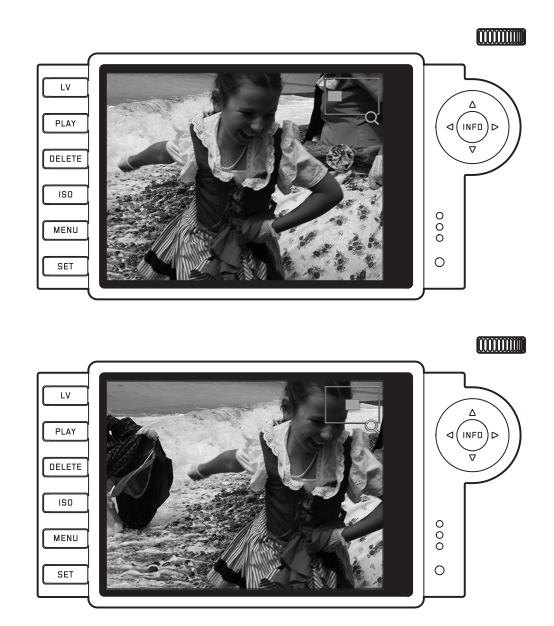

#### **Nota:**

Con la imagen aumentada, también puede cambiar directamente a otra toma, que entonces se muestra con el mismo aumento. Para ello sirven de nuevo los lados izquierdo o derecho del botón basculante en cruz, pero manteniendo pulsada la tecla PLAY (24).

Al girar el dial de ajuste hacia la izquierda (partiendo del tamaño normal), podrá observar al mismo tiempo 4 o, si sigue girando, 9 o 36 tomas en el monitor.

• En el monitor pueden mostrarse hasta 36 imágenes reducidas, incluida la toma anteriormente observada en tamaño normal, que aparecerá marcada en rojo.

Con los cuatro lados del botón basculante en cruz puede usted navegar libremente entre las tomas reducidas, y la respectiva imagen se marcará como corresponde. Esta imagen se puede volver a mostrar en su tamaño normal, girando el dial de ajuste hacia la derecha o pulsando la tecla INFO o PLAY.

#### **Nota:**

Al reproducir 36 imágenes, girando de nuevo el dial de ajuste hacia la izquierda, el marco rojo pasa a rodear todo el grupo de imágenes, de forma que puede moverse la información "en bloque" y, por tanto, se puede "hojear" de forma más rápida.

#### **BORRADO DE TOMAS**

Cuando hay una toma representada en el monitor, esta también puede borrarse cuando se desee. Esto tiene sentido, p. ej., cuando las tomas ya se han memorizado en otros medios, si ya no las necesita o si necesita más memoria en la tarjeta. La Leica M le ofrece además la posibilidad de borrar, según necesidad, las tomas una a una o todas las tomas a la vez.

#### **Notas:**

- • El borrado solo es posible desde el modo de reproducción, pero independientemente de si se visualiza una toma en tamaño normal o varias reducidas (sin embargo, no en la reproducción de 36 cuando el marco rojo se coloca alrededor del bloque completo, v. pág. 211).
- • Para que las tomas protegidas puedan ser borradas deberá cancelarse previamente la protección contra el borrado (véase para ello también el siguiente apartado).

#### **Procedimiento**

- 1. Pulse la tecla DELETE (21).
	- En el monitor aparece en la imagen el correspondiente submenú.

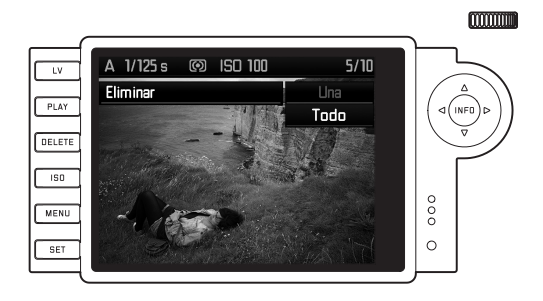

## **Nota:**

El proceso de borrado se puede cancelar en todo momento con la tecla PLAY (24) o DELETE.

- 2. En el primer paso decide si desea borrar tomas individuales Eliminar Una o todas las tomas a la vez Eliminar Todo.
- 3. Confirme su selección con la tecla SET. Con el lado izquierdo y derecho del botón basculante en cruz (30) puede acceder a otras tomas guardadas.

### **Notas:**

- Si la toma mostrada está protegida contra el borrado (v. pág. 213), en el submenú no puede seleccionarse la variante de función Una.
- • Al borrar todas las tomas, como seguridad contra el borrado no intencionado deberá volver a confirmar en un paso intermedio que realmente desea borrar todas las fotografías guardadas en la tarjeta de memoria.

#### **Las indicaciones tras el borrado**

Tras el borrado aparecerá la toma siguiente. Sin embargo, si no había ninguna otra toma memorizada en la tarjeta, aparecerá el aviso: No hay imágenes para mostrar.

## **BORRADO DE TODAS LAS TOMAS DE LA TARJETA DE MEMORIA**

Tras el borrado aparece el aviso: Achtung Kein Bild zum Anzeigen. Sin embargo, si había una o varias tomas protegidas contra el borrado, aparecerá aquella o la primera de estas.

## **Nota:**

Al borrar una toma, las siguientes tomas vuelven a numerarse en el contador según la siguiente muestra: Si, p. ej., borra la imagen n.º 3, la antigua imagen n.º 4 pasará a ser la n.º 3; la antigua imagen n.º 5 pasará a ser la n.º 4, etc. Sin embargo, esto no es válido para la numeración de archivos en la tarjeta de memoria.

# **PROTECCIÓN DE TOMAS/ ELIMINAR LA PROTECCIÓN CONTRA BORRADO**

Las tomas grabadas en la tarjeta de memoria se pueden proteger contra un borrado por descuido. Esta protección contra el borrado podrá eliminarse en cualquier momento.

## **Notas:**

- • La protección de tomas o la anulación de la protección contra el borrado solo es posible desde el modo de reproducción; pero independientemente de si una toma se visualiza en tamaño normal o varias reducidas (pero no en la reproducción de 36 cuando el marco rojo se coloca alrededor del bloque completo, v. pág. 211).
- • Para conocer los distintos procesos/reacciones para el borrado de las tomas protegidas, lea el apartado anterior.
- • Si a pesar de ello desea borrarlas, retire la protección tal y como se describe abajo.
- • La protección de borrado solo es efectiva en la Leica M.
- • Al formatear la tarjeta de memoria se borran incluso las tomas protegidas contra el borrado (véase al respecto el siguiente apartado).
- En las tarjetas SD/SDHC/SDXC puede evitarse el borrado no intencionado desplazando el interruptor de protección contra la escritura de la tarjeta (v. pág. 145) a la posición marcada con LOCK.

## **Procedimiento**

- 1. Pulse la tecla SET (20).
	- • En el monitor aparece en la imagen el correspondiente submenú.

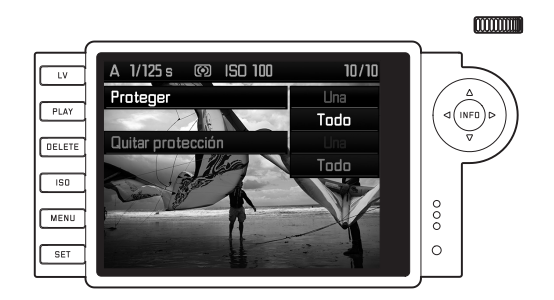

## **Nota:**

Se puede interrumpir en cualquier momento el proceso de ajuste

- ya sea accionando la tecla PLAY (24) para volver al modo de reproducción normal,
- o bien pulsando brevemente uno de los dos disparadores (16/17) para acceder al modo de toma.
- 2. Elija
	- si desea proteger tomas individuales Proteger Una o
	- • todas las tomas a la vez Proteger Todo, o
	- • si desea suprimir una posible protección contra el borrado para tomas individuales Quitar protección, o
	- para la totalidad de las tomas Despr. TODO.

## **Nota:**

La fuente del menú, como indicación de que las siguientes funciones no son posibles, aparece en color oscuro en lugar de gris claro:

- protección de una toma que ya está protegida.
- anulación de la protección contra el borrado en una toma no protegida.
- 3. Confirme su selección con la tecla **SET**. Con el lado izquierdo y derecho del botón basculante en cruz (30) puede acceder a otras tomas.

# **Las indicaciones tras la protección/anulación de la protección contra borrado**

Al finalizar el proceso en cuestión aparece de nuevo la imagen de monitor original; cuando se trata de tomas protegidas, con la siguiente indicación  $(⑤)$ .

## **Nota:**

La indicación  $(③)$  también aparece cuando se pretende acceder a una toma ya protegida.

# **OTRAS FUNCIONES**

# **GESTIÓN DE CARPETAS**

Los datos de imagen en la tarjeta de memoria se guardan en carpetas que se crean automáticamente. Los nombres de carpeta constan normalmente de ocho caracteres (tres cifras y cinco letras). En el ajuste de fábrica, la primera carpeta recibe la denominación "100LEICA", la segunda "101LEICA", etc. Como número de carpeta se crea en principio el siguiente número libre, siendo posibles un máximo de 999 carpetas. Si se agota la capacidad de los números, se muestra en el monitor el aviso correspondiente.

Dentro de las carpetas, se asignan a las imágenes individuales números correlativos hasta 9999, a no ser que la tarjeta de memoria utilizada ya contenga una imagen con un número superior al último número asignado por la cámara. En tales casos, la cámara continúa asignando números conforme a la numeración existente en la tarjeta. Cuando la carpeta actual contiene el número de imagen 9999, se crea automáticamente una nueva carpeta y la numeración vuelve a empezar por 0001. Al alcanzar el número de carpeta 999 y el número de imagen 9999, se muestra en el monitor el mensaje de advertencia correspondiente y es necesario restablecer la numeración (ver abajo). Además, la Leica M le permite crear en cualquier momento nuevas carpetas y nombrarlas libremente, así como renombrar los archivos.

#### **Cambiar nombres de carpeta**

- 1. Seleccione en el menú principal (v. pág. 154/246) Numeración imágenes (página 4, área AJUSTES), y
- 2. en el submenú correspondiente Nueva carpeta.
	- • Aparece la denominación de la carpeta (primero siempre XXX1LEICA). El dígito en cuarto lugar está marcado como preparado para la edición. Se pueden cambiar los caracteres 4-8.

#### **Nota:**

Si se utiliza una tarjeta de memoria que no ha sido formateada con esta cámara (v. pág. 218), la cámara crea automáticamente una nueva carpeta.

- 3. Las cifras o letras del nombre se modifican girando el dial de ajuste (29) o pulsando el lado superior o inferior del botón basculante en cruz (30); los demás dígitos se seleccionan pulsando
	- $-$  la tecla **INFO** (31),
	- $-$  o la tecla **SET** (20).

– o el lado izquierdo o derecho del botón basculante en cruz. Los caracteres disponibles son las mayúsculas de  $\blacksquare$  a  $\blacksquare$ , las cifras de 0 a 9 y el guión bajo \_; están dispuestos en este orden en un bucle sin fin.

- 4. Confirme su ajuste (esto solo es posible si está activado el octavo dígito), pulsando la tecla INFO o SET.
	- • Aparece otro submenú con la consulta Poner numeración de

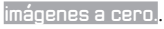

5. Seleccione Fi o No.

## **Cambiar nombres de archivo de imagen**

- 1. Seleccione en el menú principal (v. pág. 154/246) Numeración imágenes (página 4, área AJUSTES), y
- 2. en el submenú correspondiente Cambiar nombre archivo.
	- • Aparece el nombre del archivo de imagen. El dígito en primer lugar está marcado como preparado para la edición. Se pueden cambiar los caracteres 1-4.
- 3. Las cifras o letras del nombre se modifican girando el dial de ajuste (29) o pulsando el lado superior o inferior del botón basculante en cruz (30); los demás dígitos se seleccionan pulsando
	- $-$  la tecla **INFO** (31).
	- $-$  o la tecla **SET** (20),
	- o el lado izquierdo o derecho del botón basculante en cruz. Los caracteres disponibles son las mayúsculas de A a Z, las cifras de  $\Box$  a  $\Box$  y el guión bajo  $\Box$ ; están dispuestos en este orden en un bucle sin fin.
- 4. Confirme sus ajustes (esto solo es posible si está activado el cuarto dígito), pulsando la tecla INFO o SET.
	- • Vuelve a aparecer el menú de ajuste descrito en el punto 2.

1 Los caracteres "X" actúan aquí como comodines.

#### **Resetear nombres de archivo de imagen**

- 1. Seleccione en el menú principal (v. pág. 154/246) Numeración imágenes (página 4, área AJUSTES), y
- 2. en el submenú correspondiente Restaurar.
	- Aparece otro submenú con la consulta Bildnummern zurücksetzen?.
- 3. Seleccione Si o No.
	- Después de confirmar la selección pulsando la tecla INFO (31) o SET (20) vuelve a aparecer el menú de ajuste descrito en el punto 2.

## **FORMATEAR LA TARJETA DE MEMORIA**

Normalmente no es necesario formatear tarjetas de memoria ya utilizadas. Sin embargo, si se utiliza por primera vez una tarjeta todavía sin formato, será preciso formatearla.

#### **Nota:**

De cualquier manera, acostúmbrese a copiar lo antes posible todas sus tomas a un dispositivo de almacenamiento masivo seguro, como p. ej. el disco duro de su ordenador. Esto es aplicable sobre todo cuando la cámara se envía al servicio técnico junto con la tarjeta de memoria.

#### **Procedimiento**

- 1. Seleccione en el menú principal (v. pág. 154/246) Formatage carte SD (página 5, área AJUSTES), y
- 2. en el submenú correspondiente, Formater la carte SD?
- 3. Pulse la tecla SET (20) o INFO (31) para formatear la tarjeta de memoria.

#### **Notas:**

- En caso de que la tarjeta haya sido formateada en otro aparato, como p. ej. en un ordenador, debería volver a formatearla en la cámara.
- • En caso de que no se pueda formatear/sobrescribir la tarjeta de memoria, pida asesoramiento a su distribuidor o al Servicio de Información de Leica (dirección, véase pág. 254).

<sup>1</sup> Los caracteres "X" actúan aquí como comodines.

### **TRANSFERENCIA DE DATOS A UN ORDENADOR**

La Leica M es compatible con los siguientes sistemas operativos:

- Microsoft®: Windows® XP/Vista®/7®
- Apple® Mac® OS X (10.6 o superior)

Con la Leica M, los datos de imagen en una tarjeta de memoria se pueden transmitir a un ordenador de dos maneras:

- Si la tarjeta de memoria está insertada en la cámara Para este fin, la empuñadura multifunción M disponible como accesorio y equipada con un puerto USB 2.0 (v. pág. 226) debe estar colocada en la cámara.
- Con un lector de tarjetas para tarjetas SD/SDHC/SDXC (v. pág. 145)

### **Notas:**

- • Consulte las instrucciones específicas para más detalles sobre la colocación de la empuñadura, sus funciones, así como su manejo.
- • En caso de conectar dos o más dispositivos a un ordenador mediante un distribuidor USB ("hub") o cables de prolongación pueden producirse fallos de funcionamiento.

# **Conexión USB**

La Leica M posibilita la transferencia de datos mediante cable USB utilizando dos estándares distintos. Para ello, tiene en cuenta que algunos programas para la transferencia de los datos de imagen requieren una conexión conforme al protocolo PTP. Además, siempre existe la posibilidad de utilizar la cámara como una unidad de disco externa ("dispositivo de almacenamiento masivo").

## **Ajuste de la función**

- 1. Seleccione en el Menu (v. pág. 154/246) Mode USB (página 5, área AJUSTES), y
- 2. en el submenú correspondiente PTP o Mémoire auxiliaire.

## **Conexión y transferencia de datos conforme al protocolo PTP**

Si la cámara está ajustada a PTP, proceda de la siguiente manera:

3. Establezca con el cable USB (incluido en el volumen de suministro de la empuñadura) la conexión entre la hembrilla USB de la empuñadura y una hembrilla USB del ordenador.

#### **Con Windows**® **XP**

- • Una vez establecida con éxito la conexión, aparece una indicación de que se ha reconocido la Leica M como nuevo hardware (solo en el caso de la 1.ª conexión).
- 4. Haga un doble clic en el aviso
	- • Se abre un menú desplegable "M Digital Camera" para el asistente de transferencia de datos.
- 5. Haga clic en "OK" y siga las indicaciones ulteriores del asistente para copiar desde allí las imágenes a una carpeta de su elección en la forma habitual.

## **Con Windows**® **Vista**®**/7**®

- • Una vez realizada la conexión con éxito, aparece sobre la barra de tareas la indicación de instalación del controlador del dispositivo. Al mismo tiempo aparece en el monitor de la cámara la conexión USB. La instalación correcta se confirma con otra ventana de indicación. Se abre el menú "Automatic Review" (Reproducción automática) con diversas opciones del aparato.
- 5. Con ayuda del asistente de Windows, puede "Importar imágenes" o "Abrir el dispositivo para mostrar los archivos".

## **Con Mac**® **OS X (10.5 o superior)**

- • Una vez establecida con éxito la conexión entre la cámara y el ordenador, aparece en el monitor (1.36) de la cámara la conexión USB.
- 5. Abra ahora el "Finder" del ordenador.
- 6. En la zona izquierda de la ventana, categoría "Lugares", haga clic en "Programas".
- 7. Seleccione ahora en la zona derecha de la ventana el programa "Digitale Bilder".
	- • El programa se abre, y en la lista de títulos del programa aparece el nombre "M Digital Camera".
- 8. Ahora puede guardar las imágenes en el ordenador mediante el botón "Cargar".

## **Conexión y transferencia de datos con la cámara como unidad de disco externa (dispositivo de almacenamiento masivo)**

#### **Con sistemas operativos Windows**®**:**

Si la cámara está conectada al ordenador mediante cable USB, será reconocida por el sistema operativo como unidad de disco externa y se le asignará una letra de unidad.

#### **Con sistemas operativos Mac**®**:**

Si la cámara está conectada al ordenador mediante cable USB, la tarjeta de memoria insertada aparecerá como medio de almacenamiento en el Escritorio.

En este procedimiento, el Finder se puede utilizar para poder acceder directamente a los archivos.

#### **Nota:**

Mientras esta función esté activada, todas las otras funciones de la cámara están bloqueadas.

#### **Importante:**

- • Utilice únicamente el cable USB incluido en el volumen de suministro de la empuñadura.
- • Mientras se están transfiriendo datos desde la cámara al ordenador, no se debe interrumpir en ningún caso la conexión extrayendo el cable USB pues, de lo contrario, se puede producir un fallo general del ordenador y/o de la cámara; incluso existe la posibilidad de daños irreparables en la tarjeta de memoria.
- • Mientras se estén transfiriendo datos desde la cámara al ordenador, no debe desconectarse la cámara ni autodesconectarse por agotamiento de la batería, ya que esto podría ocasionar un fallo general del ordenador. Si durante la transferencia de datos disminuyera la capacidad del acumulador, finalice la transferencia de datos, apague la cámara (v. pág. 150) y cargue el acumulador (v. pág. 141).

## **ESTRUCTURA DE DATOS EN LA TARJETA DE MEMORIA**

Cuando los datos guardados en la tarjeta se transfieren a un ordenador, esto se realiza con la siguiente estructura de carpetas:

En las carpetas 100LEICA, 101LEICA, etc. se pueden almacenar hasta 9999 tomas.

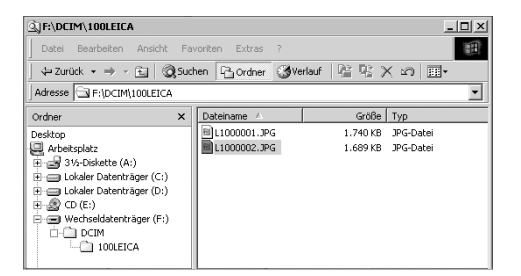

#### **Adobe**® **Photoshop**® **Lightroom**®

Adobe® Photoshop® Lightroom® está disponible gratuitamente para la descarga si registra su Leica M en el sitio web de Leica Camera AG. Encontrará más detalles al respecto en el "área de clientes" en: https://owners.leica-camera.com o en la tarjeta de registro contenida en el embalaje de la cámara.

## **LEICA Image Shuttle**

El exclusivo software Leica Image Shuttle ofrece el control remoto de la cámara desde el ordenador, así como el almacenamiento directo de los datos de imagen en el disco duro del ordenador para "Tethered Shooting". Se pueden controlar todas las funciones importantes de la cámara. Esta cómoda solución ofrece la ayuda ideal en el estudio y sobre el terreno.

Leica Image Shuttle está disponible gratuitamente para la descarga si registra su Leica M en el sitio web de Leica Camera AG. Encontrará más detalles al respecto en el "área de clientes" en: https://owners.leica-camera.com o en la tarjeta de registro

contenida en el embalaje de la cámara.

## **Nota:**

Esta función solo está disponible si está colocada la empuñadura multifunción M (v. pág. 226).

## **TRABAJAR CON DATOS SIN PROCESAR DNG**

Si ha seleccionado el formato DNG (Digital Negativ), necesitará un software correspondiente para convertir a alta calidad los datos sin procesar memorizados; por ejemplo, el conversor de datos sin procesar Adobe® Photoshop® Lightroom®. Este ofrece algoritmos de calidad optimizada para el procesamiento digital del color, que minimizan el ruido posibilitando al mismo tiempo una resolución asombrosa.

Durante el tratamiento tiene usted la posibilidad de ajustar posteriormente parámetros como el balance de blancos, reducción de ruido, gradación, definición, etc., y alcanzar así la máxima calidad de imagen.

# **INSTALACIÓN DE ACTUALIZACIONES DE FIRMWARE**

Leica trabaja permanentemente en el perfeccionamiento y la optimización de sus productos. Dado que numerosas funciones de la cámara están controladas puramente por software, algunas de estas mejoras y ampliaciones del volumen de funciones se pueden instalar posteriormente.

Con este fin, Leica ofrece sin una periodicidad determinada actualizaciones del firmare.

Para obtener información acerca de las modificaciones y adiciones a las explicaciones contenidas en estas instrucciones que puedan resultar de dichas actualizaciones, consulte nuestra página de Internet.

En el punto del menú Firmware (página 5/área AJUSTES) puede ver si su cámara está equipada con la versión de firmware actual. Puede descargar un nuevo firmware desde nuestro sitio web y transferirlo a su cámara:

- 1. Formatee una tarjeta de memoria en la cámara.
- 2. Apague su cámara e inserte la tarjeta en un lector de tarjetas SD/SDHC/SDXC, integrado o conectado a su ordenador.
- 3. Descargue el archivo de Firmware, por ejemplo de la página de Leica M con el nombre de enlace "UPDATES".
- 4. Guarde el archivo m-X\_xxx.upd en el nivel más alto de la estructura de carpetas de la tarjeta. X xxx indica la versión correspondiente.
- 5. Retire la tarjeta de su lector de tarjetas e insértela en la cámara. Cierre la tapa de fondo y encienda la cámara.

6. Mantenga pulsada la tecla INFO (30) y encienda la cámara.

Se iniciará el proceso de actualización. Este puede durar hasta 15 minutos.

#### **Nota:**

En caso de que el acumulador no esté suficientemente cargado, se emite el mensaje de advertencia Battery low. En este caso, cargue primero el acumulador y repita después el proceso anteriormente descrito.

# **VARIOS**

## **LOS ACCESORIOS DEL SISTEMA**

## **OBJETIVOS INTERCAMBIABLES LEICA M**

El sistema M de Leica ofrece la base para la adaptación óptima a un fotografiado rápido y discreto. La paleta del objetivo abarca distancias focales desde 16 hasta 135 mm y luminosidades de hasta 1:0,95.

#### **ADAPTADOR R-M**

El adaptador Leica R-M permite utilizar prácticamente todos los objetivos Leica R en la Leica M, es decir, independientemente de la distancia focal, la distancia focal fija o el zoom, la distancia mínima de enfoque, las levas de control con las que está equipada (SL "rampas"/R "escalera") y si incluyen o no una regleta de contacto ROM.

También es posible utilizar estos objetivos junto con los modelos Leica Extender-R, así como con accesorios de fotografía de aproximación como el adaptador macro Leica R, los anillos intermedios Leica R y el dispositivo de ajuste de fuelle R BR2. Esto abre a la Leica M todos los campos de aplicación que no son posibles normalmente para una cámara con telémetro, por ejemplo tomas con distancias focales extremadamente cortas o largas y fotografías de aproximación extremas (ref. 14 642)

#### **FILTROS**

Para los objetivos Leica M actuales, equipados con tamaños de rosca de filtro normalizados, hay disponibles filtros UVA y un filtro polarizador universal M.

#### **Nota:**

Los filtros UV/IR de Leica, específicamente desarrollados para la utilización en la Leica M8 y M8.2, no deberían utilizarse en la Leica M, dado que, especialmente con objetivos de gran angular, pueden producirse alteraciones del color en los bordes de la imagen.

# **Visor electrónico EVF2**

El EVF2 suministra la reproducción TTL prácticamente al 100% del campo de imagen con una resolución de 1,4 megapíxeles. Esto permite a la vez la composición sencilla y precisa de la imagen y el control exhaustivo de todos los datos relevantes. Resulta especialmente útil si las condiciones de luz perjudican la visibilidad de la imagen en el monitor, así como, gracias al ocular inclinable, a la hora de realizar tomas con perspectiva desde abajo. (Ref. 18 753)

#### **VISOR GRAN ANGULAR UNIVERSAL M**

El visor gran angular universal M de Leica es un accesorio especialmente práctico. Se puede utilizar ilimitadamente en todos los modelos M de Leica tanto analógicos como digitales y muestra – exactamente como en el visor de las cámaras con marcos luminosos reflejados– opcionalmente el encuadre de la imagen de las distancias focales de gran angular de 16, 18, 21, 24 y 28 mm.

El visor está equipado con una compensación de paralaje, así como un nivel (nivel de burbuja) para la alineación exacta de la cámara (ref. 12 011).

## **VISOR DE ESPEJO M**

Para los objetivos de 18, 21 y 24 mm están disponibles los visores de espejo correspondientes. Se caracterizan por su diseño especialmente compacto, así como por su imagen de visor luminosa. Para la determinación del encuadre de la imagen se utilizan marcos luminosos, al igual que en el visor de la cámara (ref. 18 mm: 12 022 negro, 12 023 plateado/21 mm: 12 024 negro, 12 025 plateado/24 mm: 12 026 negro, 12 027 plateado).

#### **LUPAS DE VISOR M 1.25x Y M 1.4x**

Las lupas de visor Leica M 1.25x y M 1.4x facilitan en gran medida la composición de la imagen cuando se utilizan distancias focales de a partir de 35 mm. Pueden emplearse para todos los modelos Leica M, y amplían el área central de la imagen del visor: el visor 0,68x de la Leica M adquiere con la lupa 1.25x 0,85 aumentos; con la lupa 1.4x, 0,95 aumentos.

Una cadena de fijación provista de cierres de presión elástica, con los que el visor se puede enganchar al anillo de fijación de la correa de transporte, sirve como seguro contra la pérdida.

Las lupas de visor se suministran en un estuche de cuero. Un lazo en el carcaj permite conservar el visor angular en la correa de transporte de la cámara lista para el uso y protegida. (Ref. 12 004 M 1.25x, 12 006 M 1.4x)

#### **DISPOSITIVOS DE FLASH**

El dispositivo de flash del sistema Leica SF 58 con un número guía máximo de 58 (con un ajuste de 105 mm), un reflector de zoom controlado automáticamente (con objetivos Leica M codificados, v. pág. 147), un segundo reflector optativamente activable, la sincronización automática de corta duración con unas velocidades de obturación superiores a  $1/180$  s para flash HSS, así como muchas otras funciones, es tan potente como versátil. Resulta muy sencillo de manejar gracias a su pie de flash montado de forma fija con los correspondientes contactos adicionales de control y señal que sirven para la transmisión automática de una serie de datos y ajustes. El dispositivo de flash de sistema Leica SF 24D con sus dimensiones compactas y su diseño adaptado a la cámara es especialmente apropiado. Al igual que el Leica SF 58, posee un pie de flash montado de forma fija con todos los contactos, y también se distingue por su gran facilidad de manejo.

(SF 58: ref. 14 488/SF 24D: ref. 14 444)

# **Juego adaptador SCA para EMPUÑADURA MULTIFUNCIÓN M**

El juego adaptador consta de un riel y del cable de conexión SCA. En combinación con la empuñadura multifunción M colocada, el flash controlado por TTL también está disponible si el dispositivo de flash no se debe utilizar en la cámara, p. ej. para una iluminación indirecta. También es posible utilizar simultáneamente dos dispositivos de flash: uno en la cámara y otro con el juego adaptador. (Ref. 14 498)

## **EMPUÑADURA M**

Como accesorio práctico se recomienda la empuñadura M para sostener con seguridad y transportar con una mano la Leica M. Se aplica en lugar de la tapa del fondo de serie. (Ref. 14 496)

## **EMPUÑADURA MULTIFUNCIÓN M**

Como la empuñadura M. La empuñadura multifunción M está equipada además con una antena de GPS que permite añadir las coordenadas geográficas a los datos de la toma. Además posee conexiones para la transmisión de datos vía cable USB, el funcionamiento a la red con el adaptador de CA M, el disparo del flash con cables síncronos corrientes en el mercado y, mediante el juego adaptador SCA, el control TTL de dispositivos de flash compatibles utilizados en posición alejada de la cámara. (Ref. 14 495)

#### **Nota:**

Asegúrese de que la tapa de la zapata del flash esté siempre colocada cuando no esté utilizando ningún accesorio (por ejemplo un flash, un visor externo o el micrófono). Protege el contacto 27 durante cierto tiempo contra la entrada de agua.

# **Juego adaptador de micrófono**

El adaptador de micrófono M permite la grabación de sonido estéreo en tomas de vídeo. Con la colocación en la zapata para accesorios de la cámara se establecen todas las conexiones necesarias. (Ref. 14 634)

# **LENTES DE CORRECCIÓN**

Para la adaptación óptima del ojo al visor de la cámara ofrecemos lentes de corrección con los siguientes valores positivos o negativos de dioptrías (esféricas): ±0,5/1/1,5/2/3.

# **ADAPTADOR DE CA para EMPUÑADURA MULTIFUNCIÓN M**

La fuente de alimentación permite el funcionamiento permanente de la cámara (con la empuñadura multifunción M colocada) directamente en la red. (Ref. 14 497)

# **LAZO DE SUJECIÓN M para la EMPUÑADURA MULTIFUNCIÓN M**

Los lazos de sujeción se fijan en la empuñadura multifunción M o la empuñadura M y ofrecen la sujeción segura de la cámara, especialmente durante su transporte y al utilizar objetivos largos y pesados.

(Ref. S: 14 646/M: -647/L: -648)

#### **FUNDAS**

La nueva funda de transporte ha sido desarrollada especialmente para la nueva Leica M. Protege la cámara con seguridad durante el transporte y puede permanecer conectada con ella para permitir su uso rápido al fotografiar.

Para asegurar una buena protección en la fotografía intensa, la parte delantera de la funda se puede desmontar; de esta manera, la parte de la funda que permanece en la cámara funciona como protector. (Ref. 14 547)

Además, para equipamientos de cámara de gran envergadura se ofrece el clásico estuche combinado Billingham de tejido impermeable. Puede albergar dos carcasas con dos objetivos o una con tres objetivos. Dispone de espacio suficiente incluso para objetivos grandes y una empuñadura M montada. Un compartimento con cremallera ofrece sitio adicional para un flash Leica SF 24 D y otros accesorios.

(Ref. 14 854 negro, 14 855 caqui)

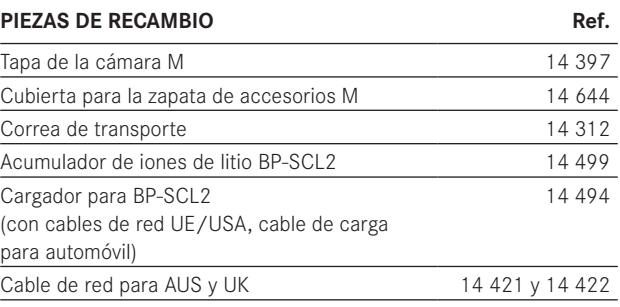

# **INDICACIONES DE SEGURIDAD Y CUIDADO**

# **INDICACIONES DE PRECAUCIÓN GENERALES**

- • No emplee su Leica M en las proximidades inmediatas de aparatos con campos magnéticos intensos, así como campos electrostáticos o electromagnéticos (como p. ej., hornos de inducción, hornos microondas, monitores de televisión o de ordenador, consolas de videojuegos, teléfonos móviles y aparatos de radio).
- • Si coloca la Leica M sobre un aparato de televisión o en sus proximidades inmediatas, su campo magnético podría perturbar la grabación de imágenes.
- • Lo mismo puede decirse de su empleo en las proximidades de teléfonos móviles.
- • Los campos magnéticos potentes, p. ej. de altavoces o motores eléctricos potentes pueden dañar los datos guardados o perjudicar las tomas.
- • No utilice la Leica M en la proximidad inmediata de emisoras de radio y cables de alta tensión. Sus campos electromagnéticos podrían perturbar también las grabaciones de imágenes.
- • Si la Leica M funcionara de forma incorrecta debido al influjo de campos electromagnéticos, apáguela, saque el acumulador y enciéndala de nuevo.
- • Proteja la Leica M del contacto con sprays insecticidas u otros productos químicos agresivos. No se podrán emplear tampoco gasolina, diluyentes ni alcohol para su limpieza.
- • Determinados productos químicos y líquidos pueden dañar la caja de la Leica M o su revestimiento de superficie.
- • Dado que la goma y materiales plásticos a veces despiden productos químicos agresivos no deben estar durante mucho tiempo en contacto con la Leica M.
- • Asegúrese de que no pueda penetrar arena o polvo en la Leica M, p. ej. en la playa. La arena y el polvo pueden deteriorar la cámara y la tarieta de memoria. Téngalo en cuenta especialmente al cambiar los objetivos y al introducir o sacar la tarjeta.
- • Asegúrese de que no entre agua en la Leica M, p. ej. en caso de nieve, lluvia o en la playa. La humedad puede provocar fallos de funcionamiento e incluso daños irreparables en la Leica M y en la tarieta de memoria.
- Si entran en contacto con la Leica M gotas de agua salada, humedezca un trapo suave con agua potable, escúrralo bien y limpie con él la cámara. A continuación séquela a fondo con un trapo seco.

#### **MONITOR**

La fabricación del monitor se efectúa según un procedimiento de alta precisión. De esta forma se garantiza que del total de más de 921 600 píxeles, solo una ínfima minoría trabajan incorrectamente, permaneciendo oscuros o quedando siempre claros. Sin embargo, esto no responde a un error de funcionamiento y no perjudica la reproducción de las imágenes.

- Si la Leica M se expone a grandes fluctuaciones de temperatura, se puede formar en el monitor humedad de condensación. Límpielo cuidadosamente con un trapo suave.
- Si la Leica M estuviera muy fría al encenderla, el monitor aparecerá al principio un poco más oscuro de lo normal. En cuanto se calienta, alcanza de nuevo su luminosidad normal.

## **SENSOR**

• La radiación cósmica (p. ej., en vuelos) puede provocar fallos de píxeles.

# **HUMEDAD DE CONDENSACIÓN**

• Si se forma humedad de condensación encima o dentro de la Leica M, debe apagarla y dejarla a temperatura ambiente durante aprox. 1 hora. La humedad de condensación desaparecerá por sí sola cuando se hayan nivelado la temperatura ambiente y la temperatura de la cámara.

# **INDICACIONES PARA EL CUIDADO**

Dado que toda suciedad es al mismo tiempo un caldo de cultivo para microorganismos, el equipamiento se debe mantener limpio con esmero.

# **PARA LA CÁMARA**

- • Limpie la Leica M solo con un trapo suave y seco. La suciedad rebelde se debe humedecer primero con un detergente altamente diluido y a continuación se debe eliminar con un trapo seco.
- • Para eliminar manchas y huellas digitales, la cámara y los objetivos deben limpiarse con un paño limpio y que no deje pelusa. Un tipo de suciedad más gruesa acumulada en los rincones de la cámara de difícil acceso se puede eliminar con un pequeño pincel. Durante este proceso, las láminas del obturador no se deben tocar bajo ningún concepto.
- • Todos los cojinetes de movimiento mecánico y las superficies de rodadura de su Leica M están lubricados. Si va a dejar de utilizar la cámara durante cierto tiempo, tenga en cuenta las siguientes indicaciones: para prevenir la resinación de los puntos de lubricación, la cámara debería dispararse varias veces aproximadamente cada tres meses. Igualmente es recomendable un reajuste y un uso repetido de todos los demás elementos de mando. También es conveniente mover de vez en cuando los diales de ajuste de distancia y de diafragma de los objetivos.
- • Evite que el sensor para la codificación de 6 bits de la bayoneta (v. pág. 147) se ensucie o resulte arañado. Cuide también de que no se depositen allí granos de arena o partículas similares que pudieran arañar la bayoneta. ¡Limpie este componente únicamente en seco y no ejerza presión sobre el cristal!

## **PARA OBJETIVOS**

- • Para eliminar el polvo de las lentes exteriores del objetivo, normalmente basta la utilización del pincel fino de cerdas blandas. Pero si estuvieran más sucias, se pueden limpiar pasándoles con cuidado un paño suave, muy limpio y que esté exento con toda seguridad de cuerpos extraños, en movimientos circulares de dentro hacia afuera. Recomendamos emplear paños de microfibras (que se pueden adquirir en tiendas de artículos de fotografía y ópticos), que se guardarán en sus recipientes de protección y se pueden lavar a temperaturas de hasta 40 °C (no utilizar suavizante, no plancharlos jamás). No se deberían utilizar paños para limpiar gafas impregnados de sustancias químicas, ya que podrían dañar las lentes del objetivo.
- • Evite que la codificación de 6 bits (sj) de la bayoneta se ensucie o resulte arañada. Cuide también de que no se depositen allí granos de arena o partículas similares que pudieran arañar la bayoneta. Limpie este componente exclusivamente en seco.
- • Con la utilización de filtros UVA se consigue una protección óptima de las lentes frontales bajo condiciones de toma poco favorables (p. ej., debido a presencia de arena o a salpicaduras de agua salada). Sin embargo, debe tenerse en cuenta que en determinadas situaciones a contraluz y en caso de grandes contrastes pueden provocar, como cualquier filtro, reflejos no deseados. La siempre recomendable utilización de parasoles ofrece una protección adicional contra huellas digitales no deseadas y lluvia.

#### **PARA EL ACUMULADOR**

Los acumuladores recargables de iones de litio generan corriente mediante reacciones químicas internas. En estas reacciones también influyen la temperatura ambiente y la humedad atmosférica. Las temperaturas muy altas y muy bajas acortan la capacidad y la vida útil del acumulador.

- Saque el acumulador si no va a utilizar la Leica M durante un largo intervalo de tiempo. De lo contrario, el acumulador se podría descargar al cabo de varias semanas; es decir, bajaría mucho la tensión, ya que la Leica M consume una mínima corriente de reposo (para el almacenamiento de la fecha), aunque esté apagada.
- • Los acumuladores de iones de litio se deberán almacenar solo en estado parcialmente cargado, es decir, ni descargados por completo ni cargados completamente (en la indicación correspondiente en el monitor). Si se va a almacenar durante mucho tiempo, el acumulador debería cargarse dos veces al año durante aprox. 15 minutos para evitar la descarga total.
- • Mantenga los contactos del acumulador siempre limpios y libremente accesibles. Los acumuladores de iones de litio están asegurados contra cortocircuito; sin embargo, deberá proteger los contactos de objetos metálicos como clips o joyas. Un acumulador cortocircuitado se puede calentar mucho y provocar graves quemaduras.
- Si se cayera el acumulador, compruebe a continuación la caja y los contactos por si hubieran sufrido cualquier daño. La utilización de un acumulador dañado puede a su vez dañar la Leica M.
- En caso de emisión de olores, decoloraciones, deformaciones, sobrecalentamiento o salida de líquido, es preciso retirar inmediatamente de la cámara el acumulador y sustituirlo. De lo contrario, si se sigue utilizando el acumulador existe peligro de sobrecalentamiento, con el consiguiente riesgo de incendio o explosión.
- • En caso de salida de líquidos o de olor a quemado, mantener el acumulador alejado de las fuentes de calor. El líquido derramado puede inflamarse.
- • Una válvula de seguridad en el acumulador garantiza que se alivie de forma controlada la sobrepresión que pueda generarse en caso de manejo inadecuado.
- • Los acumuladores tienen una vida útil limitada. Se recomienda sustituirlos al cabo de cuatro años aproximadamente.
- • Lleve los acumuladores dañados a un lugar de recogida para su correcto reciclaje.
- Estos acumuladores no deben exponerse durante un tiempo relativamente prolongado al calor, a la luz solar o a la humedad. Tampoco deben introducirse en un horno microondas o en un recipiente a alta presión, ya que existe riesgo de incendio o de explosión.

#### **PARA EL CARGADOR**

- • Si el cargador se utiliza cerca de aparatos de radio, puede entorpecerse la recepción; procure mantener una distancia mínima de 1 m entre los aparatos.
- • Cuando se utiliza el cargador, pueden producirse ruidos ("zumbidos"), lo cual es normal y no se debe a ninguna avería.
- • Si no va a utilizar el cargador, desconéctelo de la red, porque de lo contrario consumirá una cantidad (muy reducida) de corriente, incluso sin acumulador.
- Mantenga siempre los contactos del cargador siempre limpios y no los cortocircuite nunca.
- • El cable de carga para automóvil adjunto
- solo se debe utilizar en redes de a bordo de 12 V,
- no se debe conectar en ningún caso mientras el cargador esté conectado a la red.

#### **PARA TARJETAS DE MEMORIA**

- • Mientras se guardan las tomas o se lee la tarjeta de memoria, esta no se puede sacar, ni apagar la Leica M o exponerla a sacudidas.
- • Por motivos de seguridad, las tarjetas de memoria solo deben transportarse en la funda antiestática incluida.
- • No almacene la tarjeta de memoria donde esté expuesta a altas temperaturas, a la irradiación solar directa, a campos magnéticos o a descargas estáticas.
- No deje caer la tarjeta de memoria y no la doble, ya que podría dañarse y se podrían perder los datos almacenados.
- • Saque la tarjeta de memoria si no va a utilizar la Leica M durante un largo intervalo de tiempo.
- • No toque las conexiones en la parte trasera de la tarjeta de memoria y manténgalas exentas de suciedad, polvo y humedad.
- Se recomienda formatear la tarieta de memoria ocasionalmente, ya que durante el borrado se producen fragmentaciones que pueden requerir cierta capacidad de memoria.

#### **Notas:**

- En el formateado sencillo, no se pierden primero irrevocablemente los datos contenidos en la tarjeta. Simplemente se borra el directorio, de modo que ya no se puede acceder directamente a los archivos presentes. Utilizando un programa adecuado es posible hacer que los datos vuelvan a ser accesibles. Solo se borrarán de forma realmente definitiva aquellos datos que a continuación sean sobrescritos al guardar nuevos datos. De cualquier manera, acostúmbrese a pasar lo antes posible todas sus tomas a un dispositivo de almacenamiento masivo seguro, como p. ej. el disco duro de su ordenador. Esto es aplicable sobre todo cuando la cámara se envía al servicio técnico junto con la tarjeta de memoria.
- • Según la tarjeta de memoria utilizada, el formateo puede durar hasta 3 minutos.

# **LIMPIEZA DEL SENSOR/DETECCIÓN DE POLVO**

Si se acumularan partículas de polvo o suciedad sobre el cristal protector del sensor, esto podría notarse, según el tamaño de las partículas, por la presencia de puntos oscuros o manchas sobre las tomas.

Con la ayuda de la función Détection poussières puede comprobar si se encuentran partículas en el sensor y cuántas. Esto resulta mucho más preciso que una inspección visual y representa así un método fiable para evaluar si es necesario realizar una limpieza. La Leica M puede enviarse al departamento Customer Care de Leica Camera AG para la limpieza del sensor que habrá que abonar (dirección: v. pág. 254); esta limpieza no forma parte de las prestaciones que cubre la garantía.

De todos modos, también puede realizar por sí mismo la limpieza, sirviéndose para ello de la función de menú Nettoyage Capteur. Para ello se accede al sensor a través del obturador, el cual debe mantenerse abierto.

# **Detección de polvo**

- 1. Seleccione en el menú principal (v. pág. 154/246) Nettoyage Capteur (página 4/área AJUSTES).
	- • Aparece el submenú correspondiente.
- 2. Seleccione Détection poussières.
	- Aparece el mensaje Attention SVP fermer le diaphragme au maximum (f16 ou F22) et prendre une photo sur une surface unie (sans M.A.P.)..
- 3. Pulse el disparador (16).
	- En el monitor aparece al cabo de poco tiempo una "imagen" en la cual unos píxeles negros representan las partículas de polvo.

## **Nota:**

Si no se ha podido efectuar la detección de polvo, aparece en su lugar un mensaje correspondiente. Pocos segundos después, la indicación vuelve al punto 2. Entonces se puede repetir la toma.

# **Limpieza**

- 1. Seleccione en el menú principal (v. pág. 154/246) Nettoyage Capteur (página 4/área AJUSTES).
	- • Aparece el submenú correspondiente.
- 2. Seleccione ouvrir l'obturateur.
- 3. Seleccione Si. Si la capacidad del acumulador es suficiente, es decir, al menos el 60%, se abre el obturador.
	- Aparece la indicación Mettre hors tension l'appareil
	- • après inspection..

## **Nota:**

En el caso de que la capacidad del acumulador sea menor, aparece en su lugar el aviso de advertencia Attention Batterie trop faible pour le nettoyage capteur. como indicación de que la función no está disponible; es decir, que no se puede seleccionar Si.

- 4. Realice la limpieza. Tenga en cuenta obligatoriamente las indicaciones que aparecen más abajo.
- 5. Una vez completada la limpieza, se cierra de nuevo el obturador apagando la cámara.
	- • Aparece el aviso Attention Arréter le nettoyage capteur immédiatement..

#### **Notas:**

- • Como norma general: en la Leica M debería colocarse siempre un objetivo o la tapa de la carcasa para protegerla contra la penetración de polvo, etc. en el interior de la cámara.
- • Por el mismo motivo, debería realizar los cambios de objetivos rápidamente y en un entorno sin polvo a ser posible.
- • Dado que los componentes de plástico se cargan estáticamente con facilidad y atraen más intensamente el polvo, las tapas de objetivo y de carcasa individuales deberían guardarse en los bolsillos de la ropa durante el menor tiempo posible.
- • La inspección y la limpieza del sensor deberían realizarse asimismo en un entorno lo más libre de polvo posible para evitar el aumento de suciedad.
- • El polvo que se acumula ligeramente en el cristal protector del sensor puede eliminarse por soplado con gases limpios, eventualmente ionizados, como aire o nitrógeno. Para ello, es muy útil emplear un fuelle de soplado (de goma) sin pincel. También pueden utilizarse, conforme a su aplicación prevista, aerosoles de limpieza especiales y de poca presión, como por ejemplo "Tetenal Antidust Professional".
- • Si las partículas adheridas no se pueden eliminar de la forma descrita, diríjase al Servicio de Información de Leica.
- • Si la capacidad del acumulador desciende a menos del 40% con el obturador abierto, aparece en el monitor el mensaje de advertencia Attention Arréter le nettoyage capteur immédiatement.. Al mismo tiempo se emite un pitido que solo se puede detener apagando la cámara. Mediante el apagado se cierra de nuevo el obturador.
- • Cerciórese de dejar libre en tal caso la ventanilla del obturador, es decir, de que ningún objeto pueda impedir el correcto cierre del obturador, para evitar daños.

#### **Importante:**

- • Leica Camera AG no asume garantía por daños originados por la limpieza del sensor por parte del usuario.
- • No intente eliminar soplando las partículas de polvo del cristal protector del sensor; las más pequeñas gotas de saliva podrían provocar manchas difíciles de eliminar.
- • No podrán utilizarse limpiadores de aire comprimido con alta presión de gas, ya que también pueden provocar daños.
- Evite tocar la superficie del sensor con algún objeto duro durante la inspección y la limpieza.

# **CONSERVACIÓN**

- Si no va a utilizar la Leica M por un largo período de tiempo, se recomienda
	- a. extraer la tarjeta de memoria (v. pág. 146) y
	- b. extraer el acumulador (v. pág. 144), (transcurridos 2 meses se perderán la hora y la fecha introducidos.
- • Un objetivo tiene un efecto de cristal de combustión cuando un rayo de sol brillante incide frontalmente en la cámara. Por este motivo es absolutamente necesario proteger la cámara contra la radiación solar intensa. Colocar la tapa del objetivo y guardar la cámara a la sombra (o en el estuche) ayudan a evitar daños en el interior de la cámara.
- • Mantenga la Leica M preferiblemente en un estuche cerrado y acolchado, para que no roce nada y para protegerla del polvo.
- • Guarde la Leica M en un lugar seco, suficientemente ventilado y protegido de altas temperaturas y humedad. Si se ha utilizado la Leica M en un entorno húmedo, debe estar totalmente libre de humedad antes de guardarla.
- Los estuches fotográficos que se hayan mojado durante el uso deberán vaciarse para evitar que su equipamiento resulte dañado por la humedad y los posibles residuos de productos para el curtido del cuero.
- • Como protección contra hongos, en caso de uso en zonas tropicales de clima húmedo y cálido es conveniente exponer el equipo fotográfico lo más posible al sol y al aire. Solo es recomendable guardarla en recipientes o estuches herméticamente cerrados si se le adjunta un producto secante, como p. ej. gel de sílice.
- • Para evitar hongos, no guarde la Leica M demasiado tiempo en la bolsa de cuero.
- • Anote los números de fabricación de su Leica M (grabados sobre la zapata de accesorios) y de los objetivos, puesto que son extraordinariamente importantes en caso de pérdida.

# **FALLOS DE FUNCIONAMIENTO Y SU SOLUCIÓN**

# **La LEICA M no reacciona al conectarla.**

- ¿Está correctamente colocado el acumulador?
- ¿Es suficiente el estado de carga del acumulador? Utilice un acumulador recargado.
- ¿Está correctamente colocada la tapa del fondo?

# **Inmediatamente después de conectar la Leica M, se vuelve a desconectar.**

- ¿Es suficiente el estado de carga del acumulador para el funcionamiento de la Leica M? Cargue el acumulador o introduzca uno cargado.
- ¿Existe humedad por condensación? Puede ocurrir si se lleva la Leica M de un lugar frío a otro caliente. En este caso, espere hasta que se haya evaporado la humedad de la condensación.
#### **La LEICA M no se puede disparar.**

- Se están transfiriendo en ese preciso momento datos de imagen a la tarjeta de memoria y la memoria intermedia está llena.
- La capacidad de la tarjeta de memoria está agotada y la memoria intermedia está llena.

Borre las tomas que ya no necesite antes de crear nuevas.

– No hay ninguna tarjeta de memoria introducida y la memoria intermedia está llena.

#### **No se puede guardar la toma.**

- ¿Hay introducida una tarjeta de memoria?
- Se ha agotado la capacidad de la tarjeta de memoria. Borre las tomas que ya no necesite antes de crear nuevas.

#### **El monitor está demasiado oscuro o demasiado claro.**

– Al observar la imagen del monitor desde ángulos pronunciados, es normal que la visibilidad sea peor.

Cuando es demasiado clara o demasiado oscura, a pesar de mirar en perpendicular sobre el monitor: ajuste una luminosidad diferente, o utilice el visor electrónico externo EVF2, disponible como accesorio (v. pág. 224).

#### **La toma recién efectuada no se visualiza en el monitor**

– ¿Está conectada (con ajuste de la Leica M al modo de toma) la función Autom. Wiederg.?

#### **No se puede reproducir la toma.**

- ¿Hay introducida una tarjeta de memoria?
- No hay ningún dato en la tarjeta de memoria.

#### **Pese a la conexión a un ordenador (a través de la empuñadura multifunción conectada) no se pueden transferir los datos.**

– Compruebe si el ordenador, la empuñadura multifunción y la cámara están correctamente conectados entre sí.

#### **Los datos de hora y fecha son incorrectos, o bien ya no existen.**

– La Leica M no se ha utilizado durante mucho tiempo, sobre todo si se extrajo el acumulador.

Utilice un acumulador totalmente recargado.

Ajuste la fecha y la hora.

# **APÉNDICE**

## **LAS INDICACIONES EN EL VISOR**

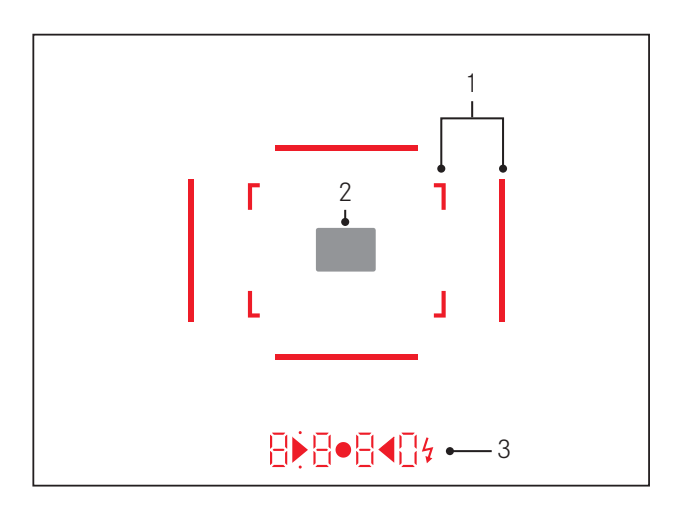

- 1. Marco luminoso para 50 mm y 75 mm1 (ejemplo)
- 2. Campo de medición para el ajuste de la distancia
- 3. Mediante LED<sup>1</sup> (Light Emitting Diodes diodos luminiscentes) para:
	- a. Indicación digital de cuatro dígitos con puntos situados encima y debajo
		- **B B B D** Indicación digital:
		- Indicación de la velocidad de obturación formada automáticamente en exposición automática A, o transcurso de velocidades de obturación superiores a 1s
		- Advertencia en caso de superarse o no alcanzarse el intervalo de medición o el intervalo de ajuste en exposición automática A
		- Indicación del valor de corrección de la exposición (brevemente durante el ajuste)
		- Indicación de memoria intermedia (provisionalmente) llena
		- Indicación de tarjeta de memoria no presente (Sd)
		- Indicación de tarjeta de memoria llena (Full)
	- b. Punto situado arriba:
		- Indicación (encendido) de la memorización del valor de medición
	- c. Punto situado abajo:
		- Indicación (parpadeo) de la utilización de una compensación de la exposición
- d. Dos diodos luminosos triangulares y uno redondo:
	- En caso de ajuste manual de la exposición: en conjunto, como balanza luminosa para la compensación de la exposición. Los LED triangulares indican, para la compensación, el sentido de giro necesario tanto para el anillo de diafragmado como para el dial de ajuste de velocidades de obturación.
	- Advertencia de que no se alcanza el intervalo de medición.
- e. Símbolo de flash:
	- Flash preparado
	- Indicaciones sobre la exposición de flash antes y después de la toma

1 Con control de luminosidad automático, adaptado a la luminosidad exterior. El control automático no es posible con objetivos Leica M con adaptador de visor, ya que ocultan el sensor de luminosidad 5 que suministra la correspondiente información al respecto. En tales casos, los marcos y las indicaciones se encienden siempre con luminosidad constante.

### **LAS INDICACIONES en el monitor**

**En la toma**

#### **En el modo Live View**

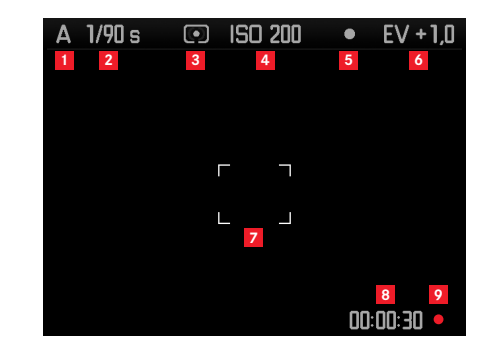

- Modo de exposición
- Velocidad de obturación
- Método de medición de la exposición
- Sensibilidad ISO
- Memorización de valores de medición
- Compensación de la exposición

#### (adicionalmente en la medición Spot)

Campo de medición

#### (adicionalmente a 1-7, en tomas de vídeo)

- Tiempo de grabación en curso
- Indicación de una grabación en curso (intermitente)

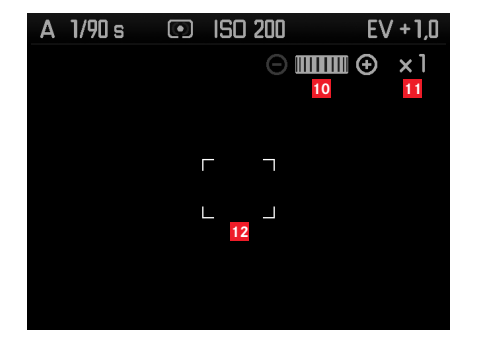

(adicionalmente a 1-9, mediante el enfoque del objetivo o pulsando la tecla de enfoque (1.3); como alternativa a 13-17; no en tomas de vídeo)

- Símbolo para el dial de ajuste/factores de ampliación/reducción disponibles
- Factor de ampliación actual
- Marco para el encuadre ampliable

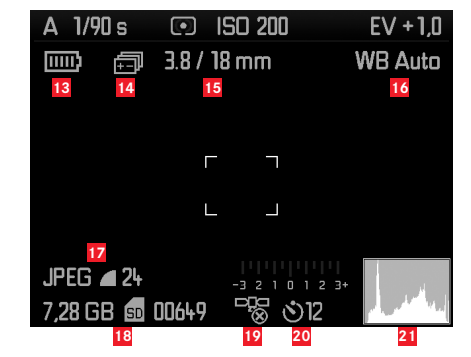

(adicionalmente a 1-10, pulsando la tecla INFO (1.33); 13-15 como alternativa a 10-12)

- Capacidad del acumulador
- Serie de exposición
- Luminosidad/distancia focal o tipo de objetivo
- Balance de blancos
- Formato de archivo/compresión/resolución o formato de vídeo (según el tipo de toma)
- Capacidad de memoria/número de tomas o tiempo restante (según el tipo de toma)
- Estado GPS (solo con la empuñadura multifunción M colocada)
- Estado/tiempo preliminar del disparador automático
- Histograma de tomas (no para tomas de vídeo)

**Durante el funcionamiento del visor, pulsando la tecla** INFO

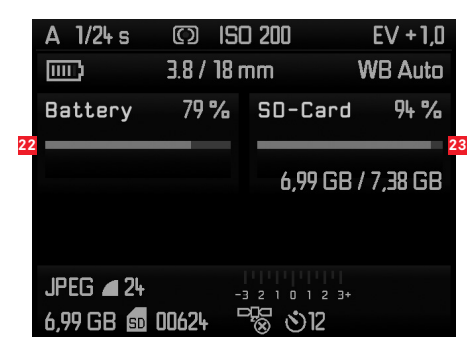

(adicionalmente a 1-7/13-21)

- Capacidad del acumulador
- Capacidad de la tarjeta de memoria

#### **Reproducciones**

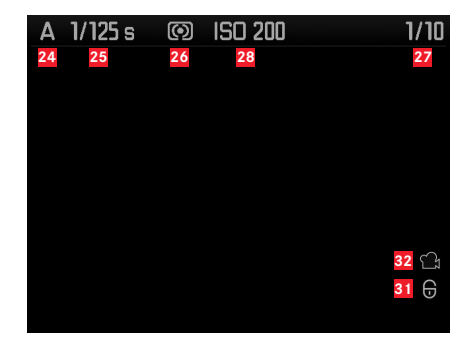

- Modo de exposición
- Velocidad de obturación
- Método de medición de la exposición
- Número de la toma visualizada/número total de tomas en la tarjeta de memoria
- Sensibilidad ISO
- Símbolo de la función Hojear/Ampliar (solo uno a la vez)
- Representación del tamaño y de la posición del encuadre (solo con encuadres)
- Símbolo para tomas protegidas contra el borrado
- Símbolo de toma de vídeo
- Imagen seleccionada (solo con reproducción reducida de 4/9/36 imágenes)

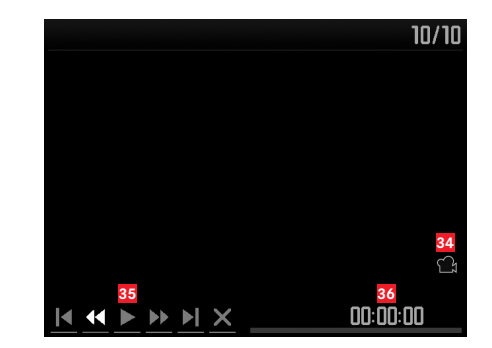

(adicionalmente a 24-33, pulsando la tecla INFO (1.33) en una toma de vídeo)

- Símbolo de reproducción de vídeo
- Símbolos de control de vídeo
- Tiempo de reproducción finalizado/barra de avance

#### **Con histograma**

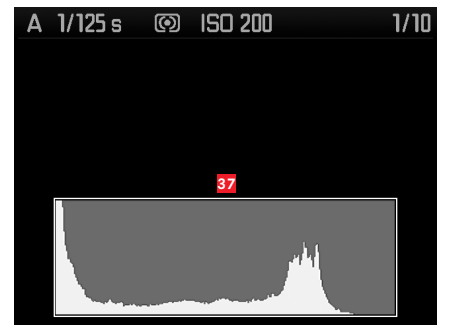

(como 24-36, adicionalmente)

**37** Histograma (estándar o RGB, seleccionable mediante el control de menú)

#### **Con indicaciones de clipping**

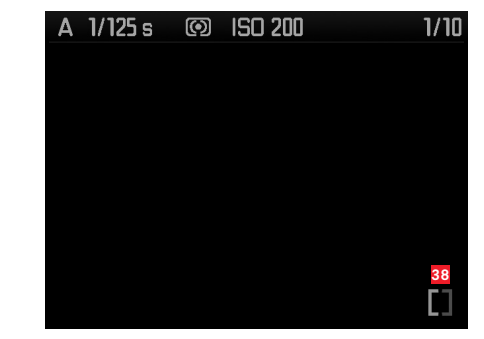

(como 24-36, las áreas sin imagen parpadean de color rojo/azul, adicionalmente)

**38** Símbolo de clipping

**Con información adicional**

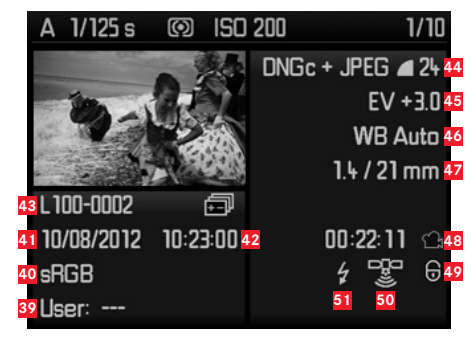

(adicionalmente a 28-37, pulsando la tecla INFO (1.33), imagen reducida)

- Número/nombre de perfil de usuario
- Espacio de color
- Fecha
- Hora
- Número de carpeta/nombre de archivo
- Formato de archivo/compresión/resolución o formato de vídeo (según el tipo de toma)
- Compensación de la exposición
- Balance de blancos
- Luminosidad/distancia focal
- Símbolo de toma de vídeo
- Símbolo de toma protegida contra borrado (solo aparece en las tomas correspondientes)
- Estado GPS
- Símbolo de toma con flash (no en tomas de vídeo)

#### **Con control de menú**

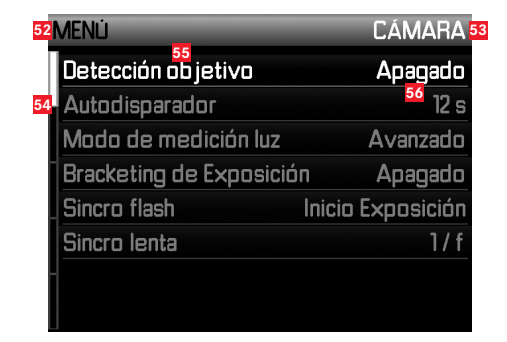

- Indicación del menú, MENU = menú principal/ SET = menú de parámetros de toma
- Indicación del área de menú (solo en el menú principal)
- Barra de avance con identificación de página (solo en el menú principal)
- Punto del menú
- Ajuste del punto del menú

# **LOS PUNTOS DEL MENÚ**

## **MENÚ PRINCIPAL** (tecla MENU)

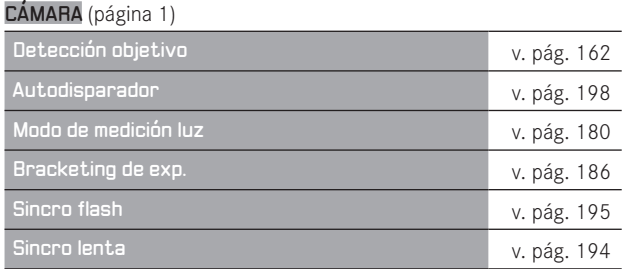

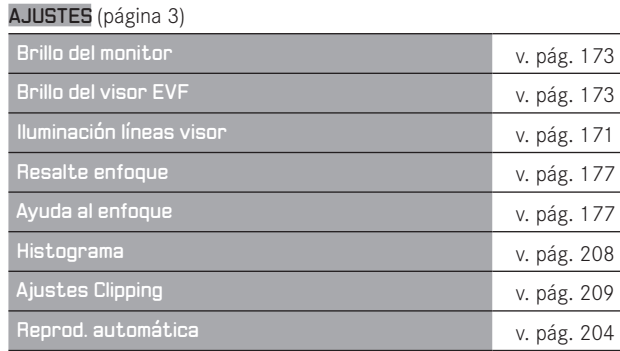

## IMAGEN (página 2)

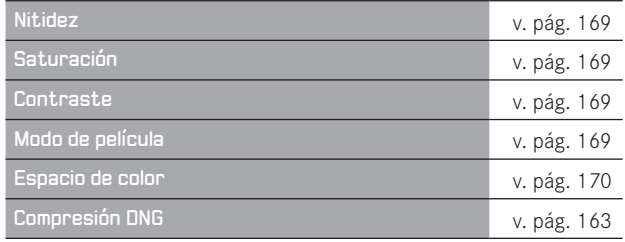

# AJUSTES (página 4)

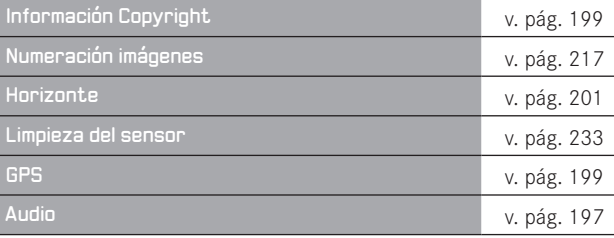

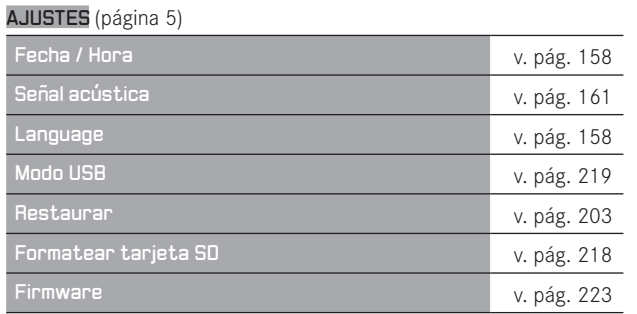

# **MENÚ PARÁMETROS DE TOMA** (tecla SET)

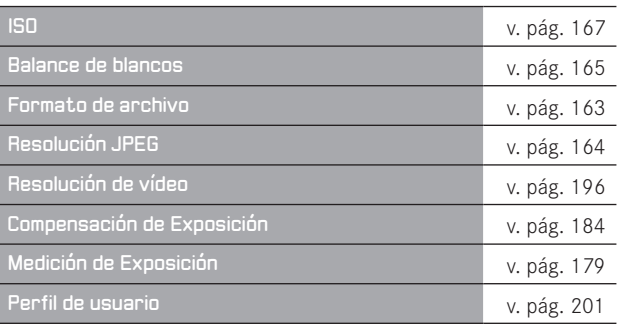

# ÍNDICE ALFABÉTICO

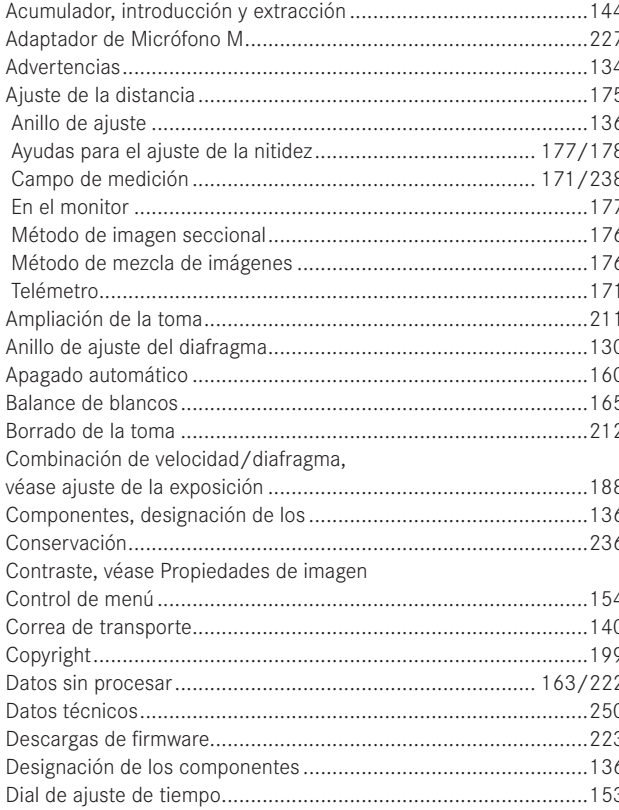

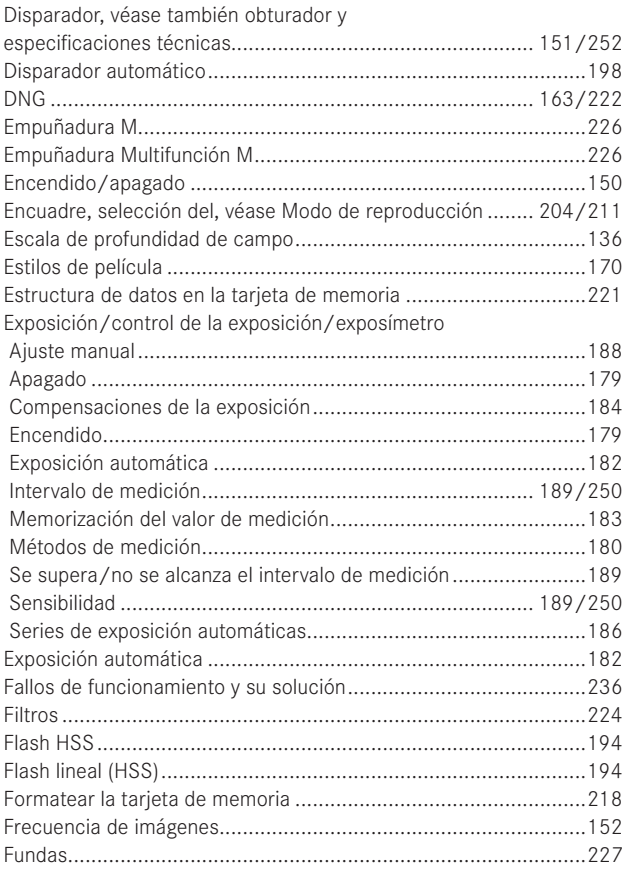

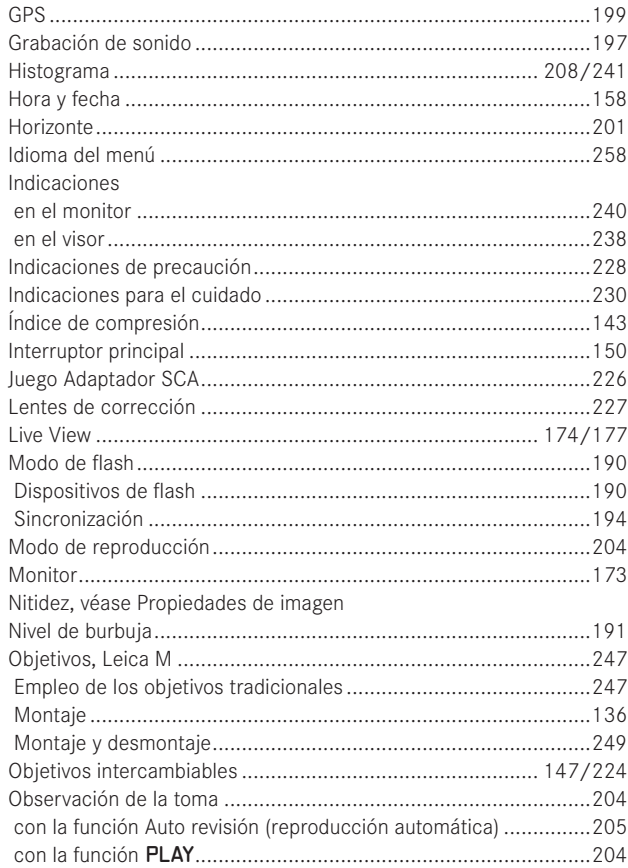

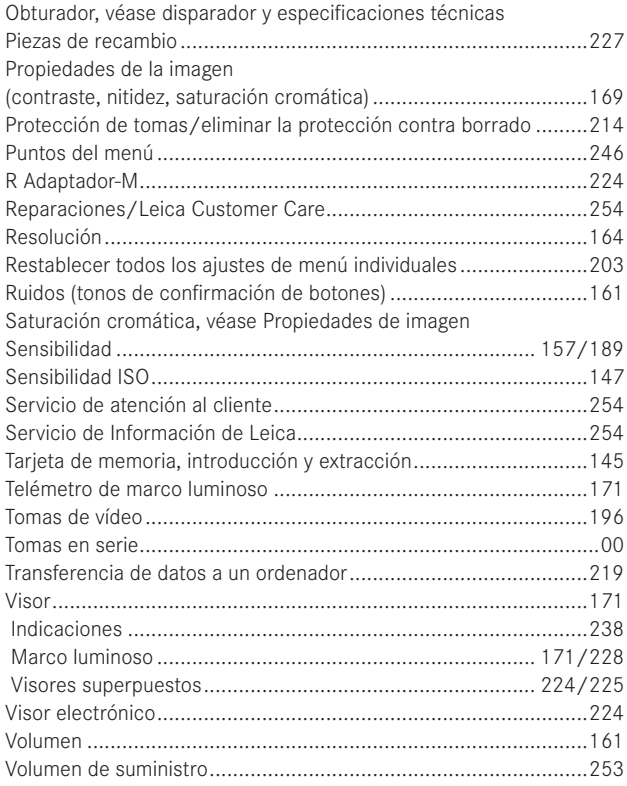

# **DATOS TÉCNICOS**

#### **Tipo de cámara**

LEICA M (tipo 240), cámara de sistema digital compacta con telémetro.

#### **Conexión de objetivo**

Bayoneta Leica M con sensor adicional para codificación de 6 bits.

#### **Sistema de objetivo**

Objetivos Leica M de 16–135 mm.

#### **Formato de toma/sensor de imagen**

Chip CMOS, superficie activa aprox. 23,9 x 35,8 mm (corresponde al formato útil de los modelos Leica M analógicos).

#### **Resolución**

DNG™: 5976 x 3992 píxeles (24 MP), JPEG: 5952 x 3968 píxeles (24 MP), 4256 x 2832 píxeles (12 MP), 2976 x 1984 píxeles (6 MP), 1600 x 1072 píxeles (1,7 MP); para tomas de vídeo: 640 x 480 píxeles (VGA), 720P, 1080P.

#### **Formatos de archivo**

DNG™ (datos sin procesar), a elección sin compresión o comprimidos (sin pérdidas), 2 niveles de compresión JPEG.

#### **Tamaño de archivo**

DNG™: comprimido 20-30 MB, sin comprimir 48,2 MB, JPEG: en función de la resolución y del contenido de la imagen.

#### **Formatos de toma de vídeo**

Motion JPG, Quicktime

#### **Secuencias de imagen de vídeo**

24 B/s, 25 B/s, 30 B/s (solo con resolución VGA)

#### **Espacios de color**

Adobe® RGB, sRGB.

#### **Grabación de sonido**

Mono, estéreo a través de adaptador de micrófono (v. pág. 227), a elección modulación automática o manual durante la grabación o ajuste fijo "Konzert",

#### **Balance de blancos**

Automático, manual, 7 ajustes previos, introducción de la temperatura del color.

Medio de almacenamiento Tarjetas CF de hasta 2 GB, tarjetas SDHC de hasta 32 GB, tarjetas SDXC.

#### **Idiomas del menú**

Alemán, inglés, francés, español, italiano, japonés, chino tradicional, chino simplificado, ruso.

#### **Compatibilidad**

Windows® Vista® SP2 / 7® SP1; Mac® OS X (10.6.8 o superior)

#### **Medición de la exposición**

Medición de la exposición a través del objetivo (TTL), con el diafragma de trabajo. Medición TTL de ponderación central para la exposición de flash con dispositivos de flash estándar SCA-3000/2 conformes al sistema.

#### **Principio/método de medición**

Luz reflejada sobre una célula de medición en la medición de láminas claras de la 1.ª cortinilla del obturador: intensa ponderación central; en la medición en el sensor: medición Spot, con ponderación central y campo múltiple.

#### **Intervalo de medición**

(con ISO 200/24) Equivale a temperatura ambiente y con una humedad del aire normal a ISO 200 con diafragma 1,0 EV0 a EV20 con diafragma 32. El parpadeo del LED izquierdo triangular en el visor indica que no se alcanza el intervalo de medición.

#### **Rango de sensibilidad**

ISO 200/21 as ISO 6400/39, ajustable en escalones de 1/3 ISO, a elección control automático o ajuste manual, Pull 100.

#### **Modo de exposición**

A elección, control automático de la velocidad de obturación con preselección manual de diafragma-exposición automática A, o ajuste manual de la velocidad de obturación y del diafragma.

#### **Control de exposición de flash Conexión de dispositivos de flash**

A través de zapata para accesorios con contactos centrales y de control, o a través del juego adaptador SCA (v. pág. 226).

#### **Sincronización**

Opcionalmente conectable en la 1.ª o 2.ª cortinilla del obturador.

#### **Tiempo de sincronización de flash**

 $\leftarrow$  = 1/<sub>180</sub> s; posibilidad de utilizar velocidades de obturación más lentas si no se alcanza el tiempo de sincronización: conmutación automática al modo de flash TTL lineal con dispositivos de flash de sistema Leica aptos para HSS.

#### **Medición de exposición flash**

(con adaptador SCA-3502-M5 o con dispositivo de flash SCA-3000 estándar, p. ej. Leica SF 24D/Leica SF 58) Control con medición de flash previo TTL de ponderación central.

#### **Célula de medición del flash**

2 fotodiodos de silicio con lente convergente en el fondo de la cámara.

#### **Compensación de la exposición de flash**

 $\pm$ 3<sup>1</sup>/<sub>3</sub> EV ajustable en niveles EV de <sup>1</sup>/<sub>3</sub> en el adaptador SCA-3502. En Leica SF 24D, con control por ordenador, ajuste ±3 EV en escalones EV de  $\frac{1}{3}$  o de 0 a -3 EV en escalones de 1 EV/ en Leica SF 58 en todos los modos de funcionamiento ±3 EV ajustable en escalones EV de 1/3.

**Indicaciones en el modo de flash** (solo en el visor) Preparado: mediante iluminación constante del LED del símbolo de flash en el visor

Control de éxito: el LED sigue iluminado tras la toma o parpadea rápidamente,

Indicación de subexposición: apagado transitorio del LED

#### **Visor**

#### **Principio de visor**

Telémetro de marco luminoso grande, claro, con compensación de paralaje automática.

#### **Ocular**

Diseñado para -0,5 dptr. Pueden adquirirse lentes de corrección desde –3 hasta +3 dptr.

#### **Limitación del campo de imagen**

Encendido de tres marcos: para 35 y 135 mm, o para 28 y 90 mm, o para 50 y 75 mm. Conmutación automática al montar el objetivo. Posibilidad de seleccionar el color de los marcos (rojo/blanco) a través del menú.

#### **Compensación de paralaje**

La diferencia horizontal y vertical entre el visor y el objetivo se compensa automáticamente en conformidad con el ajuste de distancia automático; es decir, que el marco luminoso del visor se cubre automáticamente con el encuadre del motivo abarcado por el objetivo.

#### **Coincidencia de la imagen del visor y de la imagen real**

El tamaño del marco luminoso corresponde, para una distancia de ajuste de 2 metros, exactamente a un tamaño de sensor de aprox. 23,9 x 35,8 mm. En el ajuste infinito, en función de la distancia focal, de aprox. 7,3% (28 mm) a 18% (135 mm), el sensor abarca más de lo que muestra el respectivo marco luminoso, y a la inversa, para distancias de ajuste inferiores a 2m, algo menos.

**Ampliación** (en todos los objetivos)

0,68x.

#### **Telémetro de base grande**

Telémetro de imágenes seccionales y mezcladas en el centro de la imagen del visor escalonado como campo claro.

#### **Base de medición efectiva**

47,1 mm (base de medición mecánica 69,25 mm x aumento de visor 0,68x).

#### **Indicaciones**

#### **En el visor**

Indicación digital de cuatro dígitos con puntos situados encima y debajo, indicaciones, v. pág. 238.

#### **En el panel posterior**

Monitor TFT-LCD de color de 3", 16 millones de colores y 921 600 píxeles, campo de imagen aprox. 100%, ángulo de visión máx. 170°, cristal protector antirreflejos y antisuciedad (Gorilla Glass®), espacio de color: sRGB, para el modo Live-View y de reproducción, indicaciones: v. pág. 240.

#### **Obturador y disparo Obturador**

Obturador de cortinillas de metal con recorrido vertical.

#### **Velocidades de obturación**

Con exposición automática:  $(A)$  sin escalonamiento de 60s a  $\frac{1}{4000}$ S. En caso de ajuste manual:  $8 \text{ s}$  a  $1/4000$ s en medios pasos,

B: Para tomas con exposición prolongada hasta máx. 60 s (junto con función T del disparador automático, es decir, 1.<sup>er</sup> disparo= obturador abre, 2.º disparo= obturador cierra),

 $\leftarrow$  (1/<sub>180</sub> s): Velocidad de obturación más rápida para la sincronización de flash, modo de flash lineal HSS posible con todas las velocidades de obturación más rápidas que  $1/\sqrt{180}$  s (con dispositivos de flash Leica aptos para HSS). En tomas de vídeo (exposición automática y modo manual):  $1/\mu_{30}$  a  $1/\mu_{000}$ s, en el modo manual, eventualmente sobreajuste de la velocidad

de obturación especificada para asegurar una exposición correcta.

#### **Tensado del obturador**

Mediante motor integrado, nivel de ruido reducido.

#### **Tomas en serie**

aprox. 3 imágenes/seg., ≤12 imágenes en serie.

#### **Disparador**

Para tomas individuales: dos niveles, 1. Activación de la medición de la exposición y memorización de los valores de medición (en la exposición automática), 2. Disparo.

Rosca normalizada integrada para el disparador por cable.

#### **Disparador automático**

El tiempo preliminar se puede ajustar en 2 (en la exposición automática y el ajuste manual de la exposición) o 12 s, por medio del menú; indicación mediante diodo luminoso (LED) parpadeante en la parte frontal de la cámara y la indicación correspondiente en el monitor.

#### **Encendido/apagado de la cámara**

Con el interruptor principal en la caperuza de protección de la cámara, opcionalmente apagado automático de la electrónica de la cámara tras aprox. 2/5/10 minutos, reactivación mediante pulsación breve del disparador.

#### **Suministro de corriente**

1 acumulador de iones de litio, tensión nominal de 7,4 V, capacidad 1800 mAh. Indicación de la capacidad en el monitor, mientras se mantiene abierto el obturador (para la limpieza del sensor), adicionalmente advertencia acústica en caso de disminución de la capacidad, corriente/tensión de carga máxima: corriente continua, 1100 mA/8,25 V.

#### **Cargador**

Entradas: corriente alterna 100-240 V, 50/60 Hz, 300 mA, con cambio automático, o corriente continua 12 V 1,3 A Salida: corriente continua de máx. 8,25 V, 1100 mA.

#### **GPS**

Activable solo con la empuñadura multifunción colocada (v. pág. 226); debido a la legislación de algunos países, no disponible en todas las regiones; en estos casos se produce la desactivación forzada automática), los datos se escriben en el encabezamiento EXIF de los archivos de imagen.

#### **Nivel de burbuja**

Medición con sensor de aceleración de 3 niveles, gama de medición: inclinación (alrededor del eje transversal) y basculación (alrededor del eje longitudinal), en ambos casos ±90°, exactitud de medición/sensibilidad de indicación: ≤1º a 0-40 °C y con nivelación horizontal, indicación en el monitor

#### **Carcasa de la cámara Material**

Carcasa completamente metálica de fundición a presión de magnesio con pintura cataforética por inmersión, forro de cuero sintético. Caperuza de protección y tapa de fondo de latón, pintadas de negro o en gris acero.

#### **Rosca para trípode**

A ¼ (¼") DIN, de acero inoxidable, en la tapa de fondo.

#### **Condiciones de servicio**

 $0-40$  °C

#### **Interfaces**

Zapata de flash ISO, hembrilla para accesorios, regleta de contacto para empuñadura multifunción M.

#### **Dimensiones**

(Anchura x profundidad x altura) aprox. 138,6 x 42 x 80 mm

#### **Peso**

aprox. 680 g (con acumulador)

#### **Volumen de suministro**

Cargador de 100-240 V con 2 cables de red (Euro, USA, diferentes en algunos mercados de exportación) y 1 cable para la carga en vehículo, acumulador de iones de litio, correa para el transporte, tapa de bayoneta para la carcasa, cubierta para la zapata de flash/hembrilla para accesorios, Adobe® Photoshop® Lightroom®.

Sujeto a modificaciones del diseño, la ejecución y la gama.

### **LEICA AKADEMIE**

Además de productos muy ambiciosos de máximo rendimiento para la observación y la toma, desde hace muchos años venimos ofreciendo, como servicio especial, seminarios y cursos de formación orientados a la práctica en la Leica Akademie, en los que acercamos más el conocimiento en torno al mundo de la fotografía a entusiastas de la fotografía tanto principiantes como avanzados. Los contenidos de los cursillos, que se realizan en instalaciones

dotadas de equipos modernos ubicadas en la planta de Solms y en la cercana "Gut Altenberg", por parte de un equipo de ponentes experimentados, varían desde la fotografía en general hasta otras áreas especializadas, y ofrecen un gran número de sugerencias, informaciones y consejos prácticos. Para más información sobre el programa actual de seminarios, incluidos viajes de fotos, diríjase a:

Leica Camera AG Leica Akademie Oskar-Barnack-Str. 11 D-35606 Solms Tel.: +49 (0) 6442-208-421 Fax: +49 (0) 6442-208-425 la@leica-camera.com

## **SERVICIO DE INFORMACIÓN DE LEICA**

Si tiene preguntas de aplicación técnica sobre los productos Leica, incluido el software que se entrega, se las responderá por escrito, por teléfono o por correo electrónico el servicio al usuario de Leica. También le atenderá para asesorarle en la compra y para el pedido de instrucciones. Como alternativa, puede dirigirse también a nosotros por medio del formulario de contacto de la página principal de Leica Camera AG.

#### Leica Camera AG

Servicio al usuario/Soporte de software Apartado de correos 1180 D -35599 Solms Tel.: +49 (0) 6442-208-111/-108 Fax: +49 (0) 6442-208-490 info@leica-camera.com /software-support@leica-camera.com

# **Atención al cliente LEICA**

Para el mantenimiento y la reparación de su equipo Leica están a su disposición el departamento Customer Care (Atención al Cliente) de Leica Camera AG o el Servicio de reparaciones de algún representante de Leica en su país (consulte la lista de direcciones en la tarjeta de garantía).

Leica Camera AG Customer Care Solmser Gewerbepark 8 D-35606 Solms Tel.: +49 (0) 6442-208-189 Fax: +49 (0) 6442-208-339 customer.care@leica-camera.com